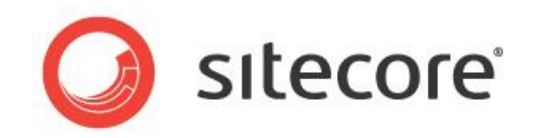

# Sitecore Media Framework 2.2 Integration Guide

*A Developer's Guide to Building a Connector*

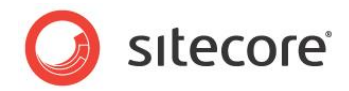

# **Table of Contents**

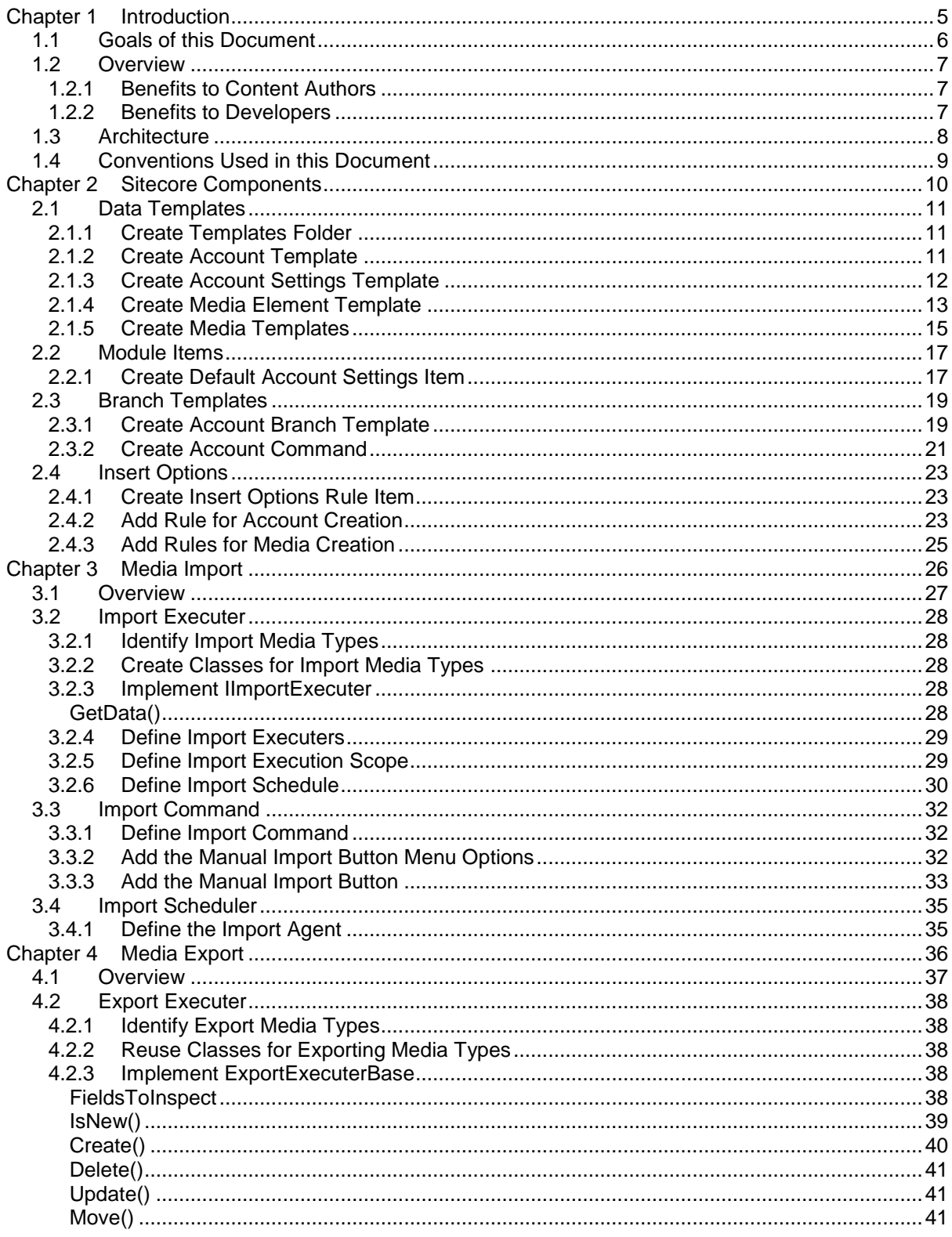

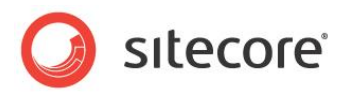

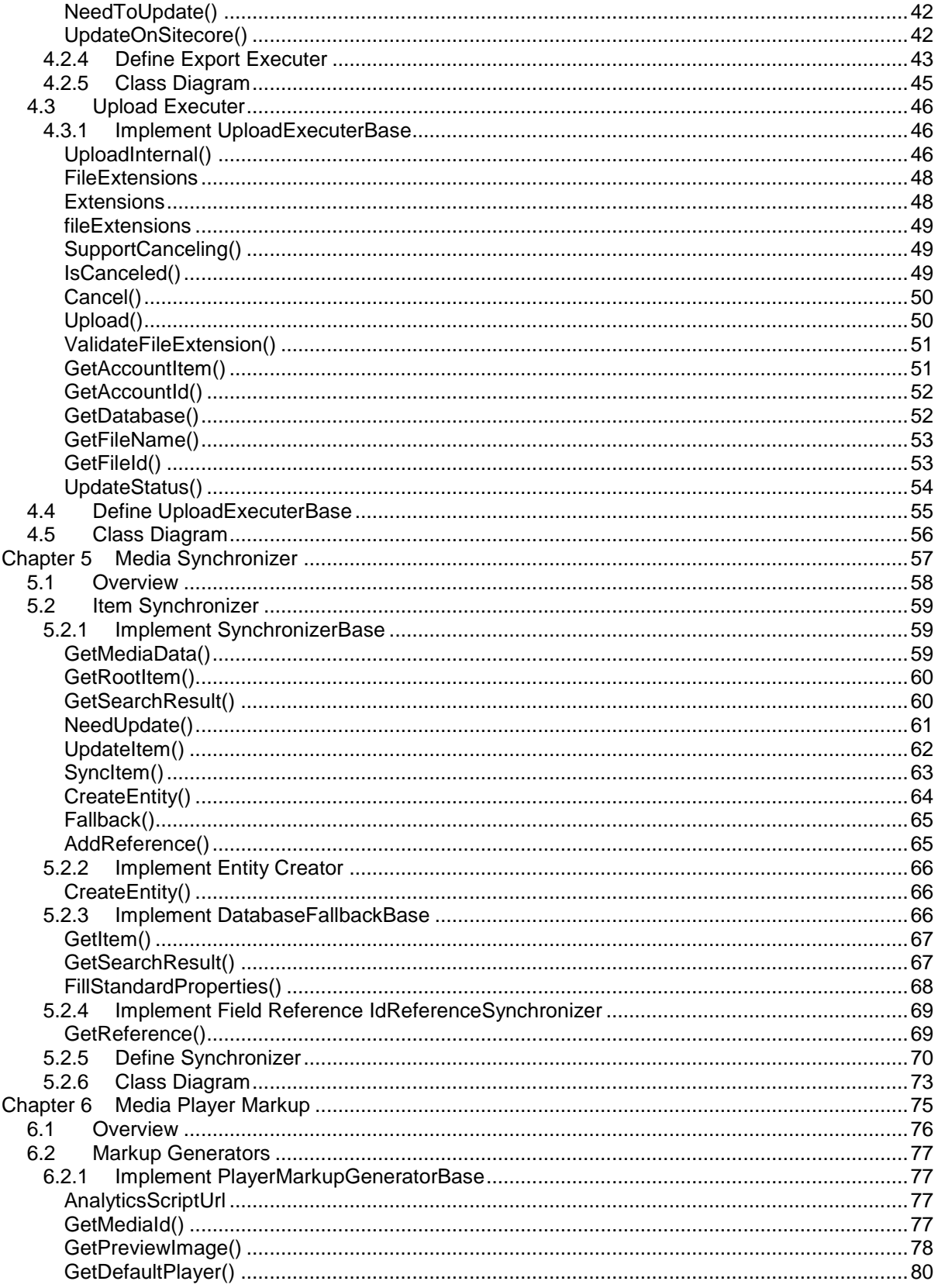

Sitecore® is a registered trademark. All other brand and product names are the property of their respective holders. The contents of<br>this document are the property of Sitecore. Copyright © 2001-2016 Sitecore. All rights re

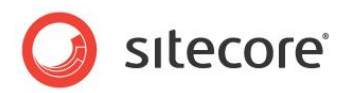

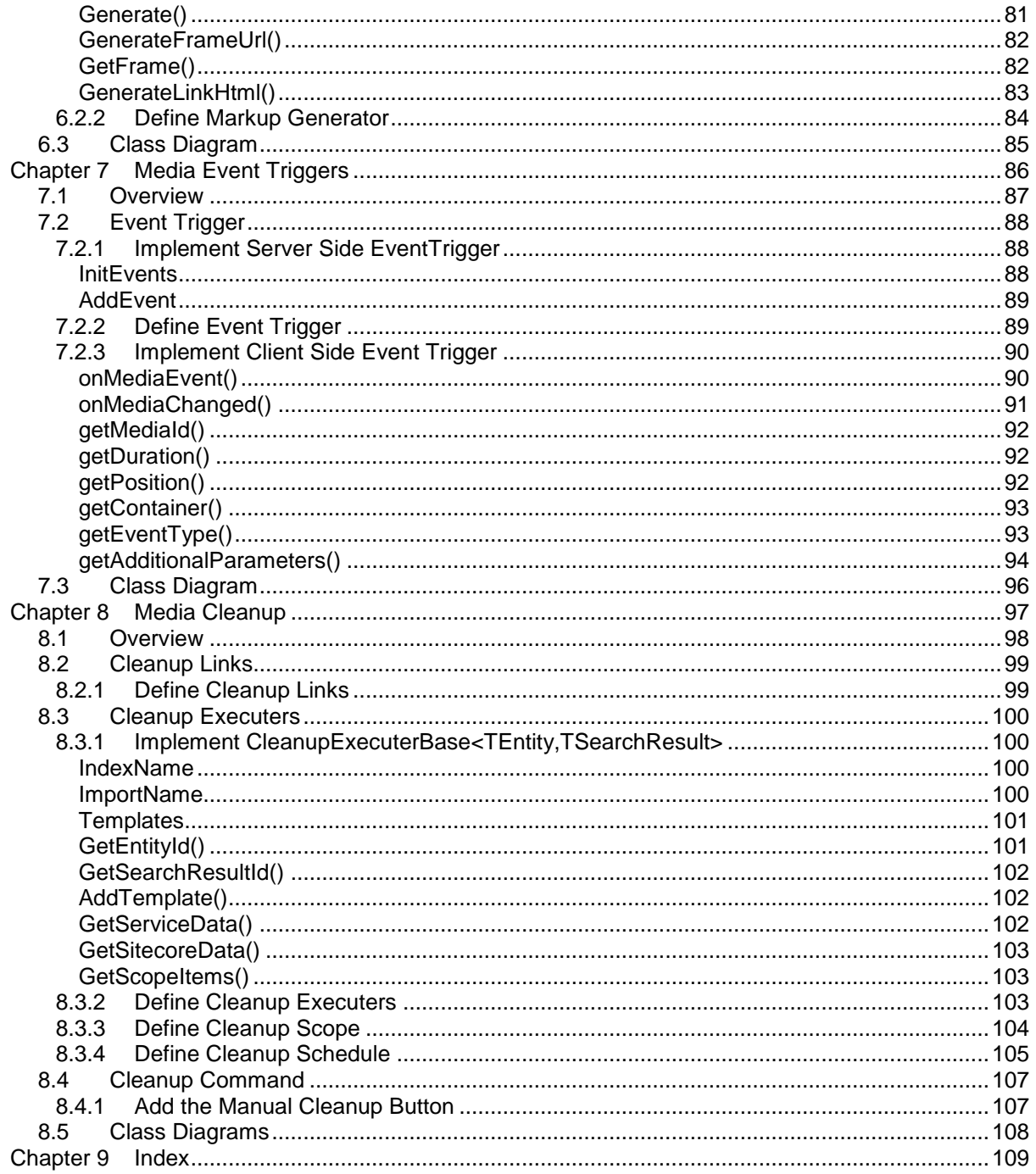

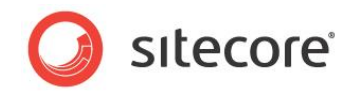

# **Chapter 1**

# <span id="page-4-0"></span>**Introduction**

This chapter provides background information on Media Framework and an overview of the tasks involved in developing a custom connector.

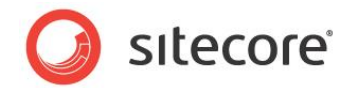

# <span id="page-5-0"></span>**1.1 Goals of this Document**

This document was written with the following goals in mind:

- Enable developers to understand the components that make up a Media Framework connector.
- Provide technical guidance to developers, so that they can build their own Media Framework connectors.

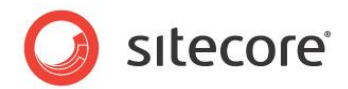

# <span id="page-6-0"></span>**1.2 Overview**

<span id="page-6-1"></span>This section provides background information on Media Framework.

# **1.2.1 Benefits to Content Authors**

Video is an important part of a digital experience. Media Framework was designed to allow content authors to incorporate video into their digital channels in a consistent way, regardless of the video hosting provider.

Media Framework allows content authors to:

- Display different videos for different visitors based on their behavior.
- Recognize conversion for complete or partial video playback.
- View video playback activity as a part of the visitor's activity stream.
- Create, update and delete media within Sitecore Media Library.
- Embed video using a Sitecore rendering.
- Embed video using Sitecore rich text editor.
- Discover and use media using Sitecore standard tool set, such as Page Editor.

## <span id="page-6-2"></span>**1.2.2 Benefits to Developers**

Media Framework enables developers to integrate media service providers with Sitecore in a consistent manner.

Additionally, Media Framework has all the necessary components needed to enable content authors to incorporate media into their digital experience. Some examples include:

- Enable authors to embed video within rich-text fields using Sitecore content editor.
- Upload video from Sitecore content editor to external service provider.
- Provide video search result within the Sitecore client.
- Provide component renderings that embed video in pages.

By using Media Framework, a developer is able to focus his/her attention on the code needed to read from and write to an external media service instead of the code needed to integrate with Sitecore.

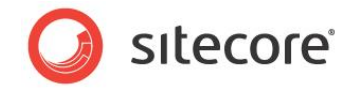

# <span id="page-7-0"></span>**1.3 Architecture**

While Media Framework is designed to make it as easy as possible to integrate with external media service providers, it does not mean that the integration process is trivial. Developer(s) must create a number of components before a fully-functional connector is implemented. These components include:

- 1. **Sitecore items** various elements within Sitecore are responsible for representing external media, which allow content authors to manipulate external media within Sitecore. These elements includes: templates that represent external media, UI components that allow content authors to invoke commands like upload and cleanup, media provider account settings, video playback rules, etc.
- 2. **Media Importer -** the components responsible for retrieving media content from the external media service provider.
- 3. **Media Exporter -** the components responsible for updating media content on the external media service provider system.
- 4. **Media Uploader -** the component that uploads files to the external media service provider.
- 5. **Media Synchronizer -** the component that manages the synchronization between Sitecore items and the external media service provider content.
- 6. **Player Markup Generator -** the component that generates the HTML markup and JavaScript required by the external media service provider in order to display and playback video content.
- **7. Event Triggers -** the component responsible for capturing video events that integrates with Sitecore Analytics.
- 8. **Cleanup Executer -** the component responsible for removing Sitecore items that no longer exist on the external media service provider system.

This document guides a developer through the process of implementing these components and configuring Sitecore to integrate with Media Framework.

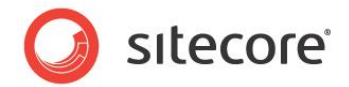

# <span id="page-8-0"></span>**1.4 Conventions Used in this Document**

This document shows how to create a Media Framework connector for an imaginary vendor named "MyCompany". Anywhere the name "MyCompany" is presented, it must be substitute with the external media service provider's name. Similarly, all references to <serviceProvider> must also be replaced with the provider's name (i.e. MyCompany).

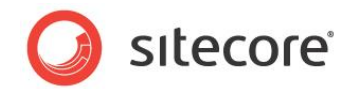

# **Chapter 2**

# <span id="page-9-0"></span>**Sitecore Components**

One of the Media Framework goals is to manage external media content within Sitecore. This requires that the external media is represented as Sitecore items, and enable Sitecore users to use and manipulate the media. This chapter covers:

- Creating data templates used to represent external media service accounts as well as various media content items.
- Configuring a branch template to facilitate the creation of new account hierarchy.
- Adding UI components (menu and toolbar) that allow content authors to interact with the external media service provider.

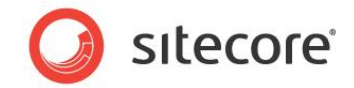

# <span id="page-10-0"></span>**2.1 Data Templates**

Media Framework connectors use Sitecore items to represent many elements, such as: service provider authentication credentials, video metadata, etc. This section describes the data templates that are included with Media Framework and outlines the steps for creating custom templates that are needed.

# <span id="page-10-1"></span>**2.1.1 Create Templates Folder**

A folder is needed to organize all of the custom data templates that support your connector.

- 1. Open Content Editor.
- 2. Navigate to /sitecore/templates/MediaFramework.
- 3. Create a new item using the following settings:
	- a. **Name:** MyCompany
	- b. **Template:** /sitecore/templates/System/Templates/Template Folder

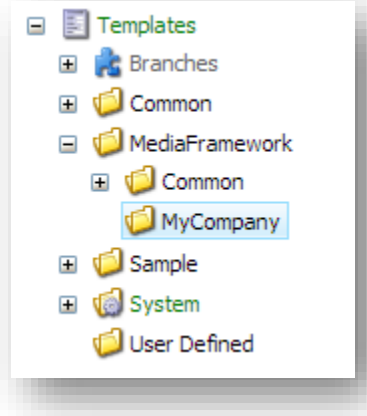

## <span id="page-10-2"></span>**2.1.2 Create Account Template**

The Account Template represents a user/vendor account on the external media service system. This template is used to store account credentials.

- 1. Create a new template using the following settings:
	- a. **Name:** MyCompany Account **Base template:** /sitecore/templates/System/Templates/Standard template
	- b. **Location:** /sitecore/templates/MediaFramework/MyCompany

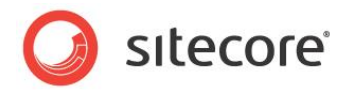

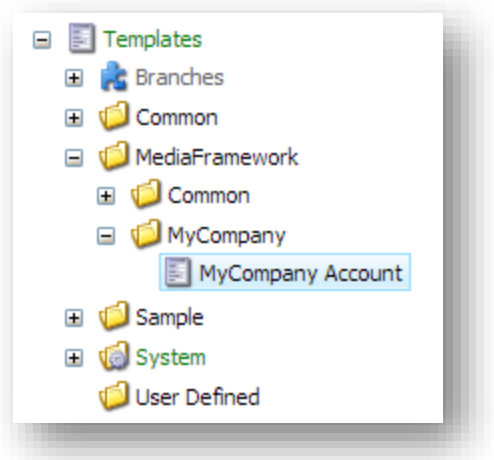

2. Add fields that are necessary in order to identify a specific account on the external media service. The following screenshot is of the Account Template from the Brightcove connector.

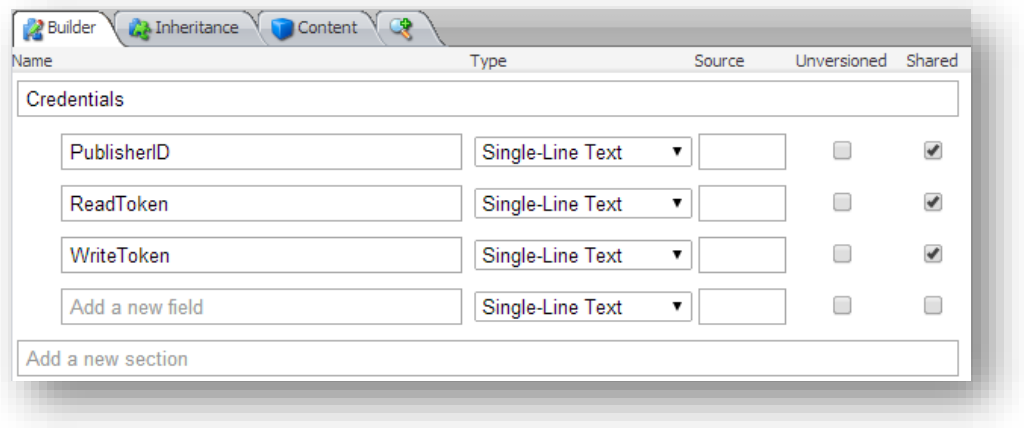

## <span id="page-11-0"></span>**2.1.3 Create Account Settings Template**

The Account Settings Template represents the settings that are configured on a per-account bases.

For example, the Brightcove connector uses account settings to define the default player for videos. This is not a setting that Brightcove itself supports. Rather, this is a setting that makes it easier to work with Brightcove within Sitecore.

Media Framework passes the account settings as a parameter through its API; therefore, this template must be created even if your connector do not require it.

- 1. Create a new template using the following settings:
	- a. **Name:** MyAccount Account Settings
	- b. **Base template:** /sitecore/templates/MediaFramework/Common/AccountSettings
	- c. **Location:** /sitecore/templates/MediaFramework/MyCompany

*Sitecore® is a registered trademark. All other brand and product names are the property of their respective holders. The contents of this document are the property of Sitecore. Copyright © 2001-2016 Sitecore. All rights reserved.*

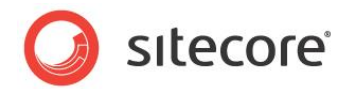

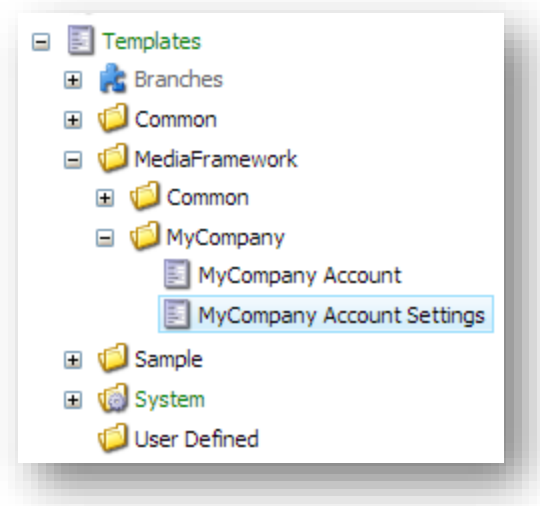

2. Add fields that are appropriate for your connector. The following screenshot is of the Account Settings Template from the Brightcove connector.

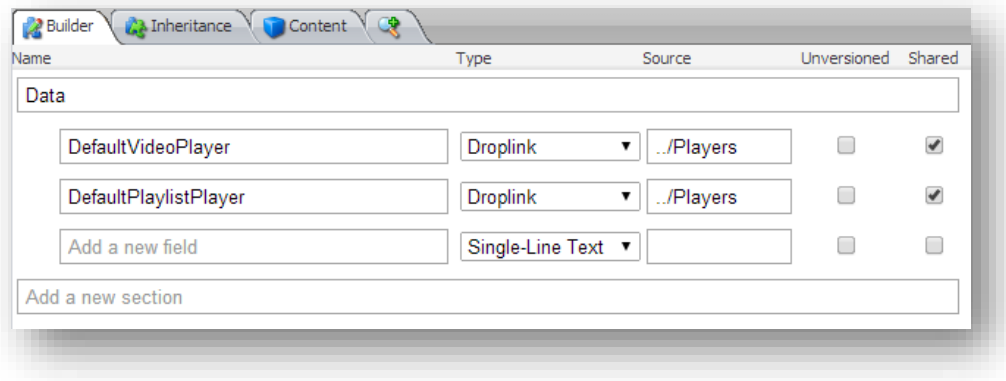

# <span id="page-12-0"></span>**2.1.4 Create Media Element Template**

The Media Element Template is the base template for all custom media templates to inherit from. This template contains fields that are shared among all media elements. For example, the Brightcove connector uses a base template for videos and playlists items. The fields that are shared by both media items (such as "id", "name", and "short description") are defined in the Brightcove Media Element template.

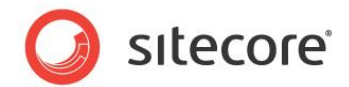

The fields on this template depends on the data that needs to be captured from the external media provider. For a comparison, the following screenshots shows Brightcove connector and the Ooyala connector base Media Element Template.

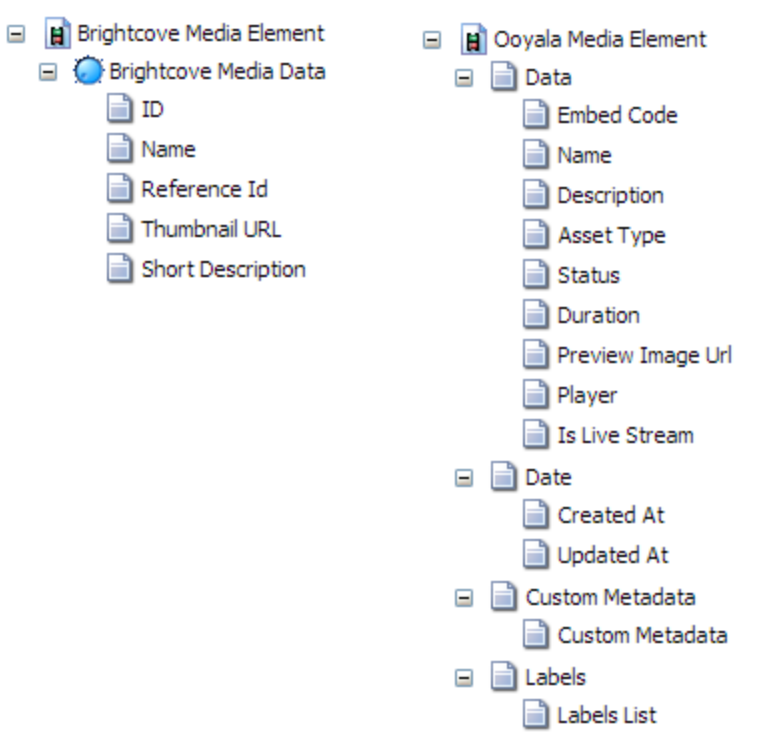

- 1. Create a new template using the following settings:
	- a. **Name:** MyCompany Media Element (for example, the template for the Brightcove connector is named "Brightcove Media Element")
	- b. **Base template:** /sitecore/templates/MediaFramework/Common/MediaElement
	- c. **Location:** /sitecore/templates/MediaFramework/[templates folder]

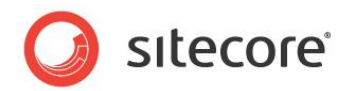

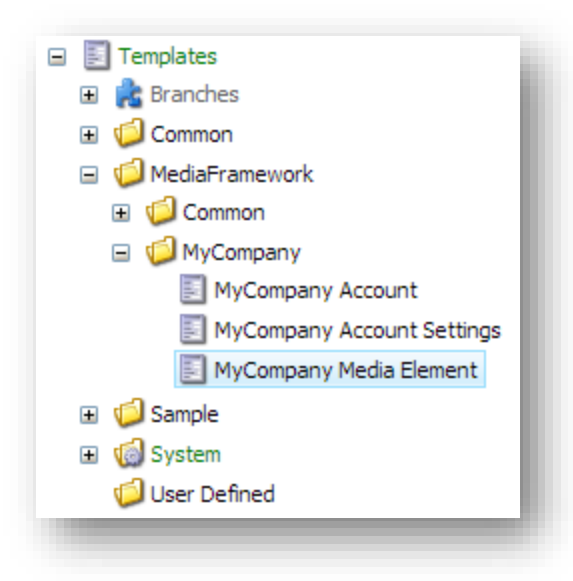

2. Add fields that are appropriate for your connector.

#### **Note:**

When determining which fields to add to the Media Element template, consider whether the field value needs to be stored within Sitecore.

Examples of fields to include in the Media Element template include: video ID (in order to uniquely identify the video), description (to allow a content author to edit the description without leaving Sitecore) and category (to allow a content author to search for a video).

#### **Note:**

When defining fields, consider how the field types affect content authors. For example, it might be faster to use a Single-Line Text field to store the keywords associated with a video; however, it makes it harder for the content author to edit keywords later. You may wish to look into how Brightcove and Ooyala connectors have implemented such fields.

# <span id="page-14-0"></span>**2.1.5 Create Media Templates**

For each media type that is exposed through the external service provider, a Sitecore data template is needed. Examples of media types include:

- Videos
- **Playlists**
- Players

Similar to [Create Media Element Template](#page-12-0) (see section [2.1.4\)](#page-12-0), the fields on these templates depend on the corresponding media types from the media service provider.

*Sitecore® is a registered trademark. All other brand and product names are the property of their respective holders. The contents of this document are the property of Sitecore. Copyright © 2001-2016 Sitecore. All rights reserved.*

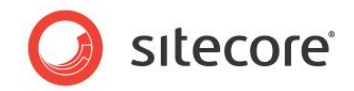

#### **Important**

Items that will be tracked via Sitecore analytics must be based on the Media Element template, such as: videos and playlists.

Items that will **not** be tracked via Sitecore analytics, should **not** be based on the Media Element template. An example of such an item is a video player.

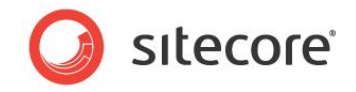

# <span id="page-16-0"></span>**2.2 Module Items**

Media Framework is a single module that supports multiple connectors to different external media service providers. Each connector has its own settings. This section covers the creation of the items that represent connector specific settings.

# <span id="page-16-1"></span>**2.2.1 Create Default Account Settings Item**

Media Framework supports multiple accounts per external media service provider. Each account can have its own default settings, which can be overwritten by a developer explicitly.

This section describes how to create an item that will store the default account settings.

- 1. Open Content Editor.
- 2. Navigate to /sitecore/system/Modules/Media Framework/Settings

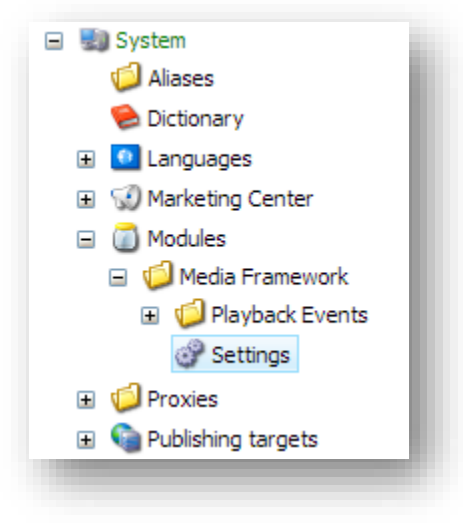

- 3. Create a new item using the following settings:
	- a. **Name:** MyCompany Default Settings
	- b. **Template:** /MediaFramework/MyCompany/MyCompany Account Settings

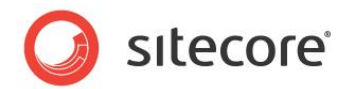

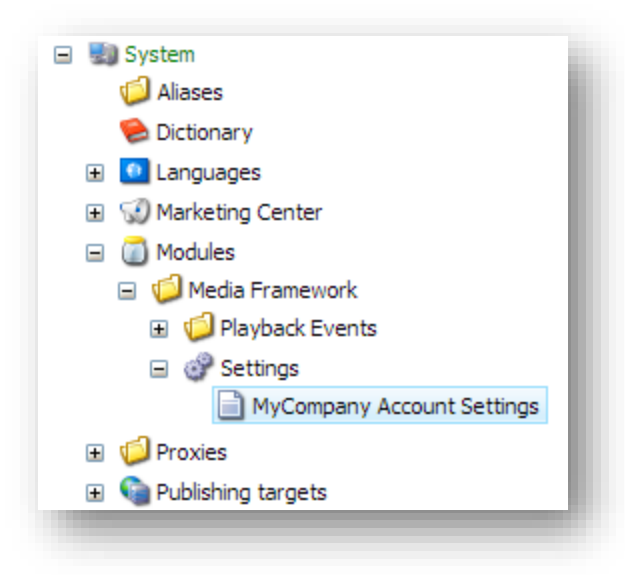

- 4. Set the following field value:
	- a. **Field name:** Playback Events Rules
	- b. **Value:** where true (actions always execute) add media item events and trigger playback started and trigger playback completed

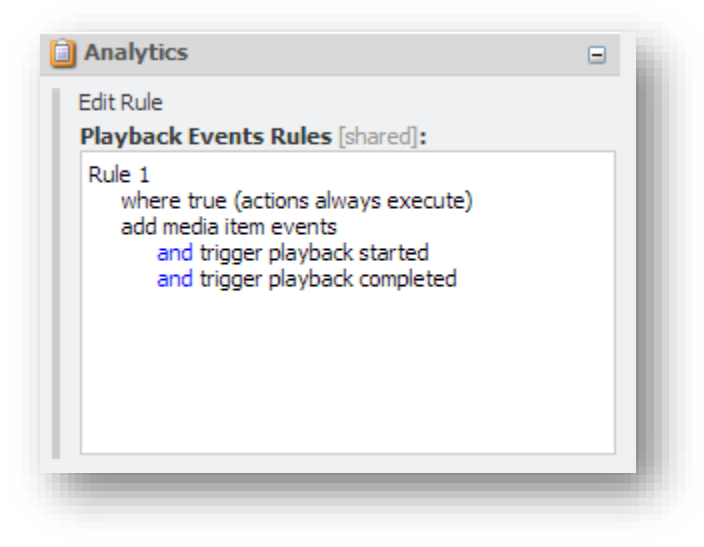

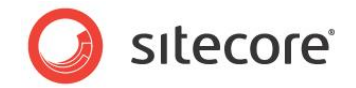

# <span id="page-18-0"></span>**2.3 Branch Templates**

When a developer adds a new Media Framework account to Sitecore, an account item is needed. This item stores the credentials for the account. Additionally, each account needs a hierarchy of media items, which are organized by the media type. For example, when a Brightcove account is created, child items are created to store media content, video players and tags. Branch templates ensure that the proper child items are created.

# <span id="page-18-1"></span>**2.3.1 Create Account Branch Template**

The branch template for an account will ensure that the correct child items are created when a new account item is created.

- 1. Open Content Editor.
- 2. Navigate to /sitecore/templates/Branches/Media Framework.
- 3. Create a new item using the following settings:
	- a. **Name:** MyCompany
	- b. **Template:** /sitecore/templates/System/Branches/Branch Folder

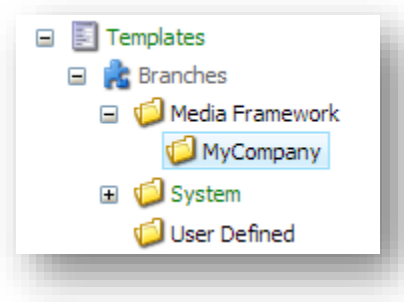

- 4. Navigate to the folder you just created.
- 5. Add a new item using the "New Branch" option. When prompted to select a template, select the account template you created in section [2.1.2.](#page-10-2)

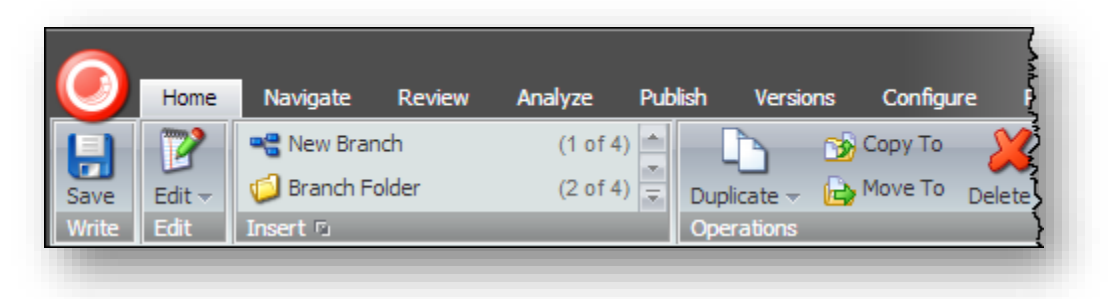

- 6. Create a new item using the following settings:
	- a. **Name:** MyCompany Account
	- b. **Template:** /sitecore/templates/System/Branches/Branch

*Sitecore® is a registered trademark. All other brand and product names are the property of their respective holders. The contents of this document are the property of Sitecore. Copyright © 2001-2016 Sitecore. All rights reserved.*

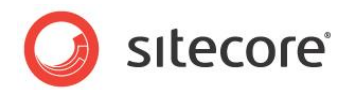

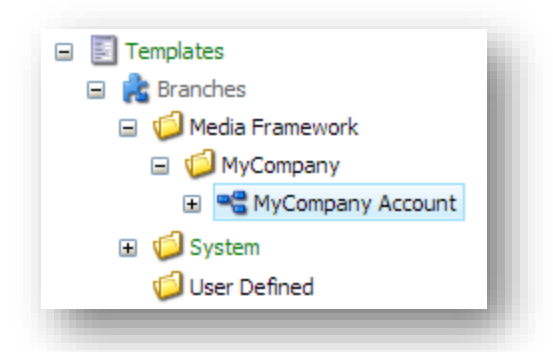

7. Expand the MyCompany Account item and select \$name

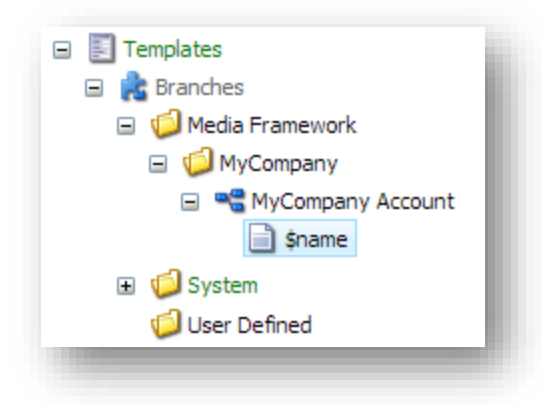

8. Add a new folder named "Media Content". Set the item icon to be multimedia/32x32/open image.png.

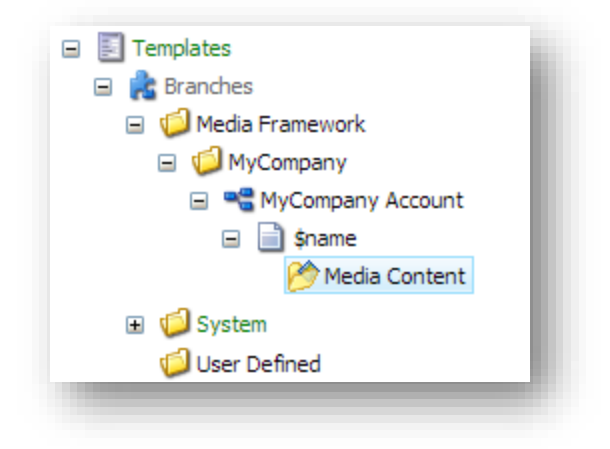

- 9. Select the Media Content item.
- 10. In the ribbon click Configure > Bucket.

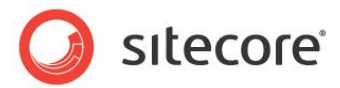

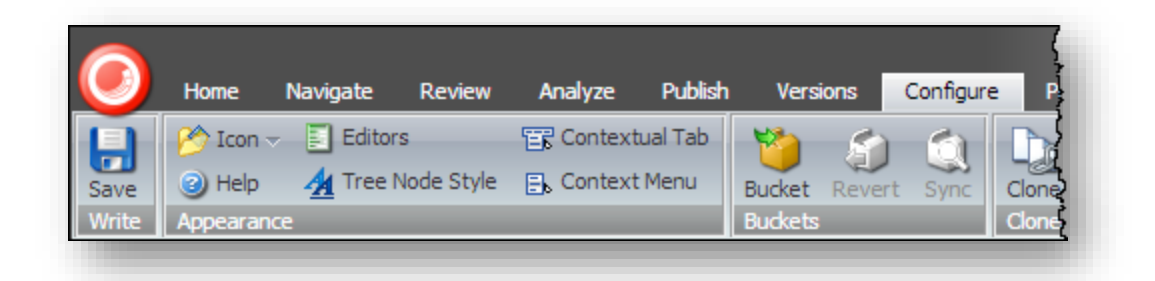

11. Add a new folder named "Players". Set the item icon to be people/32x32/pda.png.

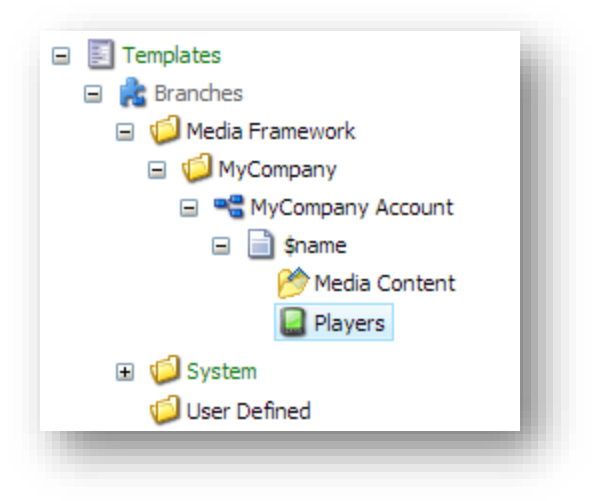

# <span id="page-20-0"></span>**2.3.2 Create Account Command**

When a new account is created, a command template is used. This ensures that the new account is configured properly in Media Framework

- 1. Navigate to /sitecore/templates/Branches/Media Framework/MyCompany/MyCompany Account
- 2. Copy the item ID. This will be referred to as "[ID 1]" later.
- 3. Navigate to /sitecore/system/Modules/Media Framework/Settings/MyCompany Account Settings
- 4. Copy the item ID. This will be referred to as "[ID 2]" later.
- 5. Navigate to /sitecore/templates/Branches/Media Framework/MyCompany

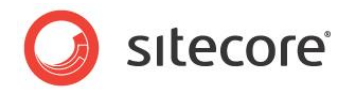

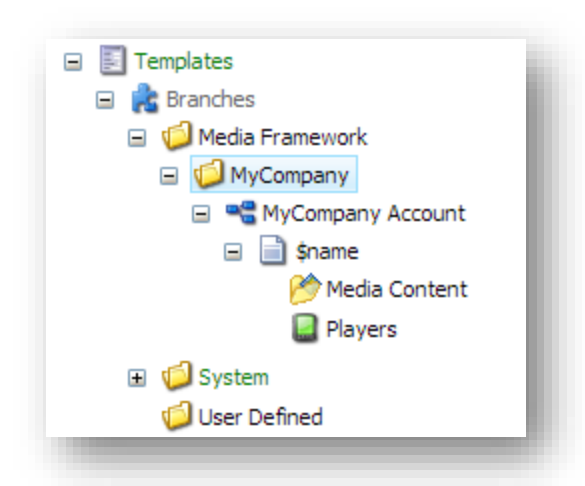

6. Create a new Command Template item with the name "MyCompany Account".

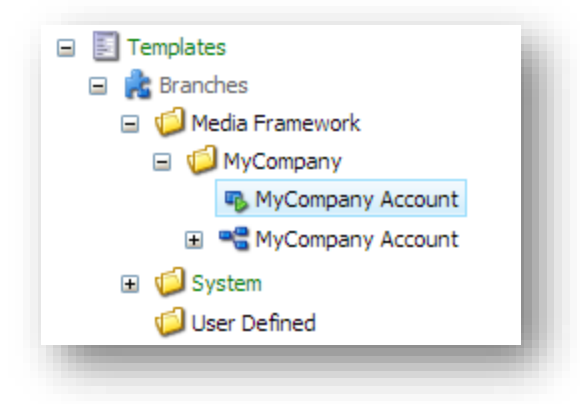

7. Set the value of the field "Command" to the following. Be sure to replace [ID 1] and [ID 2] with the item IDs noted previously:

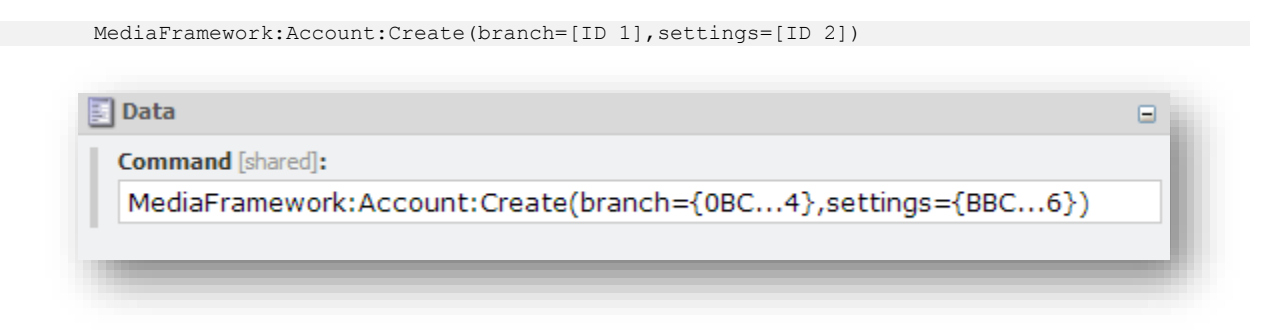

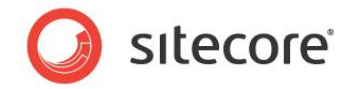

# <span id="page-22-0"></span>**2.4 Insert Options**

Insert options control where new items can be created. Users can create two types of items in Media Framework, which include: account items and media items. This section describes how to provide insert options for these two item types.

# <span id="page-22-1"></span>**2.4.1 Create Insert Options Rule Item**

Insert Options Rules provide a centralized way to control insert options.

- 1. Open Content Editor.
- 2. Navigate to /sitecore/system/Settings/Rules/Insert Options/Rules
- 3. Create a new item using the following settings:
	- a. **Name:** Media Framework MyCompany
	- b. **Template:** /sitecore/templates/System/Rules/Insert Options Rule

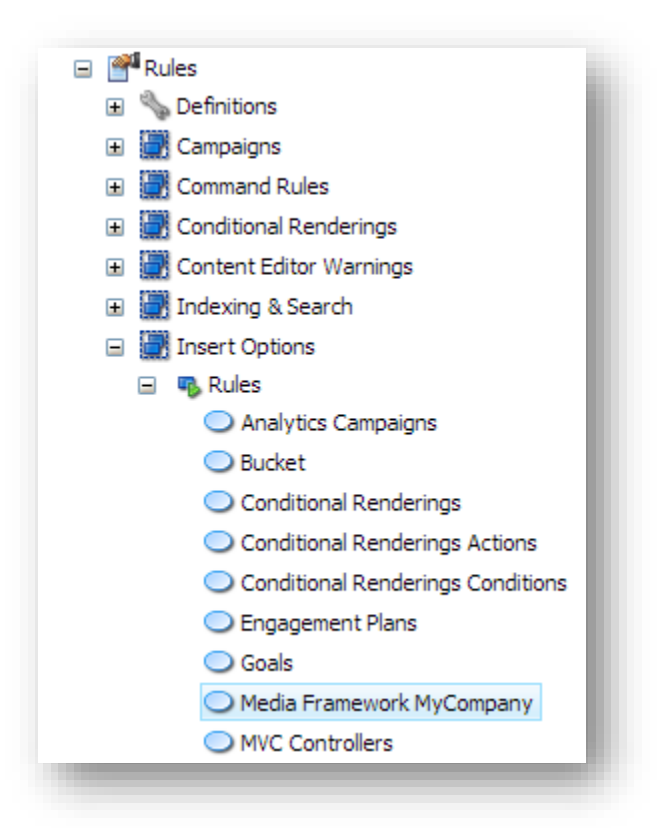

- 4. Set the following field value:
	- a. **Field name:** Name
	- b. **Value:** Media Framework MyCompany Account

### <span id="page-22-2"></span>**2.4.2 Add Rule for Account Creation**

Media Framework accounts are defined in the Media Library. This section describes how to configure insert options so that your service provider Account items can be created.

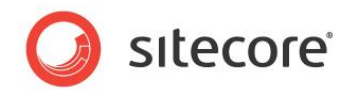

- 1. Navigate to /sitecore/system/Settings/Rules/Insert Options/Rules/Media Framework <ServiceProvider>
- 2. Add appropriate insert options rules like the following:
	- a. **Rule:** Where the item ID is case-insensitively equal to **Accounts** and where media export is allowed Action: add New <ServiceProvider> Account insert option
	- b. **Rule:** Where the item ID is case-insensitively equal to **Accounts** and where the parent template is <ServiceProvider> Account and where media export is allowed Action: add New <ServiceProvider> Account insert option
	- c. **Rule:** Where the item ID is case-insensitively equal to Players and where the parent template is <ServiceProvider> **Account** and where media export is allowed Action: add <ServiceProvider> Video Player insert option

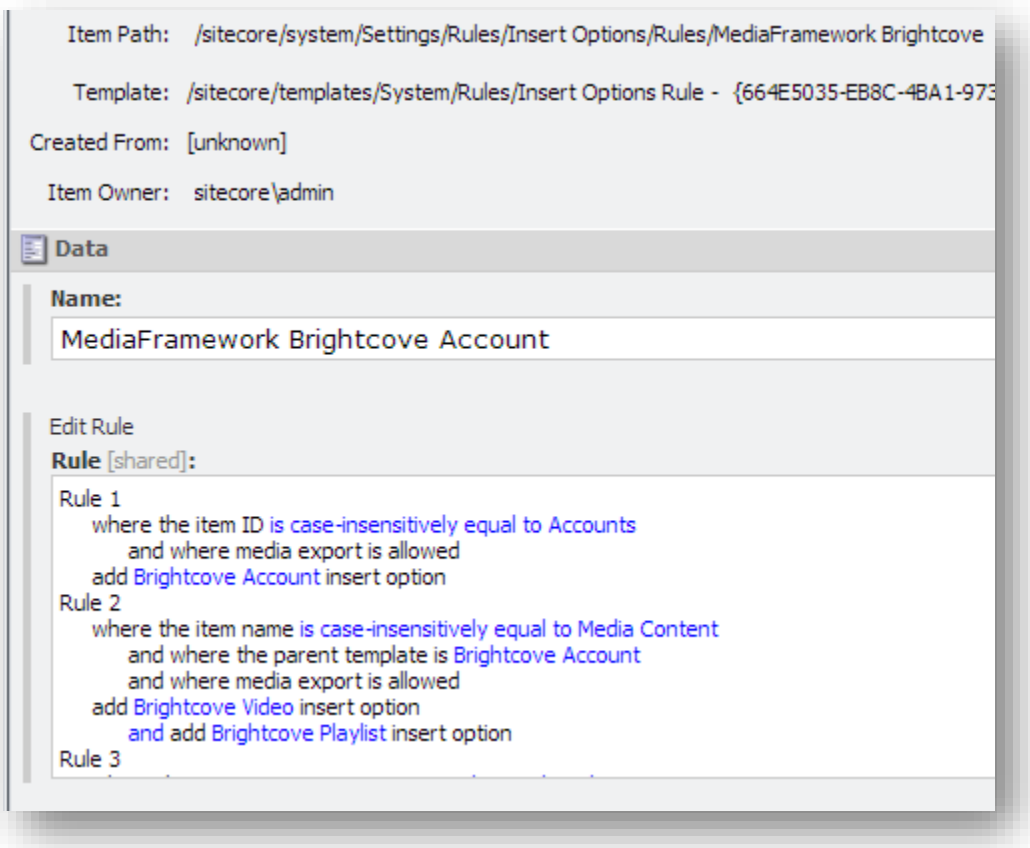

#### **Note:**

The item ID must correspond to the item ID from the item /sitecore/media library/Media Framework/Accounts. The insert option uses the command template created in section [2.3.2.](#page-20-0)

*Sitecore® is a registered trademark. All other brand and product names are the property of their respective holders. The contents of this document are the property of Sitecore. Copyright © 2001-2016 Sitecore. All rights reserved.*

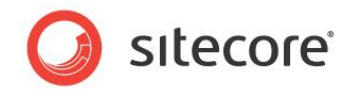

3. Now when you select /sitecore/media library/Media Framework/Accounts you should see the "MyCompany Account" command template as an available template.

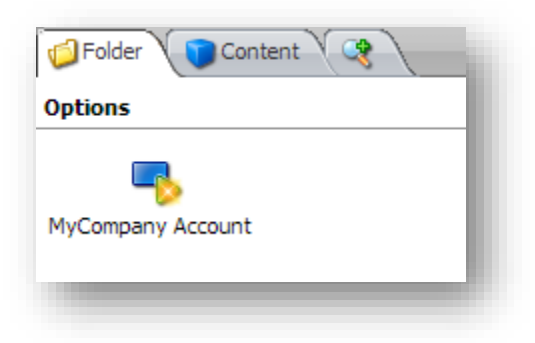

## <span id="page-24-0"></span>**2.4.3 Add Rules for Media Creation**

If your Media Framework connector allows media items to be created in Sitecore, you must add additional rules to allow media items to be created under the item "Media Content".

The following is an example of the insert options rule for the Brightcove connector.

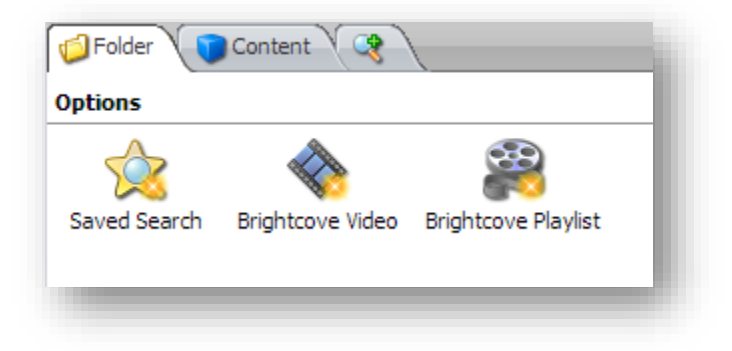

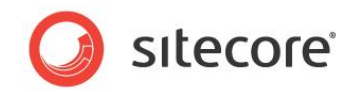

# **Chapter 3**

# <span id="page-25-0"></span>**Media Import**

This chapter covers the media import functionality for a Media Framework connector.

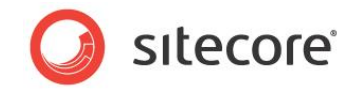

# <span id="page-26-0"></span>**3.1 Overview**

The following sequence diagram illustrates the media import process. The orange boxes represent the components that must be implemented. The blue boxes are part of Media Framework, and do not need to be changed.

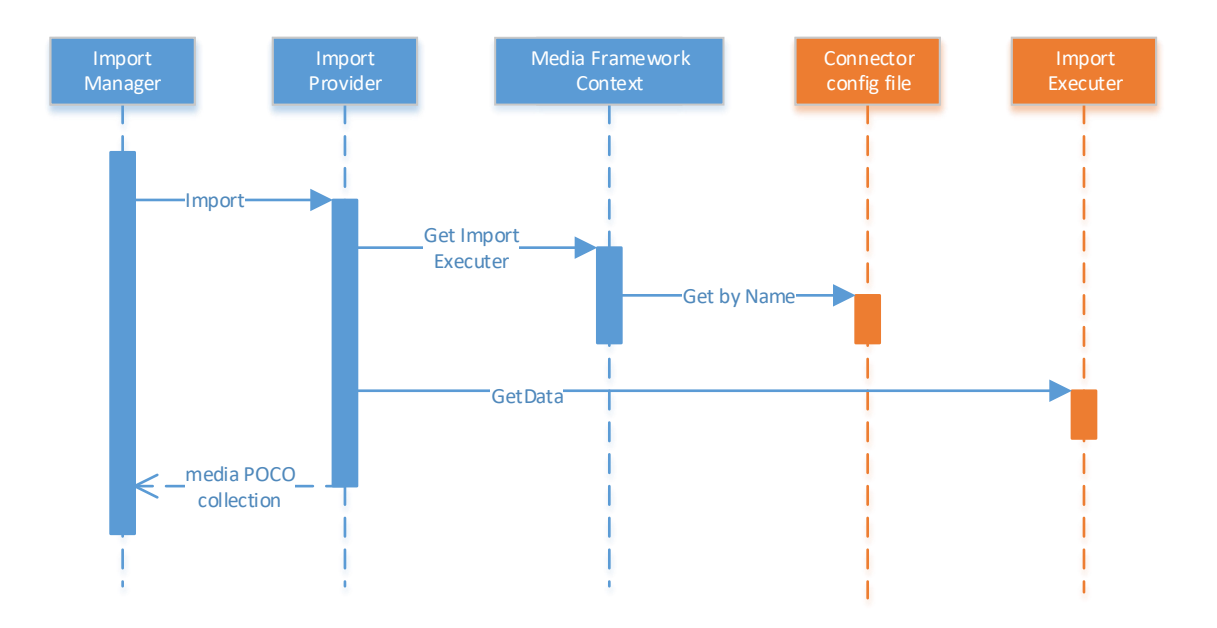

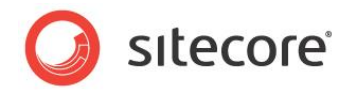

# <span id="page-27-0"></span>**3.2 Import Executer**

<span id="page-27-1"></span>An import executer is responsible for retrieving media metadata from an external media service provider.

## **3.2.1 Identify Import Media Types**

Developers must begin by identifying the types of media content needed for import. Media type that must be presented or managed through Sitecore are strong candidate for selection. These media types are contingent on what media service provider has made available through its API. Examples of typical media types include: video, playlists, players and tags.

# <span id="page-27-2"></span>**3.2.2 Create Classes for Import Media Types**

An import executer reads different types of media content from an external service provider and converts them into a collection of .NET objects. Therefore, there is a need for a .NET class for each type of media identified in section [3.2.1.](#page-27-1)

These objects are simple POCO objects that depend on the external service provider's API and the templates defined in section [2.1.4](#page-12-0) and [2.1.5.](#page-14-0)

The following is an example of a class that represents a video item:

```
public class Video
{
  public DateTime CreationDate { get; set; }
 public string Id { get; set; }
 public DateTime LastModifiedDate { get; set; }
  public string Name { get; set; }
  public string Description { get; set; }
}
```
# <span id="page-27-3"></span>**3.2.3 Implement IImportExecuter**

The interface Sitecore.MediaFramework.Import.IImportExecuter has a single method that must be implemented. This method is responsible for retrieving a list of media content from an external service provider.

#### <span id="page-27-4"></span>**GetData()**

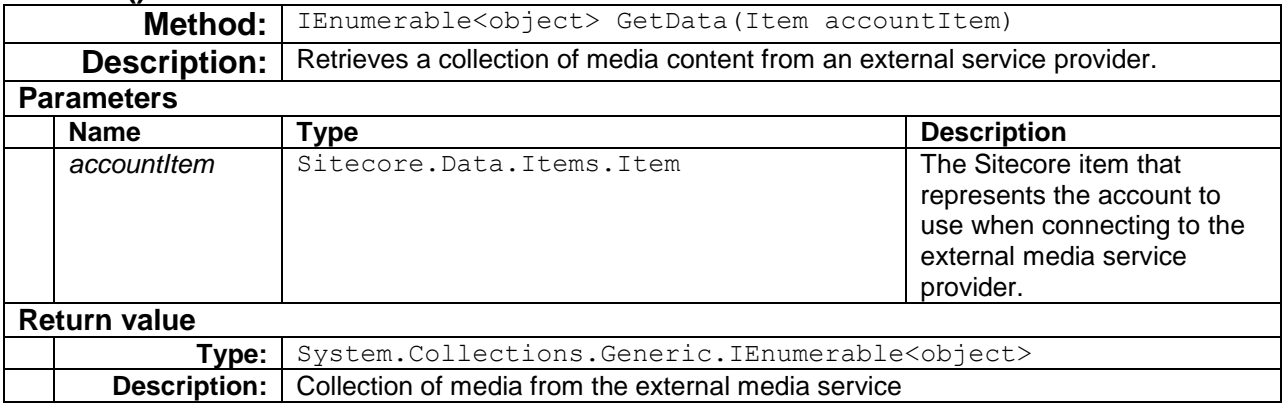

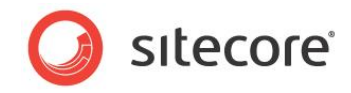

The following is an example of a class that implements the  $IImportException$ 

```
public class VideoCollectionImporter : IImportExecuter
{
  public IEnumerable<Video> GetData(Item accountItem)
   {
   var list = new List<Video>();
    return list;
   }
}
```
# <span id="page-28-0"></span>**3.2.4 Define Import Executers**

The import provider reads import executers from the Sitecore configuration files. Import executers must be defined under the configuration > sitecore > mediaFramework > mediaImport > importExecuters section.

Each import executer has name and type attributes. The name attribute uniquely identifies the import executer among other importers. The  $type$  attribute is a fully-qualified type name for the class that implements the import executer.

**Note:**

You should create a configuration file specifically for your connector. Do not add settings directly to any of the configuration files included in Media Framework.

The following is an example of the configuration for the import executer from section [3.2.3.](#page-27-3)

```
<configuration xmlns:patch="http://www.sitecore.net/xmlconfig/">
          <sitecore>
            <mediaFramework>
              <mediaImport>
                <importExecuters>
                 <add name="import mycompany videos"
type="MyCompany.MediaFramework.Import.VideoCollectionImporter, MyCompany.MediaFramework"/>
                </importExecuters>
              </mediaImport>
            </mediaFramework>
          </sitecore>
       </configuration>
```
# <span id="page-28-1"></span>**3.2.5 Define Import Execution Scope**

Scope executers are used to point to a list of executers for processing. For example, scheduling an import agent must import media contents like: videos, players, playlists, tags, etc. Scope executor provides a way to reference all importers using a unique identifier, so that it can be referenced via configuration file or Sitecore menu control.

Execution scopes are defined in Sitecore configuration files under configuration > sitecore > mediaFramework > scopeExecuteConfigurations.

Each execution scope is configured with the following:

- **Name** used to identify the execution scope when the import process runs.
- **Type** the class that represents the execution scope within the Media Framework API. The default class is Sitecore.MediaFramework.Scopes.ScopeExecuteConfiguration. It is unlikely you will need to change this class.
- **Account template**  the ID of the data template that represents an account for the external media service provider. This is the template that was created in section [2.1.2.](#page-10-2)

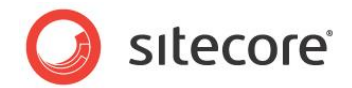

 **Import executers** - a list of import executers that should be run when the import process runs. The import executers should be listed in the order they need to run. For example, the import executer for videos would run before the import executer for playlists.

The following is an example of the configuration for the account template created in section [2.1.2](#page-10-2) and the import executer from section [3.2.3:](#page-27-3)

```
<configuration xmlns:patch="http://www.sitecore.net/xmlconfig/">
          <sitecore>
            <mediaFramework>
               ...
              <scopeExecuteConfigurations>
               <add name="import mycompany content"
type="Sitecore.MediaFramework.Scopes.ScopeExecuteConfiguration, Sitecore.MediaFramework">
                  <accountTemplate>{6F95D680-8B80-49AB-862A-3F83ACFE5615}</accountTemplate>
                  <scope hint="list">
                    <name>import_mycompany_videos</name>
                  </scope>
                </add>
              </scopeExecuteConfigurations>
            </mediaFramework>
          </sitecore>
       </configuration>
```
# <span id="page-29-0"></span>**3.2.6 Define Import Schedule**

Import scheduling agent must be specified in order to keep Sitecore database in sync with the external media provider system. A scheduling agent is defined under configuration  $>$  sitecore  $>$ scheduling section.

Scheduling agent is added using the agent node, which has three attributes: name, type, and  $interval.$  The name attribute is a unique name for the scheduling agent. The  $type$  attribute is the fullyqualified type name to the media framework import class,

Sitecore.MediaFramework.Scopes.ScopeExecuteConfiguration,

Sitecore.MediaFramework. The interval is the sleep duration between every execution.

The agent node has two additional child nodes to target Sitecore database and to determine the import scope. The database is specified using the  $paramnode$ . The import scope is specified by simply referencing the scope definition created in section [3.2.5](#page-28-1) using xpath.

The following example illustrates the import agent configuration setting:

```
<configuration xmlns:patch="http://www.sitecore.net/xmlconfig/">
           <sitecore>
               <scheduling>
                  <agent name="MediaFramework_Import_MyCompany"
                         interval="04:00:00"
                         type="Sitecore.MediaFramework.Schedulers.ImportScheduler, 
Sitecore.MediaFramework">
                      <param desc="database">master</param>
                      <scopeConfigurations hint="raw:AddConfiguration">
                          <add ref="mediaFramework/scopeExecuteConfigurations
/*[@name='import_mycompany_content'][1]"/>
                      </scopeConfigurations>
                   </agent>
               </scheduling>
```
*Sitecore® is a registered trademark. All other brand and product names are the property of their respective holders. The contents of this document are the property of Sitecore. Copyright © 2001-2016 Sitecore. All rights reserved.*

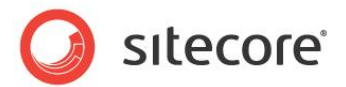

 </sitecore> </configuration>

#### **Note:**

You should create a configuration file specifically for your connector. Do not add settings directly to any of the configuration files included in Media Framework.

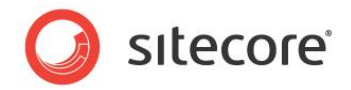

# <span id="page-31-0"></span>**3.3 Import Command**

The import process can be started manually from Sitecore content editor. This section describes how to add this functionality for your connector.

## <span id="page-31-1"></span>**3.3.1 Define Import Command**

Media Framework includes a command that will trigger the import process. Since the command is invoked from within the Sitecore client, Sitecore knows which item is currently selected. The command execution is context sensitive and is able to determine appropriate account. The command must also include the execution scope.

Commands are defined in Sitecore configuration files under configuration > commands.

Each command has a name and a type attribute. The name attribute uniquely identifies the command. The  $type$  attribute is the fully-qualified type name for the class that implements the command.

Media Framework includes a command for handling the import process. Therefore, the type attribute should be set as Sitecore.MediaFramework.Commands.ImportContent. It is unlikely you will need to change this class.

The following is an example of the configuration for the manual import command:

```
<configuration xmlns:patch="http://www.sitecore.net/xmlconfig/">
          <sitecore>
            <commands>
              <command name="mediaFramework:ManualImport:MyCompany" 
type="Sitecore.MediaFramework.Commands.ImportContent,Sitecore.MediaFramework"/>
            </commands>
         ...
          </sitecore>
       </configuration>
```
# <span id="page-31-2"></span>**3.3.2 Add the Manual Import Button Menu Options**

Media Framework provides the ability to import individual media types. For example, you can import just videos or just the playlists. The following section describes the steps needed to enable the import button.

- 1. Open Content Editor.
- 2. Switch to the **core** database.
- 3. Navigate to /sitecore/content/Applications/Content Editor/Menues/Media Framework/Manual Import.
- 4. Create a new folder named "MyCompany".

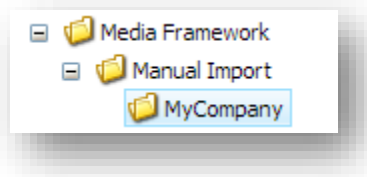

- 5. Create a new item using the following settings:
	- a. **Name:** Import Videos
	- b. **Template:** /sitecore/templates/System/Menus/Menu item

*Sitecore® is a registered trademark. All other brand and product names are the property of their respective holders. The contents of this document are the property of Sitecore. Copyright © 2001-2016 Sitecore. All rights reserved.*

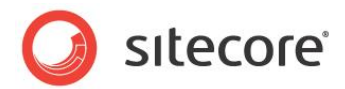

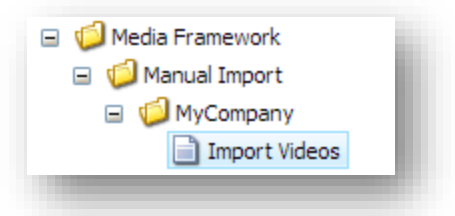

6. Change the item icon to applications/24x24/undo.png

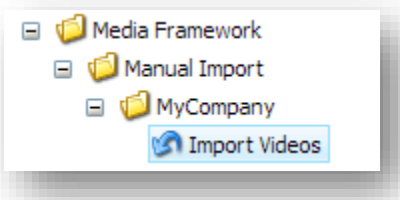

- 7. Set the following field value:
	- a. **Field name:** Display name
	- b. **Value:** Import Videos
- 8. Set the following field value:
	- a. **Field name:** Icon
	- b. **Value:** applications/24x24/undo.png
- 9. Set the following field value:
	- a. **Field name:** Message
	- b. **Value:**
		- mediaFramework:ManualImport:MyCompany(scope=import\_mycompany\_videos)
- 10. Add additional "Menu item" items for each of the media types your import process supports.

## <span id="page-32-0"></span>**3.3.3 Add the Manual Import Button**

Media Framework provides the ability to import all media for an account. For example, you can import the videos and playlists with one command. The following steps show how to provide "Import All" functionality:

- 1. Open Content Editor.
- 2. Switch to the core database.
- 3. Navigate to /sitecore/content/Applications/Content Editor/Ribbons/Chunks/Media Framework/Import Content
- 4. Create a new item using the following settings:
	- a. **Name:** MyCompany Import All
	- b. **Template:** /sitecore/templates/System/Ribbon/Large Menu Combo Button

*Sitecore® is a registered trademark. All other brand and product names are the property of their respective holders. The contents of this document are the property of Sitecore. Copyright © 2001-2016 Sitecore. All rights reserved.*

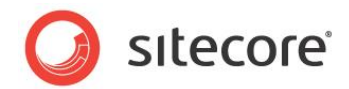

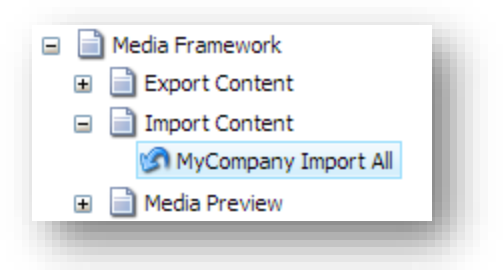

- 5. Set the following field value:
	- a. **Field name:** Header
	- b. **Value:** Import All
- 6. Set the following field value:
	- a. **Field name:** Icon
	- b. **Value:** applications/24x24/undo.png
- 7. Set the following field value:
	- a. **Field name:** Click
	- b. **Value:**

mediaFramework:ManualImport:MyCompany(scope=import\_mycompany\_content)

- 8. Set the following field value:
	- a. **Field name:** Tooltip
	- b. **Value:** Import all content for the account
- 9. Set the following field value:
	- a. **Field name:** Menu
	- b. **Value:** /sitecore/content/Applications/Content Editor/Menues/Media Framework/Manual Import/MyCompany

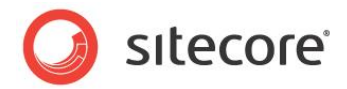

# <span id="page-34-0"></span>**3.4 Import Scheduler**

The import process can be started automatically using a Sitecore scheduled agent. This section describes how to add this functionality to your connector.

## <span id="page-34-1"></span>**3.4.1 Define the Import Agent**

Media Framework includes an agent that is able to run the media import process. All you have to do is add the agent to your connector's configuration file.

The agent accepts the following parameters:

- **Database name** the name of the Sitecore database where the imported media items should be stored.
- **Execution scopes**  the execution scope that the import agent should run.

The following is an example of the configuration for the import scheduling agent:

```
<configuration xmlns:patch="http://www.sitecore.net/xmlconfig/">
          <sitecore>
             ...
            <scheduling>
              <agent name="MediaFramework_Import_MyCompany" 
type="Sitecore.MediaFramework.Schedulers.ImportScheduler, Sitecore.MediaFramework" 
interval="04:00:00">
                <param desc="database">master</param>
                 <scopeConfigurations hint="raw:AddConfiguration">
                   <add 
ref="mediaFramework/scopeExecuteConfigurations/*[@name='import_mycompany_content'][1]"/>
                </scopeConfigurations>
              </agent>
            </scheduling>
          </sitecore>
       </configuration>
```
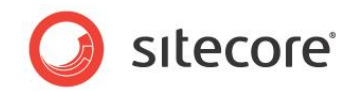

# **Chapter 4**

# <span id="page-35-0"></span>**Media Export**

This chapter covers the media export functionality for a Media Framework connector.
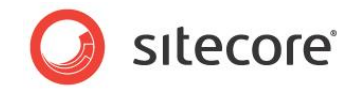

# **4.1 Overview**

The following sequence diagram illustrates the media export process. The orange boxes represent the components that must be implemented. The blue boxes are part of Media Framework, and do not need to be changed. The grey item, [Media Synchronizer,](#page-56-0) is discussed in [Chapter 5](#page-56-0) of this document.

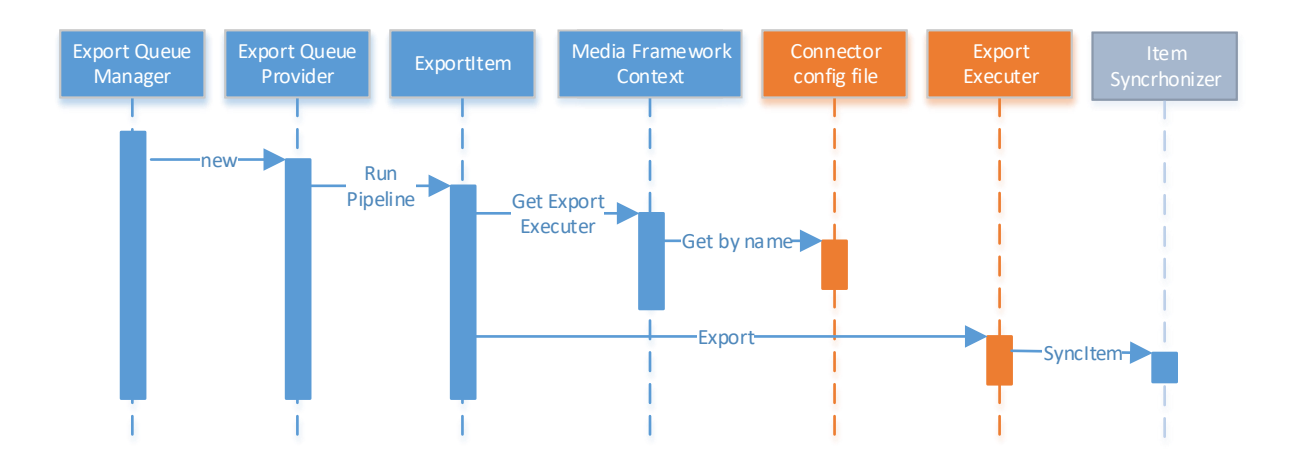

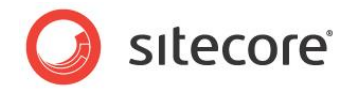

# <span id="page-37-4"></span>**4.2 Export Executer**

<span id="page-37-3"></span>An export executer is responsible for updating media metadata on the external media service provider.

# **4.2.1 Identify Export Media Types**

For each [Import Executer](#page-27-0) (see [Chapter 3\)](#page-25-0), you'll likely need to create a respective export executers. Export executers enable content authors to update service provider media content from inside the Sitecore.

# <span id="page-37-0"></span>**4.2.2 Reuse Classes for Exporting Media Types**

You will need a .NET POCO class for each media type that will be exported. For example, a new entity instance must be returned after a create task is passed for an export operation. These entity classes are the same classes created for importers in section [3.2.2.](#page-27-1)

# <span id="page-37-2"></span>**4.2.3 Implement ExportExecuterBase**

Developer(s) must create exporter(s) that inherit from the abstract class

Sitecore.MediaFramework.Export.ExportExecuterBase, which implements the interface IExportExecuter. The interface requires only three methods (IsNew, Export, and NeedToUpdate); however, the utilization of the abstract class provides the following benefits:

- Consistent implementation across media providers.
- Field list that is used to identify items to export.
- Explicit methods for Create, Update, Delete, and Move operation.
- Synchronization of dependent items (i.e. synchronize playlist after exporting a video item).

<span id="page-37-1"></span>The following section describes the ExportExecuterBase property and methods:

### **FieldsToInspect**

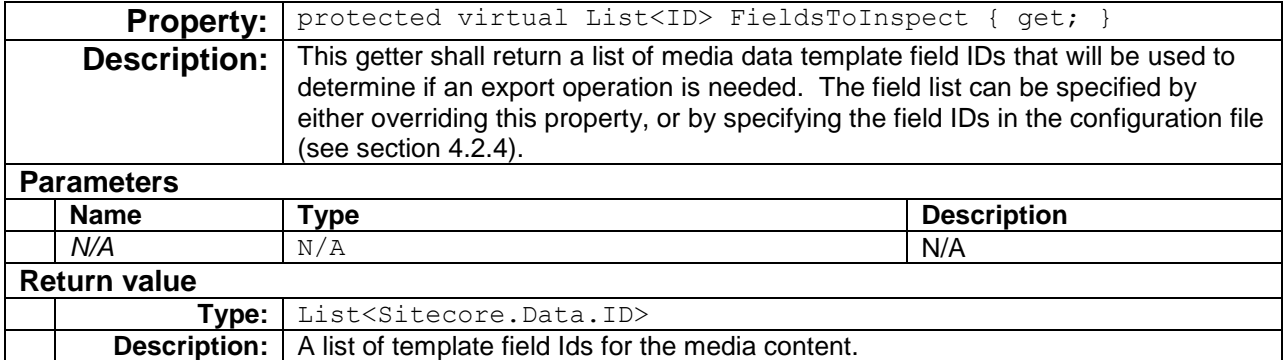

```
protected override List<Sitecore.Data.ID> FieldsToInspect
{
      get
      {
         return new List<ID>()
          { new ID("{D51CA3BE-9560-45D7-B525-5C5582FD3D6F}") /* Title field */
           , new ID("{1528A723-FFB7-42AC-ACCB-FB472A4076D4}") /* Description field */
           , new ID("{1B83DF17-DE85-49BB-A742-D199F0FDEA72}") /* MyReadOnlyId field */
      };
```
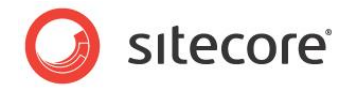

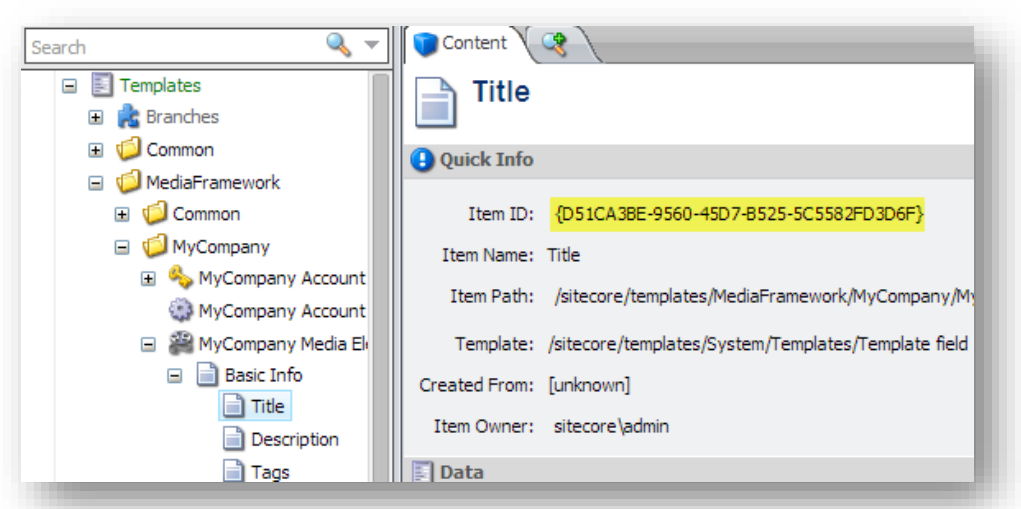

### **Note**

}

Instead of overriding this method, consider specifying these fields in the configuration file (see section [4.2.4\)](#page-42-0)

### **IsNew()**

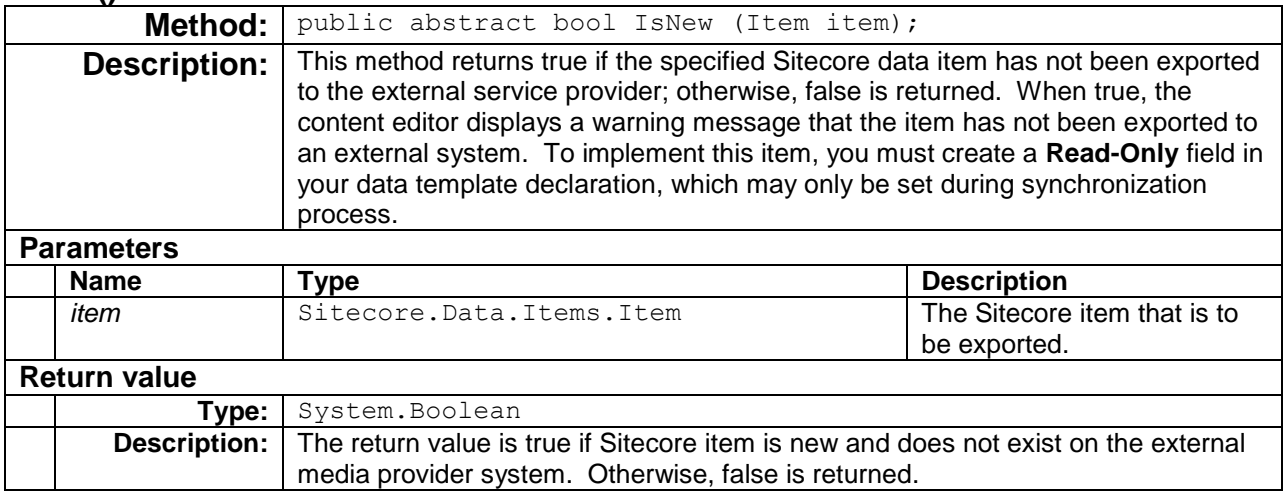

The following example, uses a read-only field to determine if the media item has been exported.

```
public override bool IsNew(Item item)
{
    var readOnlyFielId = new ID("{1B83DF17-DE85-49BB-A742-D199F0FDEA72}");
    var readOnlyField = item.Fields[ readOnlyFielId ];
     return readOnlyField == null
        || string.IsNullOrWhiteSpace( readOnlyField.Value );
}
```
When a new media item is not exported, the following warning message is shown in the content editor.

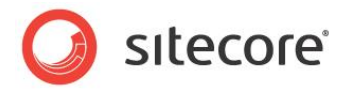

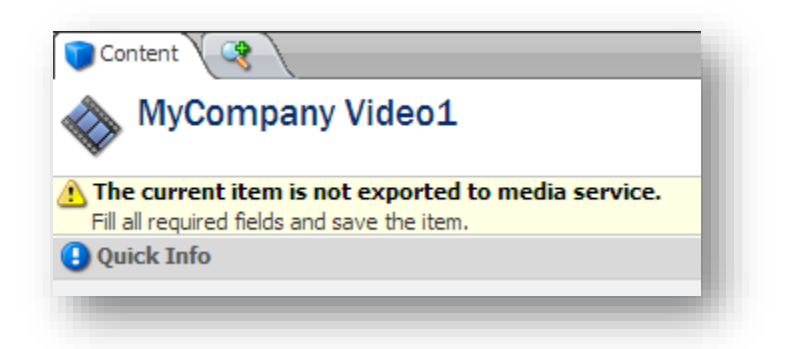

### **Create()**

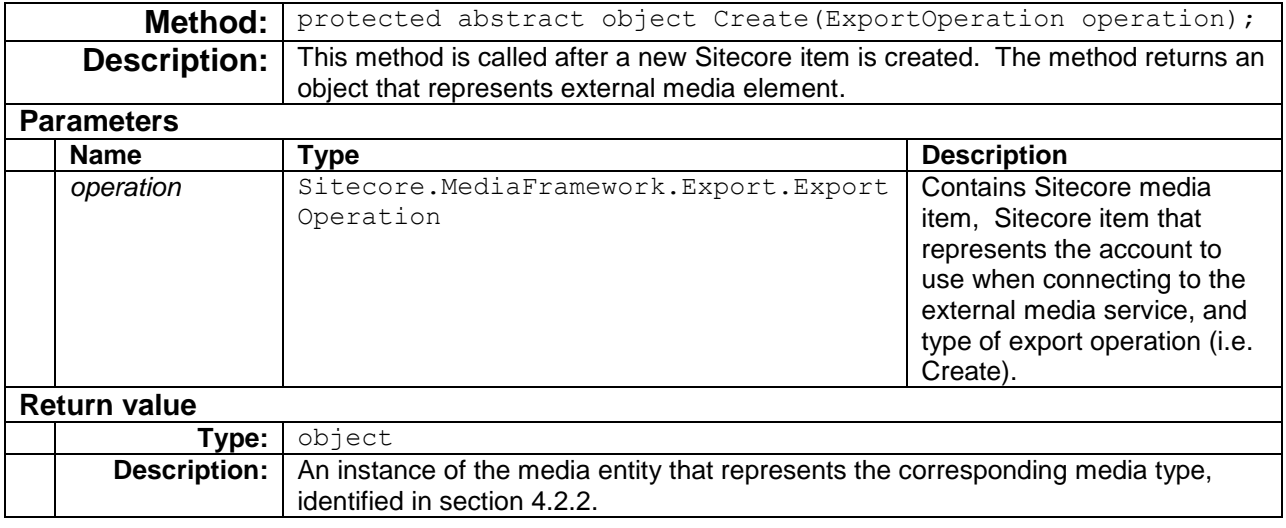

The following example illustrates possible implementation:

```
protected override object Create(ExportOperation operation)
{
     var video = new MyCompany.Entities.Video()
\left\{\begin{array}{ccc} \end{array}\right\} FileName = operation.Item.Fields[FieldIds.FileName].Value,
          Updated = Sitecore.DateUtil.ParseDateTime(
                             operation.Item.Fields[FieldIds.Updated].Value, 
                            DateTime.Now),
          Title = operation.Item.Fields[FieldIds.Title].Value,
          Description = item.Fields[FieldIds.Description].Value
          //...
     };
     // Same as:
    // var synchronizer = new Sitecore.MediaFramework.MyCompany<br>// .Synchronize.EntityCreators.VideoEntityCreat
                         .Synchronize.EntityCreators.VideoEntityCreator();
     // video = synchronizer.CreateEntity(operation.Item);
      //
```
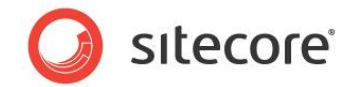

 // Call External Media API // return video;

# **Delete()**

}

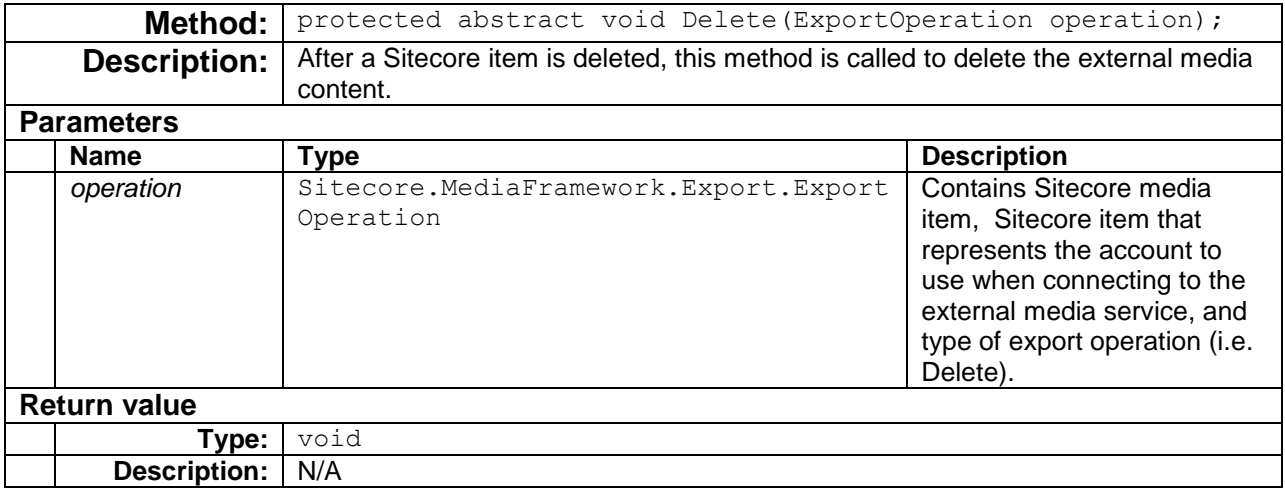

# **Update()**

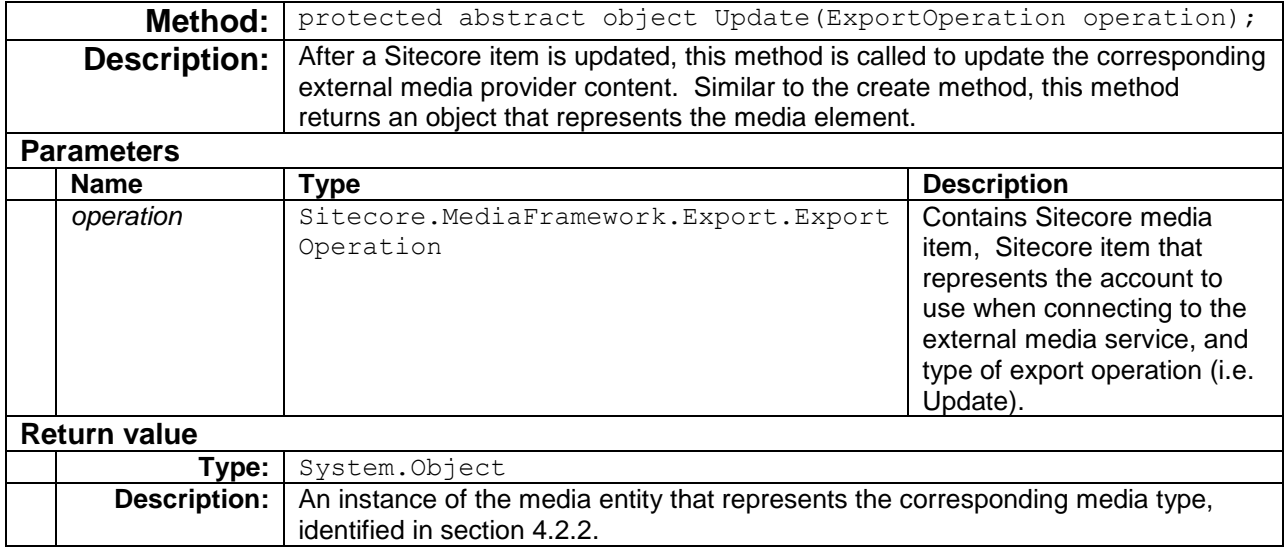

# **Move()**

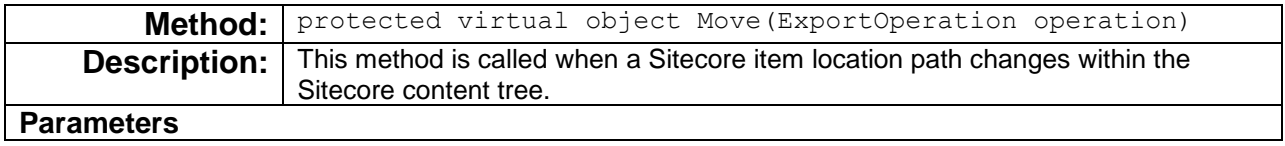

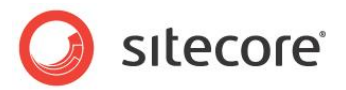

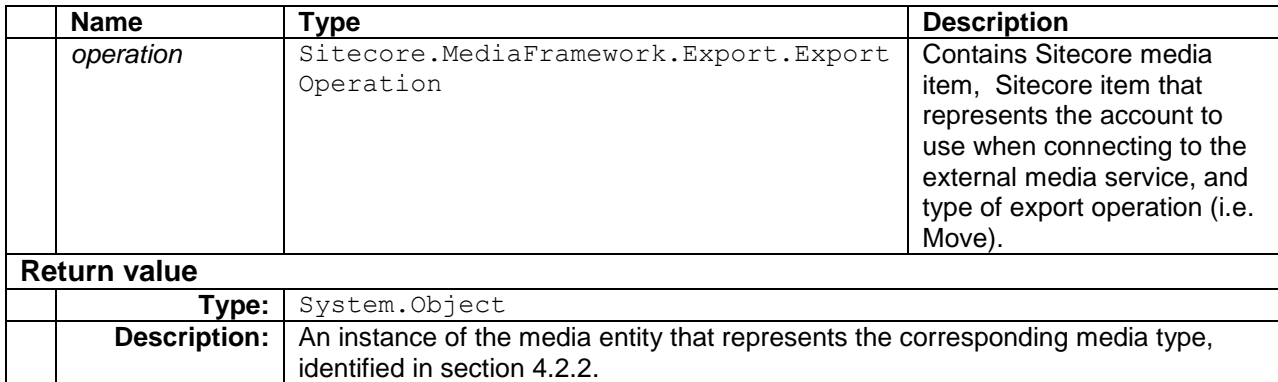

# **NeedToUpdate()**

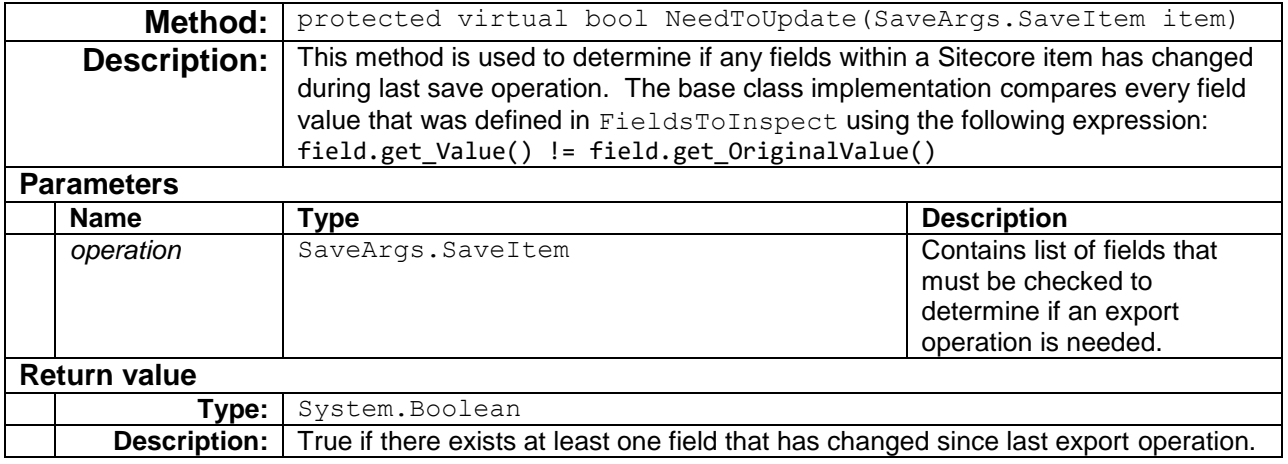

# **UpdateOnSitecore()**

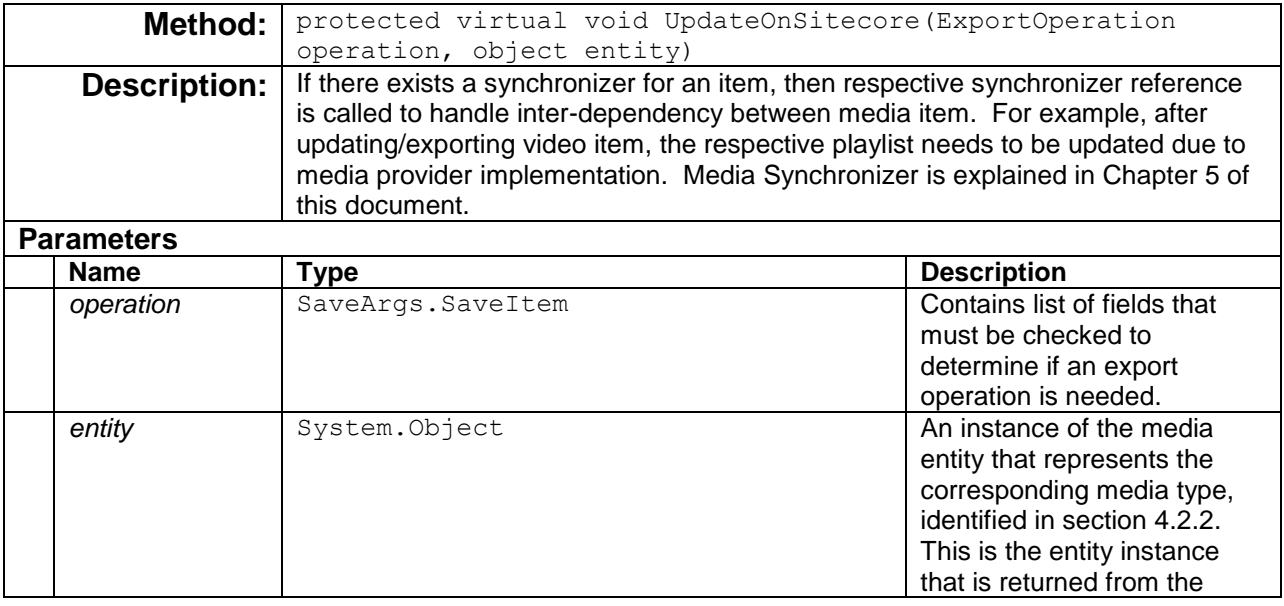

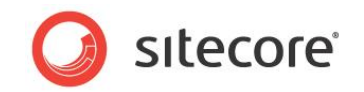

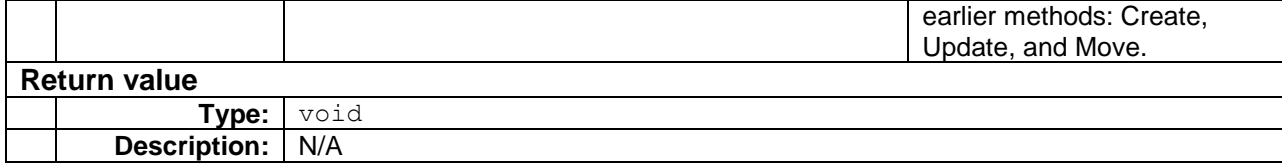

# <span id="page-42-0"></span>**4.2.4 Define Export Executer**

The export provider reads export executers from the Sitecore configuration files. Export executers must be defined under the configuration  $>$  sitecore  $>$  mediaFramework  $>$  mediaExport  $>$ exportExecuters section.

Each export executer is specified via add node, which has three attributes: name, templateId, and type. The name attribute uniquely identifies the export executer among other exporters. The  $t$ emplateId attribute is the media item templateId (created in section [2.1.5\)](#page-14-0). Lastly, the  $t$ ype attribute is the fully-qualified type name for the class that implements the export executer.

Inside each exporter add node, there can exist zero or more synchronizer child nodes, and zero or one fieldsToInspect node.

The synchronizer child node references a synchronizer that is defined under configuration  $>$ sitecore > mediaFramework > synchronizer. The synchronizer contains ref attribute, which uses xpath expression to point to the synchronizers definition within the confugration file. Synchronizer definition is outlined in section [5.2.5.](#page-69-0)

The fieldsToInspect node is required when the virtual [FieldsToInspect](#page-37-1) property getter is not overridden. When the fieldsToInspect node is specified, it must also contain name child nodes. The name nodes contain field Ids that will be used by Sitecore to determine if an export operation is required.

#### **Note:**

You should create a configuration file specifically for your connector. Do not add settings directly to any of the configuration files included in Media Framework.

The following is an example of the configuration for the export executer from section [4.2.3.](#page-37-2) Please note that the following illustration utilizes synchronizer, which is described in [Chapter 5.](#page-56-0)

```
<configuration xmlns:patch="http://www.sitecore.net/xmlconfig/">
          <sitecore>
            <mediaFramework>
              \langle!-- ... -->
               <mediaExport>
                 <exportExecuters>
                    <!—Ooyala exporter example: 
                 <add name="ooyala_video"
                        templateId="{C3B8C43D-AD6B-49E2-9C6E-2FB4B53A966A}" 
type="Sitecore.MediaFramework.Ooyala.Export.VideoExporter, Sitecore.MediaFramework.Ooyala">
                     <synchronizer ref="mediaFramework/synchronizers/*[@name='ooyala_video'][1]"/>
                   </add>
                  --<add name="<ServiceProvider> <EntityName>"
                        templateId="<item template ID>" 
type="Sitecore.MediaFramework.<ServiceProvider>.Export.<EntityName>Exporter, 
Sitecore.MediaFramework.<ServiceProvider>">
```
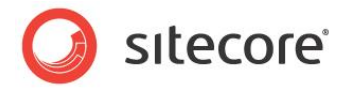

```
 <synchronizer 
ref="mediaFramework/synchronizers/*[@name='<ServiceProvider>_<EntityName>'][1]"/>
         <fieldsToInspect hint="list:AddFieldToInspect">
                           <name>{D51CA3BE-9560-45D7-B525-5C5582FD3D6F}</name>
                           <name>{1528A723-FFB7-42AC-ACCB-FB472A4076D4}</name>
                          <name>{1B83DF17-DE85-49BB-A742-D199F0FDEA72}</name>
                      </fieldsToInspect>
                    </add>
                   \langle \cdot | -- \ldots -- \rangle </exportExecuters>
                </mediaExport>
             </mediaFramework>
            \langle \, \cdot \, | \, \text{-}- . . . \, -->
           </sitecore>
```
</configuration>

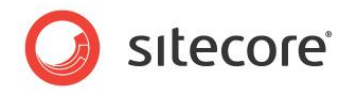

# **4.2.5 Class Diagram**

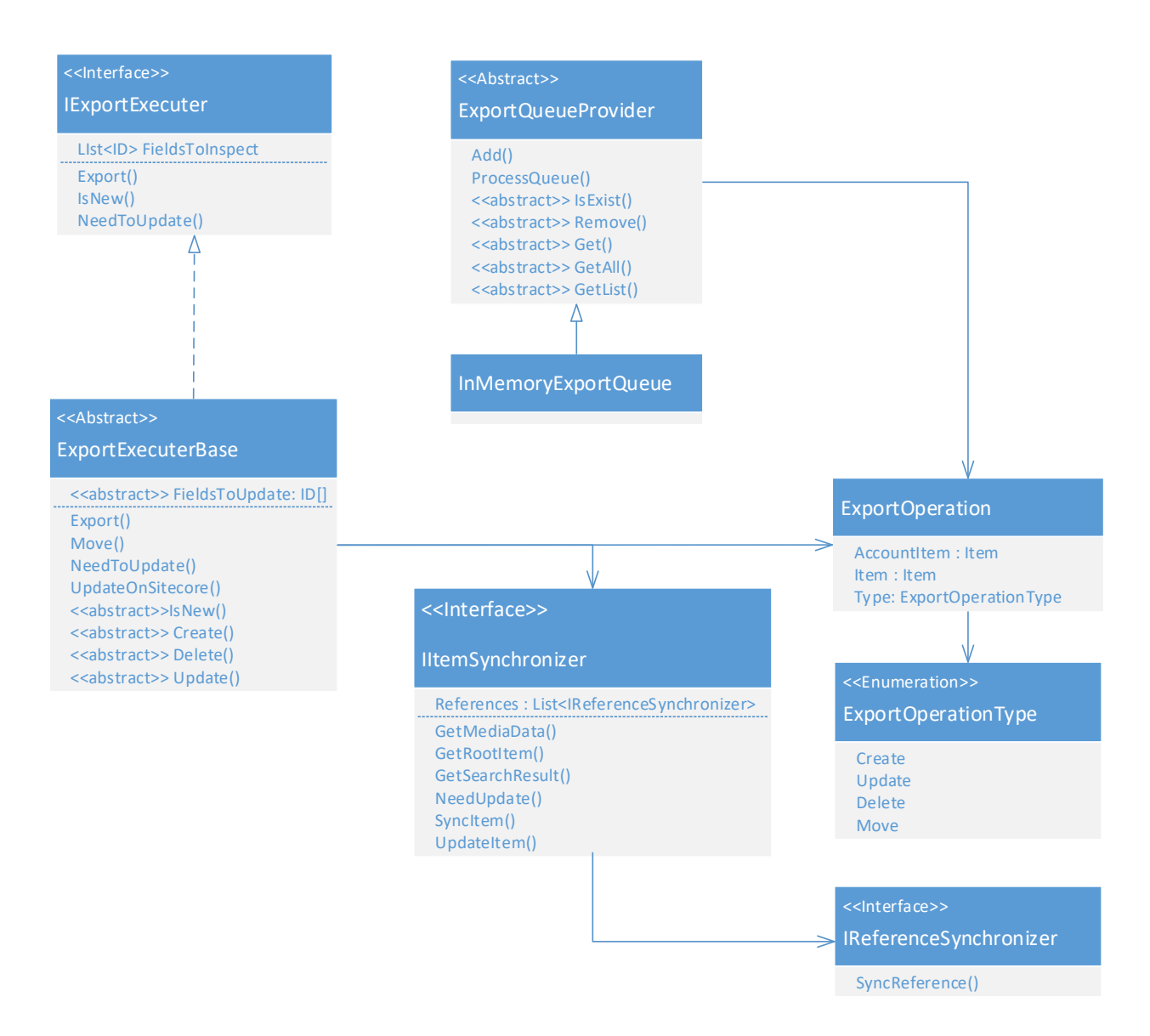

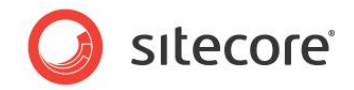

# **4.3 Upload Executer**

Creation of new media items from Sitecore is achieved by using an upload executer. Upload executer is responsible for uploading a media file to the external service provider, and then creating respective Sitecore item.

Sitecore upload UI form utilizes Layouts/Upload.aspx and jQuery upload plugin. It also uses Media Framework upload JavaScript, which is stored in /sitecore modules/Web/MediaFramework/js/Uploader/MFUpload.js.

# **4.3.1 Implement UploadExecuterBase**

Developer(s) must create an upload executer that inherit from the abstract class Sitecore.MediaFramework.Upload.UploadExecuterBase, which implements the interface IUploadExecuter. This section describes the methods and properties for the UploadExecuterBase. Note that the UploadInternal () method is the only abstract method in this base class.

# <span id="page-45-0"></span>**UploadInternal()**

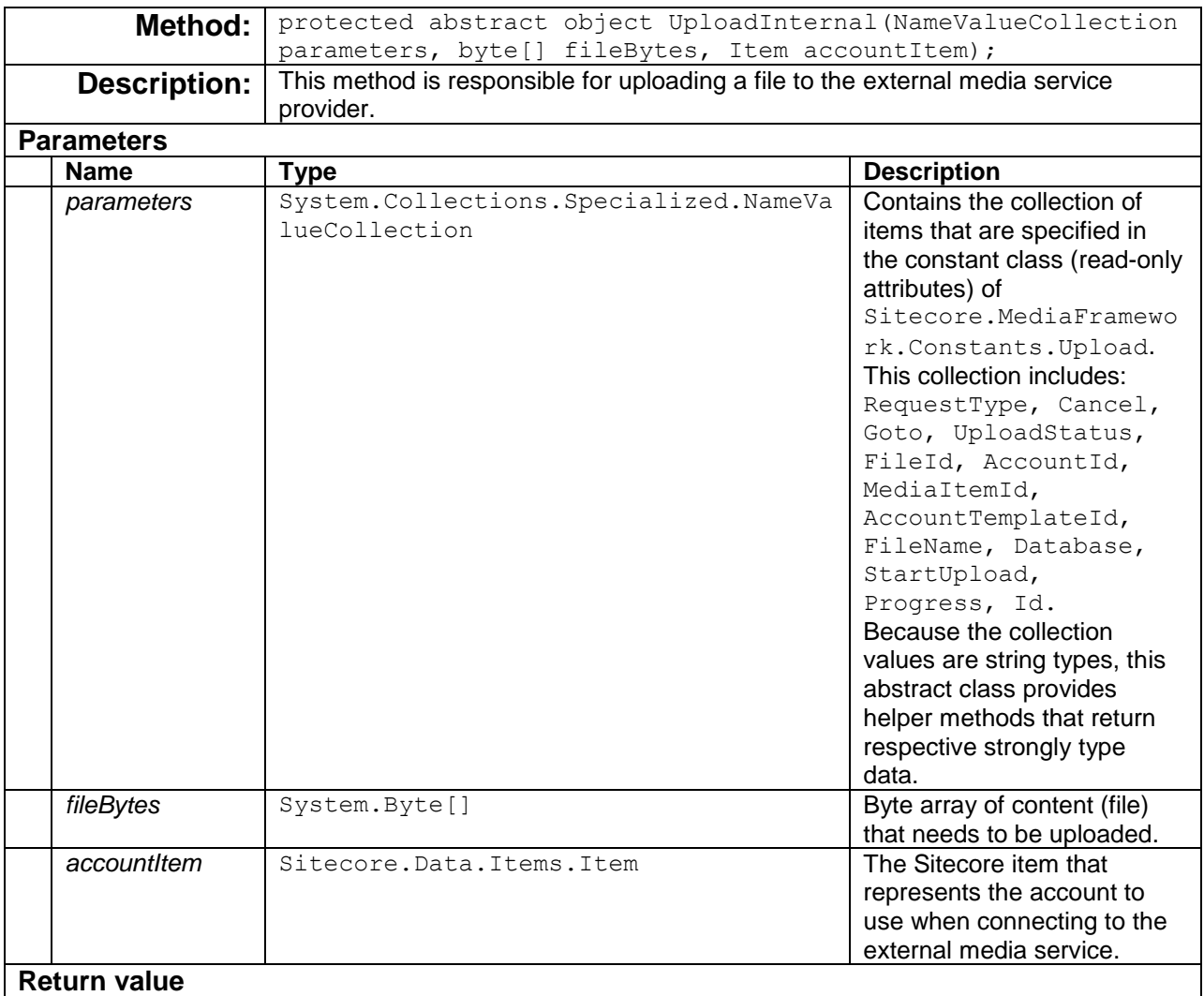

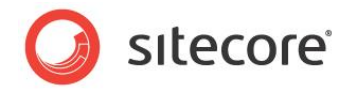

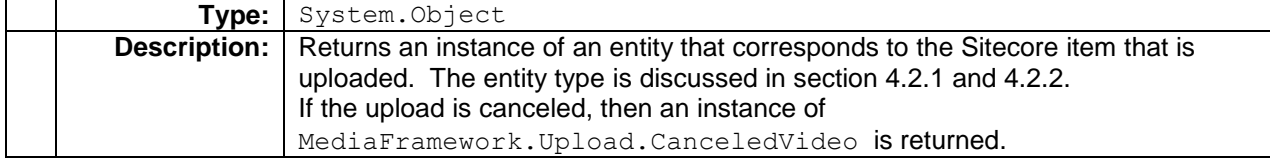

The following example demonstrates the UploadInternal() implementation. It also shows the utilization of [UpdateStatus\(](#page-53-0)) to provide upload feedback. Note, ChunkSize and PostProcessingStatus properties are set from the configuration file (see section [4.4\)](#page-54-0).

```
public class VideoUploader : UploadExecuterBase
{
     public int ChunkSize { get; set; } // Assigned from config file
     public string PostProcessingStatus { get; set; } // Assigned from config file
     protected override object UploadInternal( NameValueCollection parameters
                                              , byte[] fileBytes, Item accountItem)
\left\{\begin{array}{ccc} \end{array}\right\} MyCompany.Entities.Video video = ExternalMediaProviderCreateVideoPlaceHolder(
                                           this.GetFileName(parameters));
        int hundredMeg = 104857600;
         int chunkSize = Math.Max(hundredMeg, fileBytes.Length / 100);
         bool isThereMoreToUpload = !this.IsCanceled(parameters)
                                 &\& fileBytes. Length > 0;
         int startOffset = 0;
         while (isThereMoreToUpload)
\left\{ \begin{array}{ccc} 1 & 1 & 1 \\ 1 & 1 & 1 \end{array} \right\} int numberOfBytesLeft = fileBytes.Length - startOffset;
             int numberOfBytesToUpload = Math.Min(chunkSize, numberOfBytesLeft);
             try
\{ ExternalMediaProviderSendData(fileBytes, 
                                                startOffset, numberOfBytesToUpload);
 }
             catch (Exception e)
\{ Sitecore.Diagnostics.Log.Error("Upload process failed!", e, this);
                 UpdateStatus(mediaItemId: Guid.Empty,
                              fileId : this.GetFieldId(parameters),
                              accountId: accountItem.ID.Guid,
                              progress : 0,
                              error : "Upload process failed. Please see logs files!");
                 return null;
 }
             startOffset += numberOfBytesToUpload;
             byte percentCompleted = System.Convert.ToByte((int)
                                     ((float)startOffset / fileBytes.Length * 100));
             UpdateStatus(mediaItemId: Guid.Empty, 
                          fileId : this.GetFieldId(parameters),
                          accountId : this.GetAccountId(parameters),
                           progress : percentCompleted);
             isThereMoreToUpload = !this.IsCanceled(parameters)
                            && startOffset < fileBytes.Length-1;
```

```
Sitecore® is a registered trademark. All other brand and product names are the property of their respective holders. The contents of 
this document are the property of Sitecore. Copyright © 2001-2016 Sitecore. All rights reserved.
```
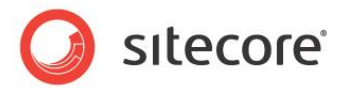

```
 } // while
         if (this.IsCanceled(parameters))
         {
             Cancel(this.GetFieldId(parameters), accountItem.ID.Guid);
             return new CanceledVideo();
         }
         return video;
     }
//...
}
```
### <span id="page-47-1"></span>**FileExtensions**

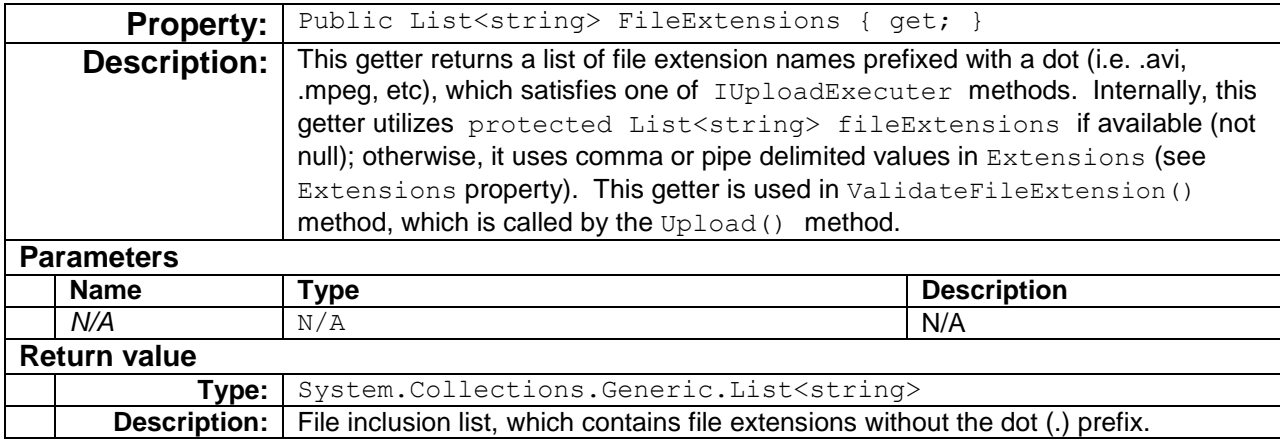

### <span id="page-47-0"></span>**Extensions**

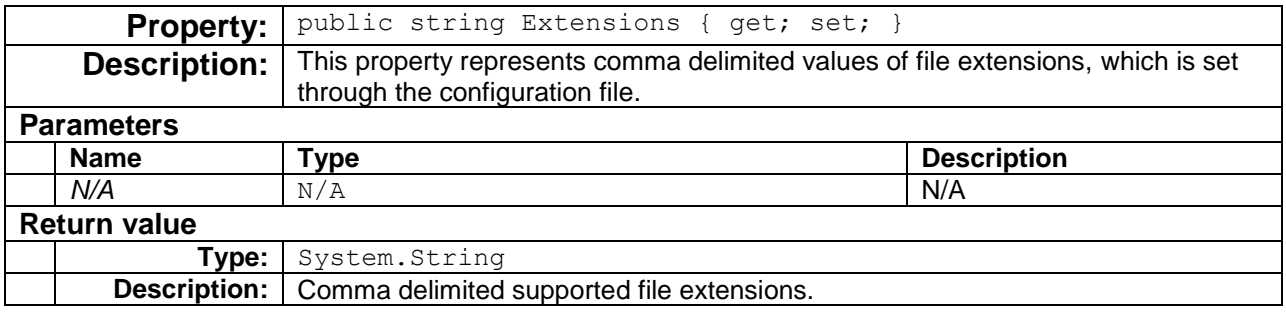

#### Below configuration provides an example for setting the supported file extension.

```
<configuration xmlns:patch="http://www.sitecore.net/xmlconfig/">
          <sitecore>
            <mediaFramework>
                <mediaExport>
                  <uploadExecuters>
                    <add name="mycompany video"
                         accountTemplate="{1E5A076B-6A9A-4825-9FB1-3E95645352E7}"
                          type="Sitecore.MediaFramework.MyCompany.Upload.VideoUploader, 
Sitecore.MediaFramework.MyCompany">
```
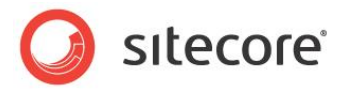

```
 <synchronizer 
ref="mediaFramework/synchronizers/*[@name='mycompany_video'][1]"/>
                         <chunkSize>5000000</chunkSize>
<Extensions>wmv,avi,mov,moov,mpg,mpeg,m2t,m2v,vob,flv,mp4,mpg4,mkv,asf,m4v,m2p,3gp,3g2,f4v,mp3,m4
a,wma,aac</Extensions>
                        <postProcessingStatus>live</postProcessingStatus>
                    \langle / add\rangle </uploadExecuters>
                 </mediaExport> 
             </mediaFramework>
```
 </sitecore> </configuration>

### **fileExtensions**

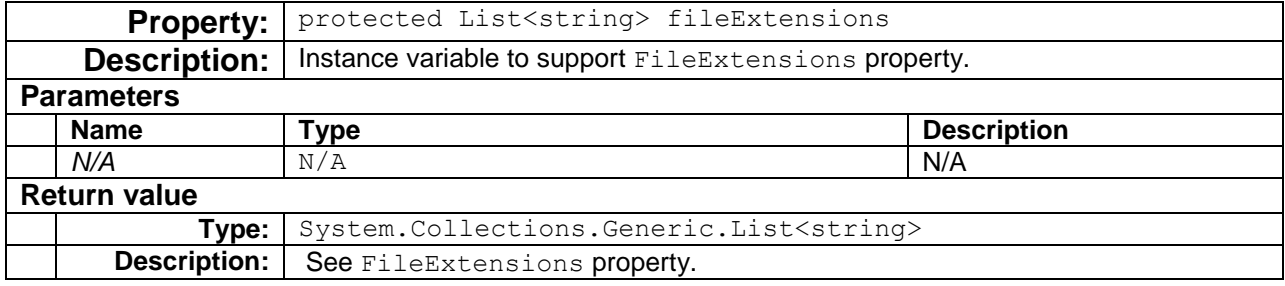

### <span id="page-48-0"></span>**SupportCanceling()**

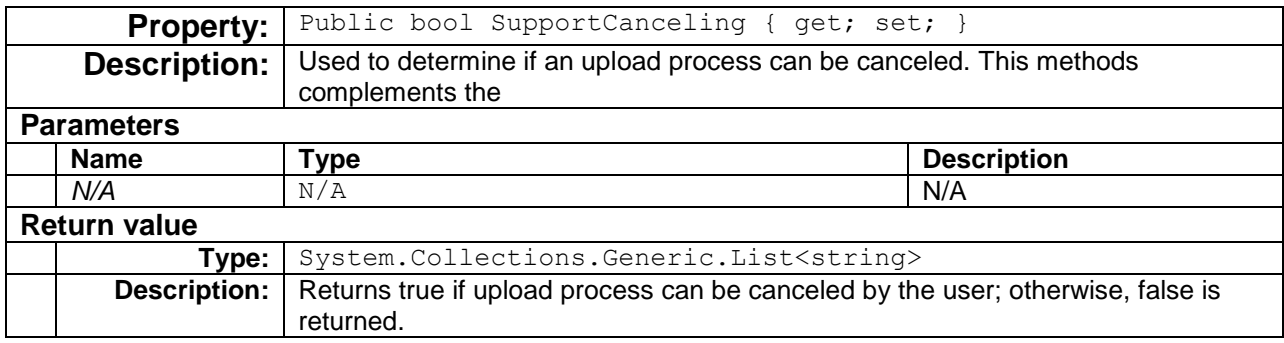

# **IsCanceled()**

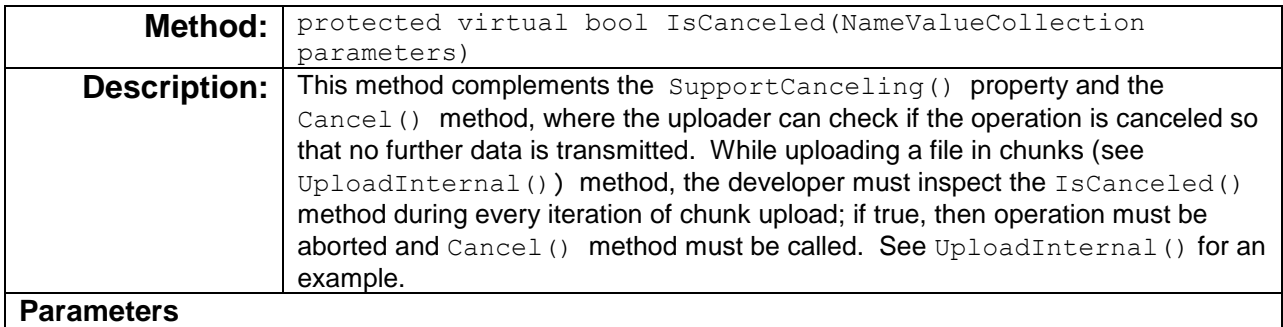

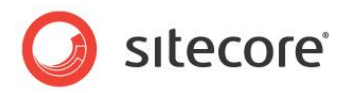

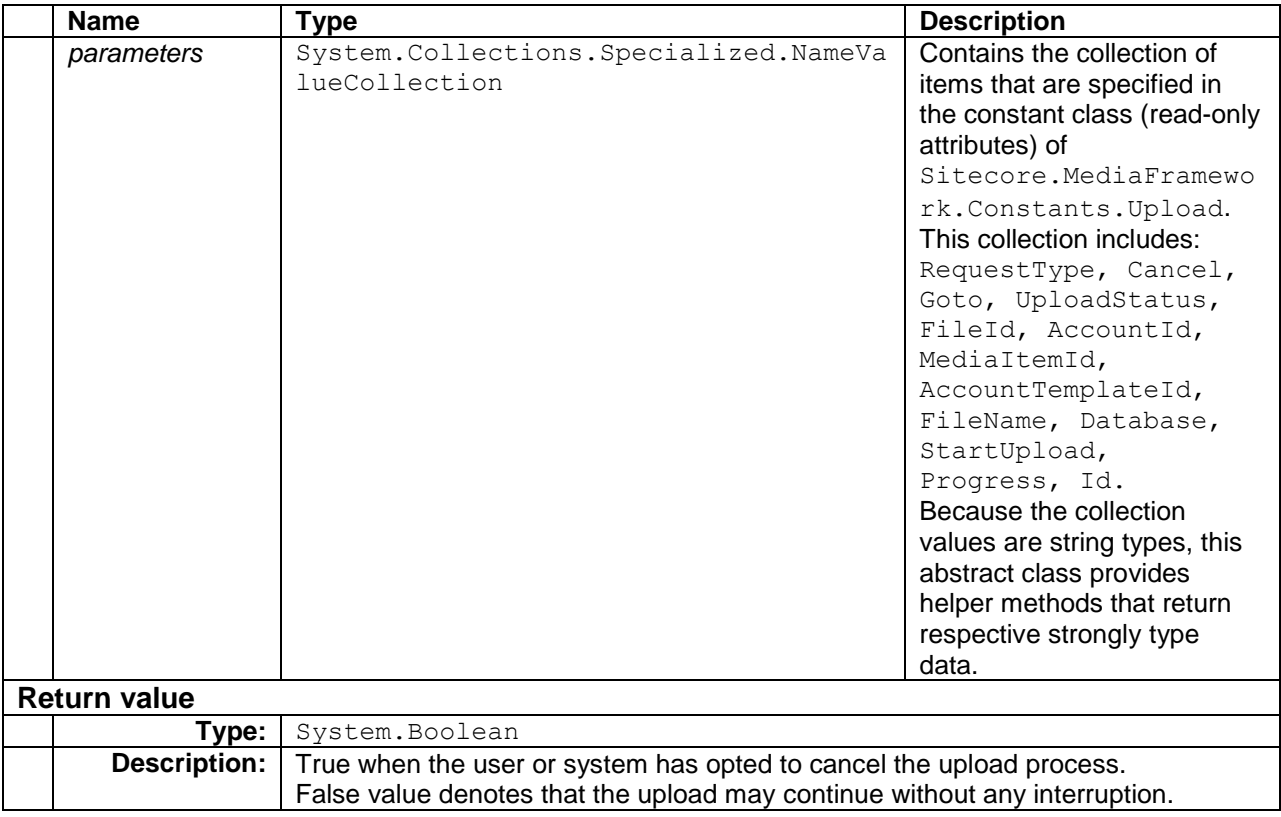

# <span id="page-49-0"></span>**Cancel()**

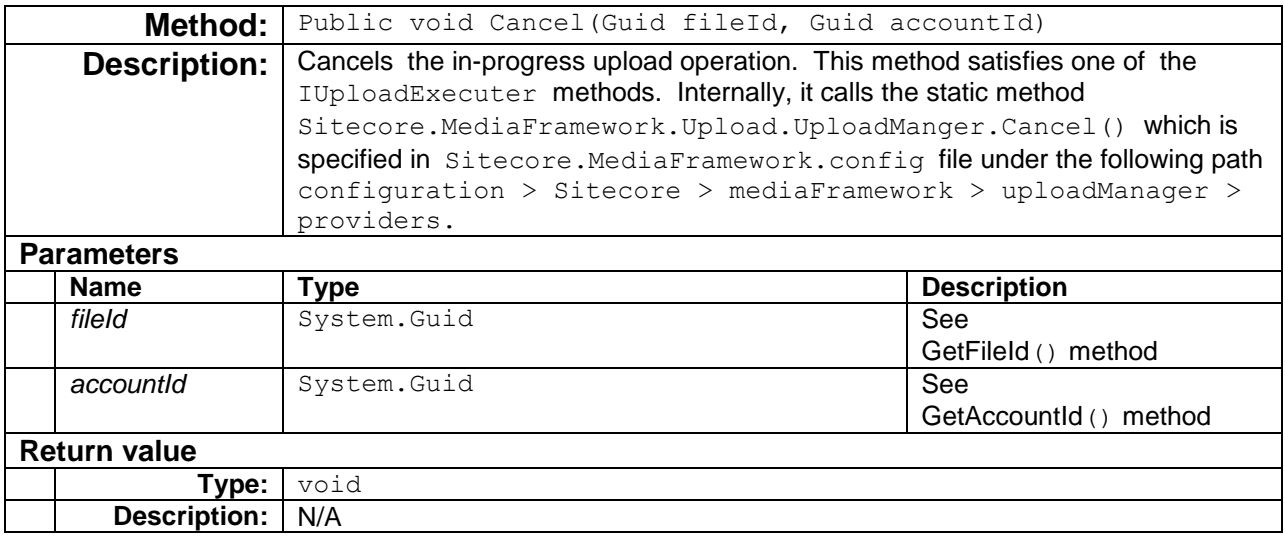

# <span id="page-49-1"></span>**Upload()**

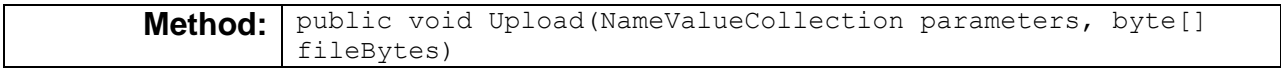

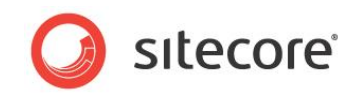

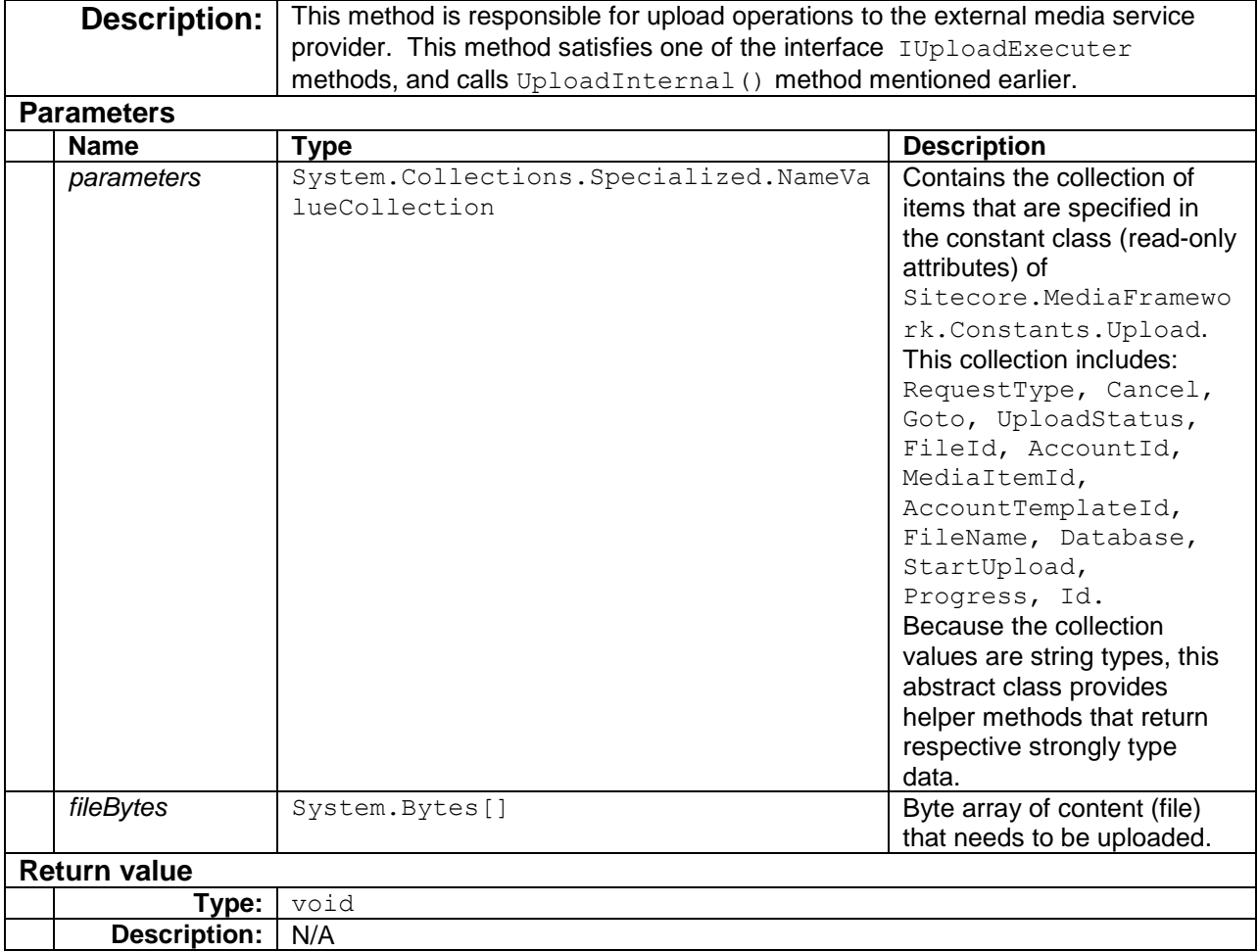

# **ValidateFileExtension()**

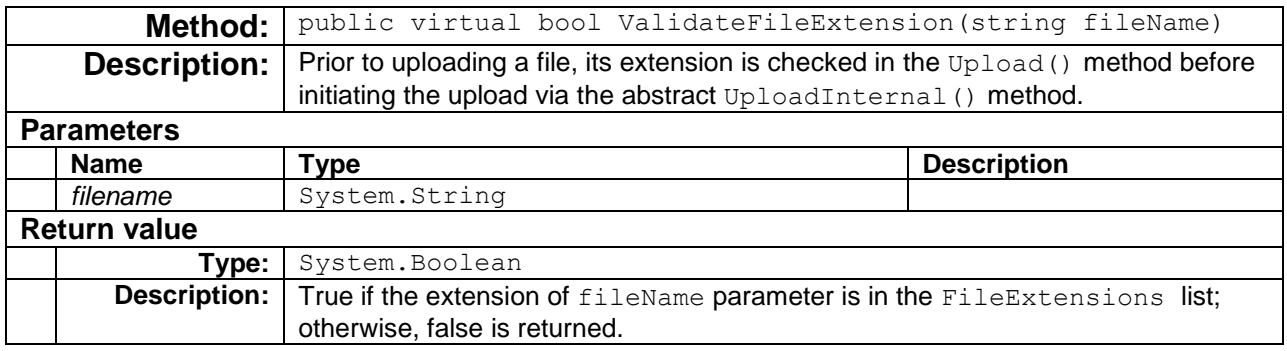

# **GetAccountItem()**

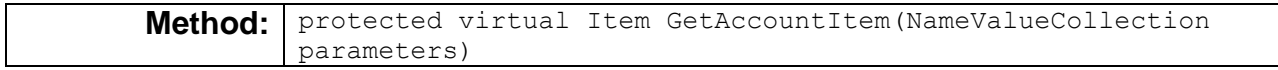

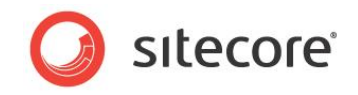

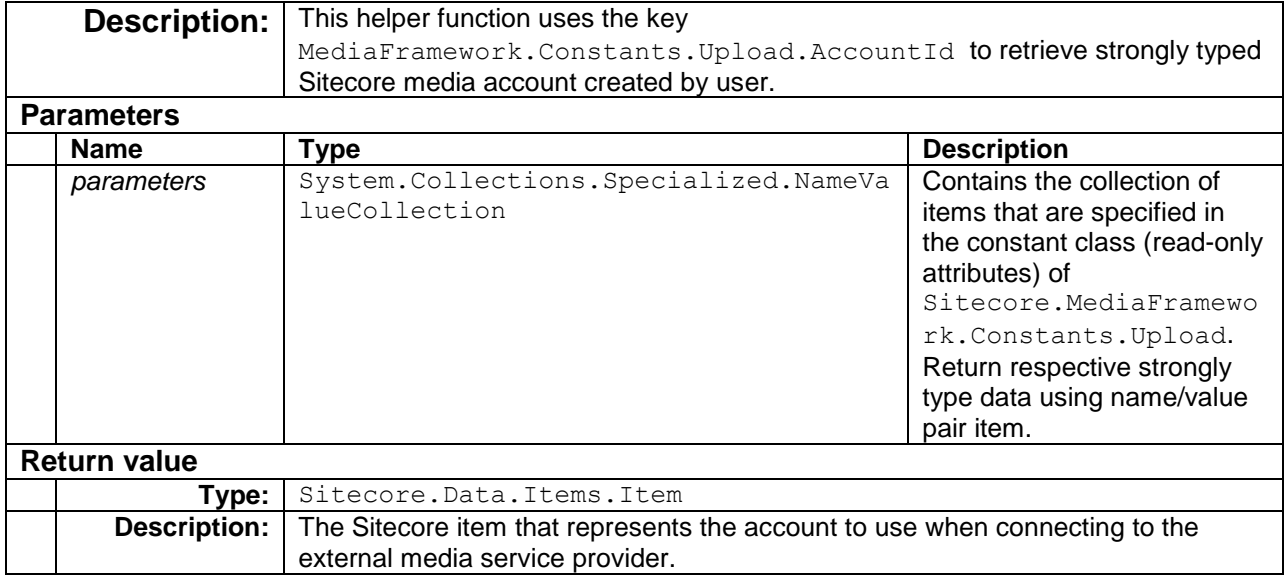

# <span id="page-51-1"></span><span id="page-51-0"></span>**GetAccountId()**

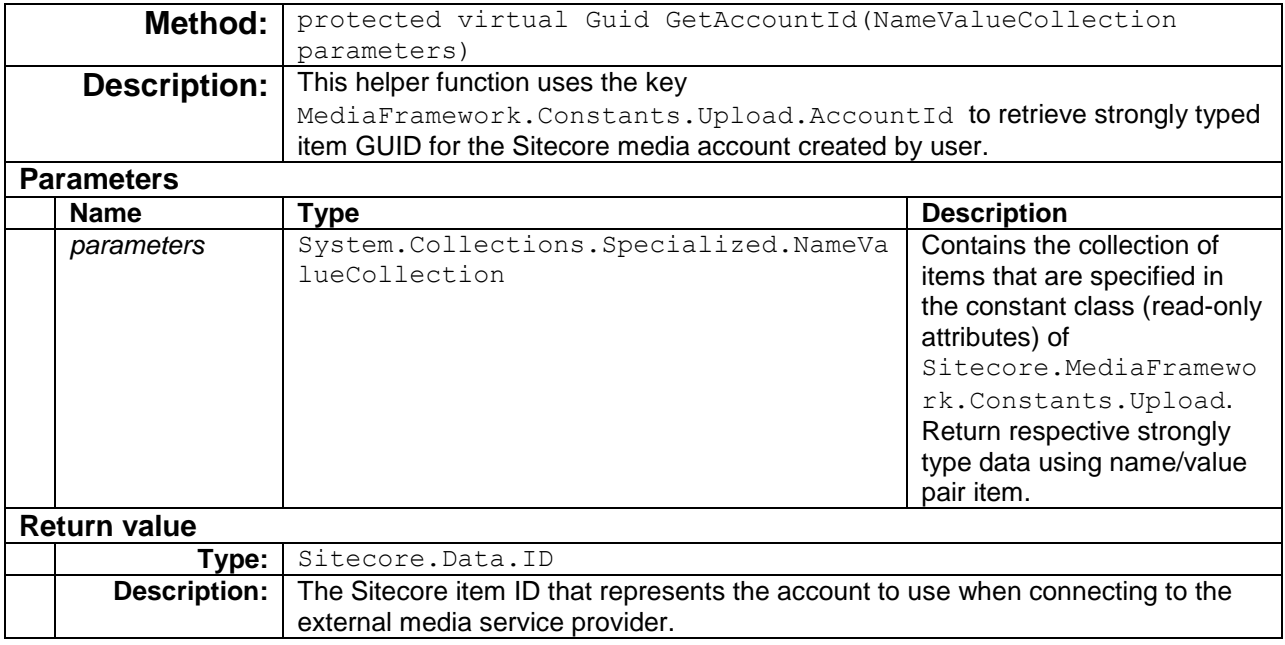

# **GetDatabase()**

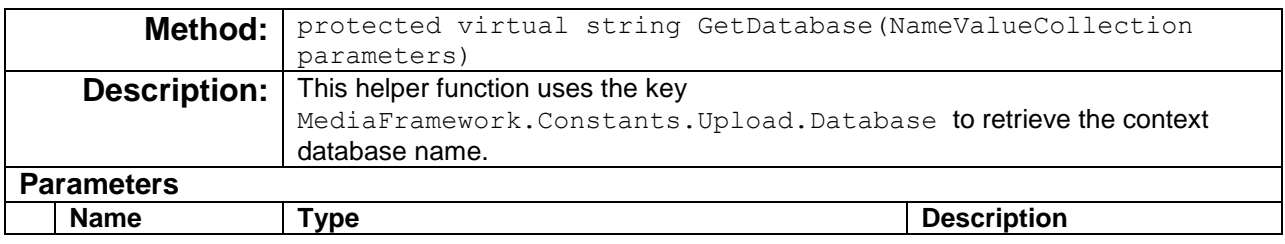

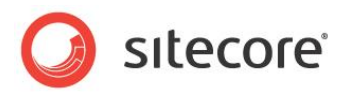

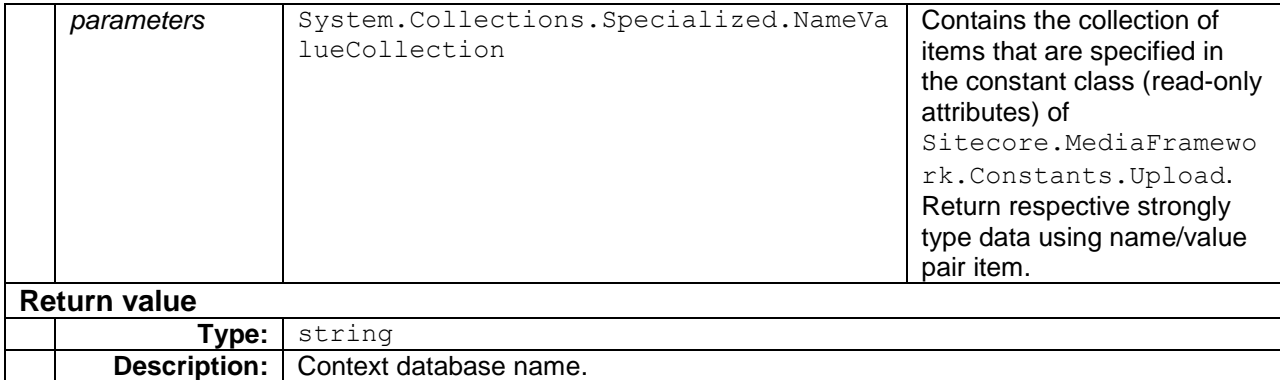

# **GetFileName()**

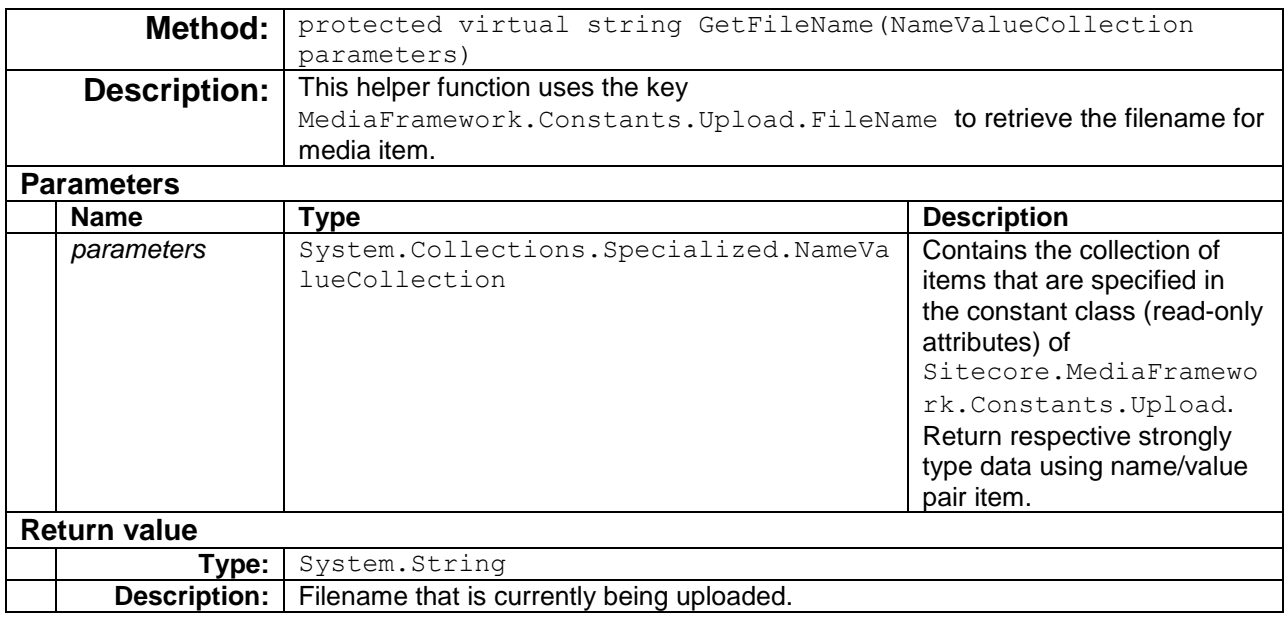

# <span id="page-52-1"></span><span id="page-52-0"></span>**GetFileId()**

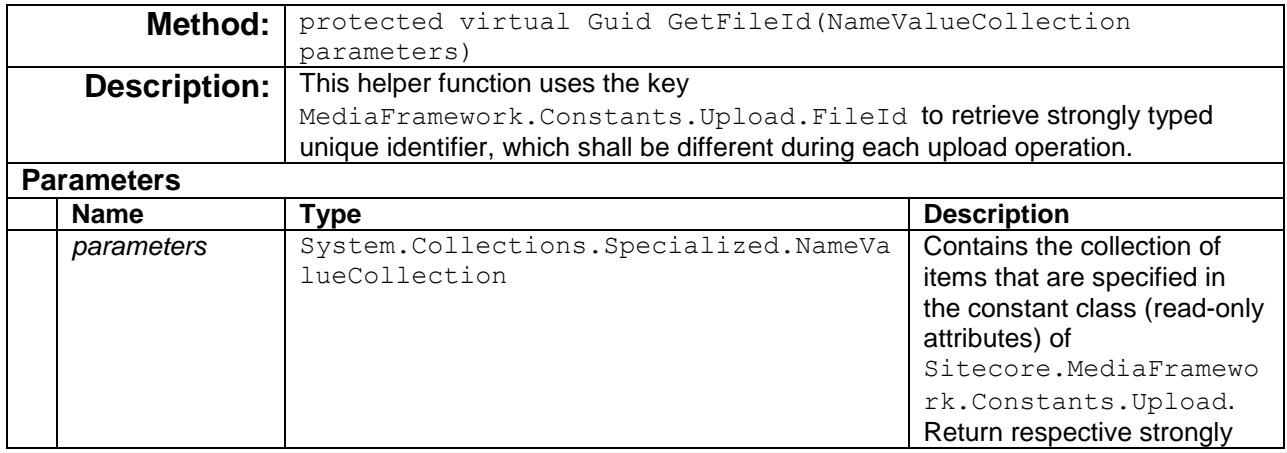

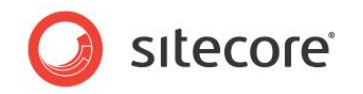

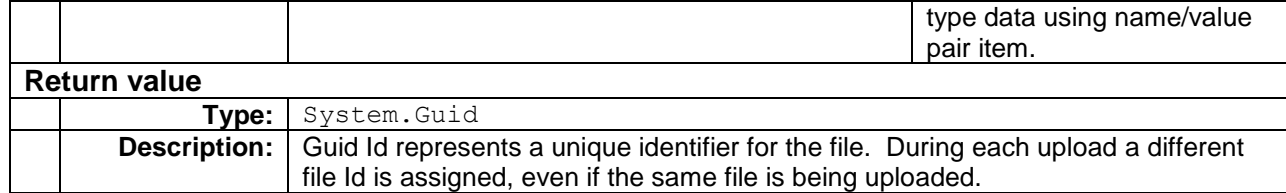

# <span id="page-53-0"></span>**UpdateStatus()**

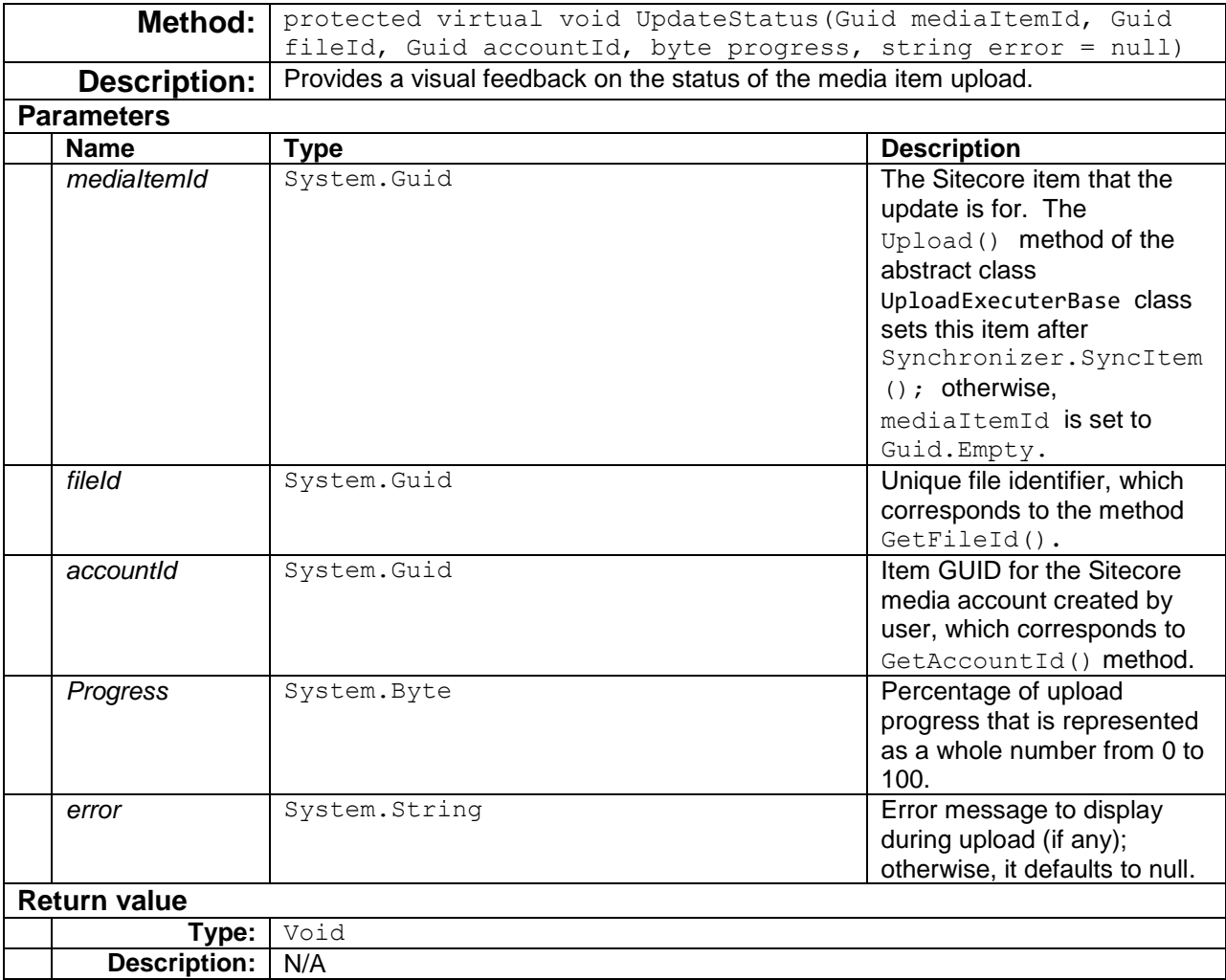

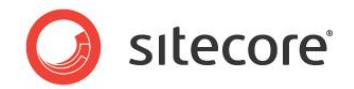

# <span id="page-54-0"></span>**4.4 Define UploadExecuterBase**

The upload provider reads executers from the Sitecore configuration files. Upload executer must be defined under the configuration > sitecore > mediaFramework > mediaExport > uploadExecuters section.

Upload executers are specified using the add node, which has three attributes: name, accountTemplate, and type. The name attribute is the string name that uniquely identifies the upload executer among other uploaders. The accountTemplate attribute is the template Guid ID used to create the service provider account credentials. The  $type$  attribute is the fully-qualified type name for the class that implements the UploadExecuterBase.

The add node also has the synchronizer and the Extensions child nodes. The synchronizer specifies the synchronizer definition (see section [5.2.5\)](#page-69-0) via xpath and the Extensions specifies supported media file extensions.

#### **Note:**

Extension node may not include whitespace between delimiters.

#### **Note:**

You should create a configuration file specifically for your connector. Do not add settings directly to any of the configuration files included in Media Framework.

In the following upload executer configuration example, the chunkSize and postProcessingStatus nodes are not part of UploadExecuterBase properties; however, Sitecore will assign any child node to the respective property. For example, the property MyCompanyUploadExecuter.ChunkSize will be set to 5000000 for the following configuration setting.

```
<configuration xmlns:patch="http://www.sitecore.net/xmlconfig/">
          <sitecore>
            <mediaFramework>
                <mediaExport>
                   <uploadExecuters>
                    <add name="mycompany video"
                          accountTemplate="{1E5A076B-6A9A-4825-9FB1-3E95645352E7}"
                          type="Sitecore.MediaFramework.MyCompany.Upload.VideoUploader, 
Sitecore.MediaFramework.MyCompany">
                        <synchronizer 
ref="mediaFramework/synchronizers/*[@name='mycompany_video'][1]"/>
```

```
 <chunkSize>5000000</chunkSize>
```
<Extensions>wmv,avi,mov,moov,mpg,mpeg,m2t,m2v,vob,flv,mp4,mpg4,mkv,asf,m4v,m2p,3gp,3g2,f4v,mp3,m4 a,wma,aac</Extensions>

```
 <postProcessingStatus>live</postProcessingStatus>
             </add>
           </uploadExecuters>
         </mediaExport> 
     </mediaFramework>
   </sitecore>
</configuration>
```
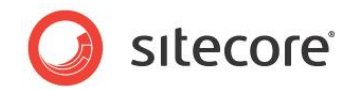

# **4.5 Class Diagram**

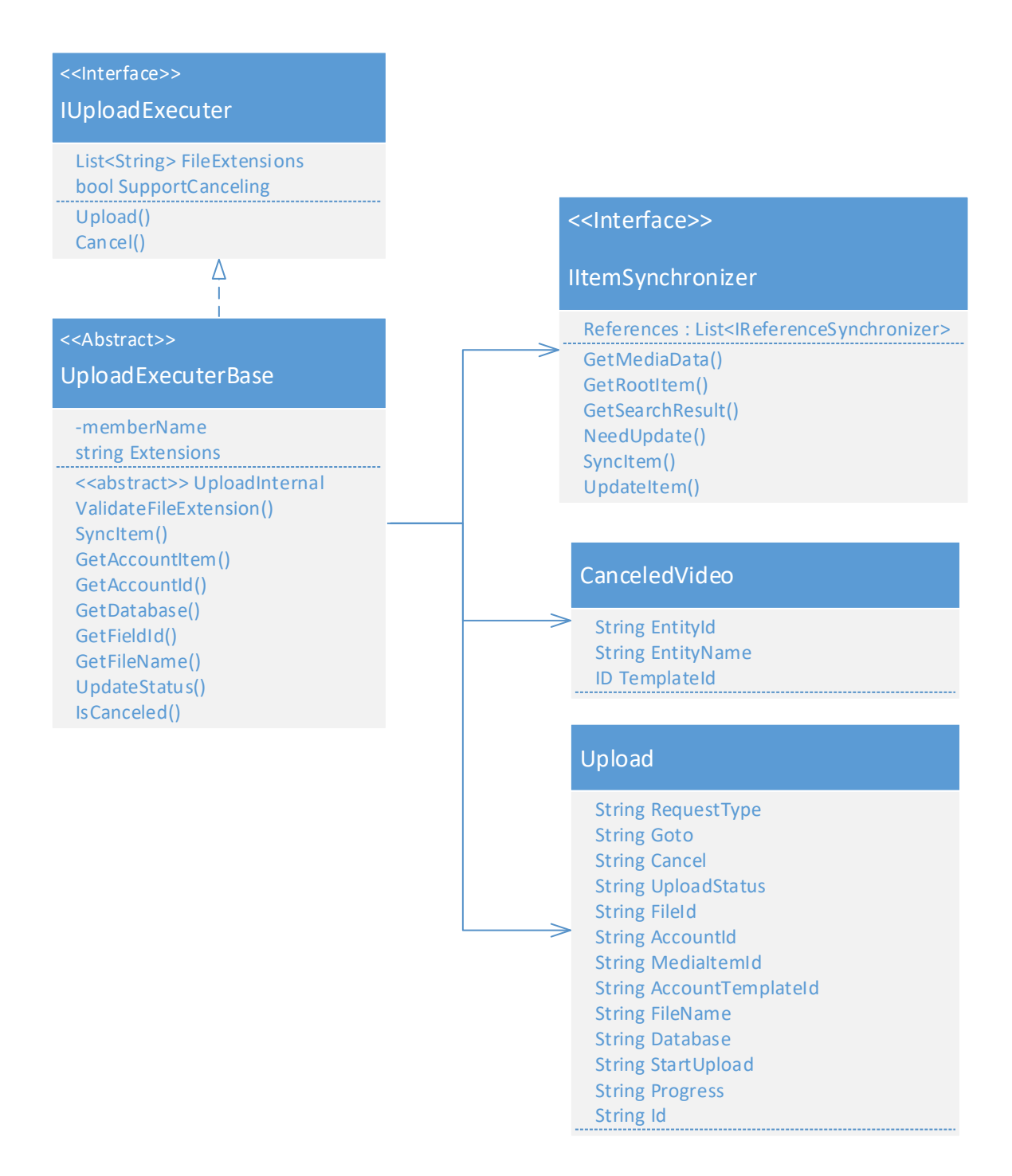

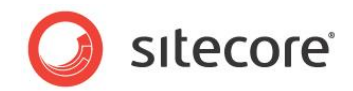

# **Chapter 5**

# <span id="page-56-0"></span>**Media Synchronizer**

This chapter covers the media synchronization functionality for a Media Framework connector.

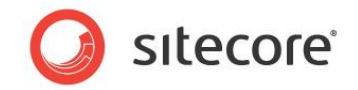

# **5.1 Overview**

The following sequence diagram illustrates the synchronization process. The orange boxes represent the components that must be implemented. The blue boxes are part of Media Framework, and do not need to be changed. The grey item [\(Media Export\)](#page-35-0) is discussed in [Chapter 4](#page-35-0) of this document.

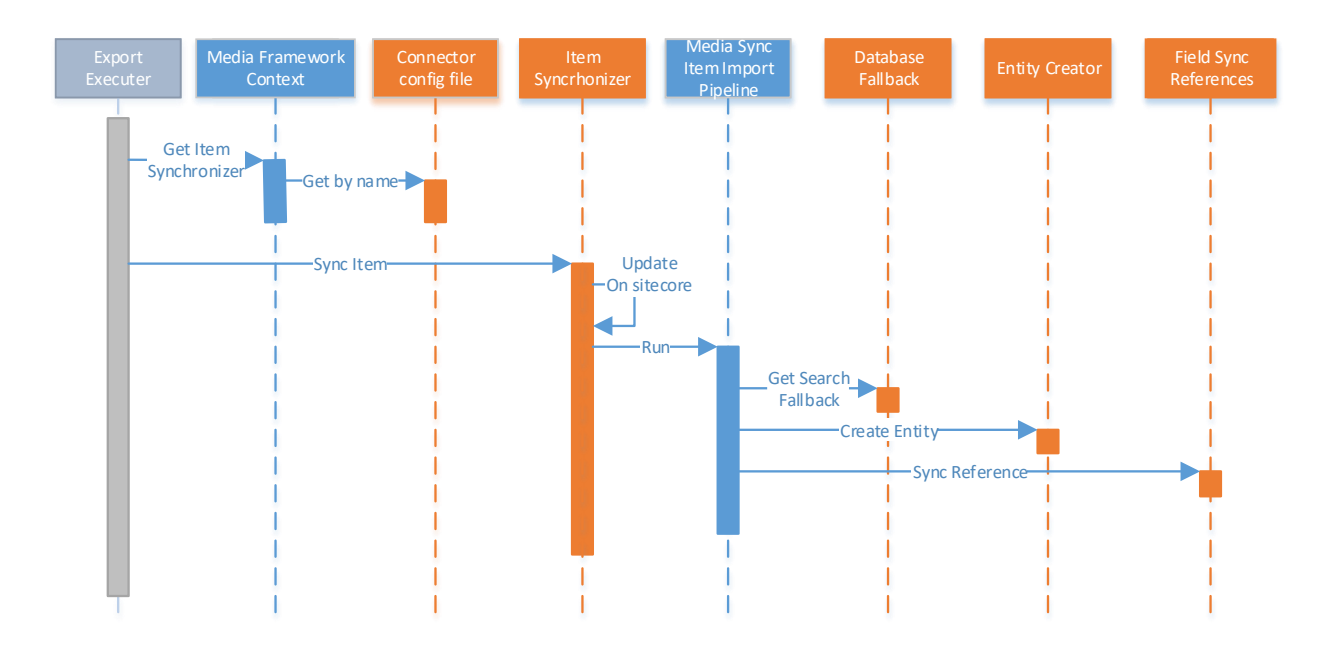

Synchronizers are responsible for:

- Comparing Sitecore items with data retrieved from media service via [Import Executer](#page-27-0) [\(Chapter 3\)](#page-25-0).
- Update Sitecore items when imported items differ from Sitecore items.
- Update media service provider via [Export Executer](#page-37-4) [\(Chapter 4\)](#page-35-0) when Sitecore items are changed.
- Import interdependent items after export (save) operation. For instance, exporting a video item may affect video player that contains a playlist of items.

The implementation of synchronizers require the following components:

- Synchronizer executers responsible for the synchronization process.
- Entity creator Provides an instance of media entity for a given Sitecore item.
- Database Fallback Provides search fallback capability, in the event that existing search implementation yield to empty result set (i.e. due to search engine index rebuild scheduling)
- Field References Field references are used to check the dependency between exported items to external service provider and other Sitecore items that represent different media elements.

The sections that follow, elaborate on each point separately.

*Sitecore® is a registered trademark. All other brand and product names are the property of their respective holders. The contents of this document are the property of Sitecore. Copyright © 2001-2016 Sitecore. All rights reserved.*

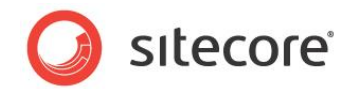

# **5.2 Item Synchronizer**

A synchronizer is responsible for updating Sitecore media item.

# **5.2.1 Implement SynchronizerBase**

#### Developer(s) must create synchronizers(s) that inherit from the abstract class

Sitecore.MediaFramework.Synchronize.SynchronizerBase, which implements the interface IItemSynchronizer. The interface IItemSynchronizer inherits from IDatabaseFallback**,** and IMediaServiceEntityCreator. The implementation of these to interfaces is discussed later in this chapter.

The following section describes the SynchronizerBase property and methods:

### **GetMediaData()**

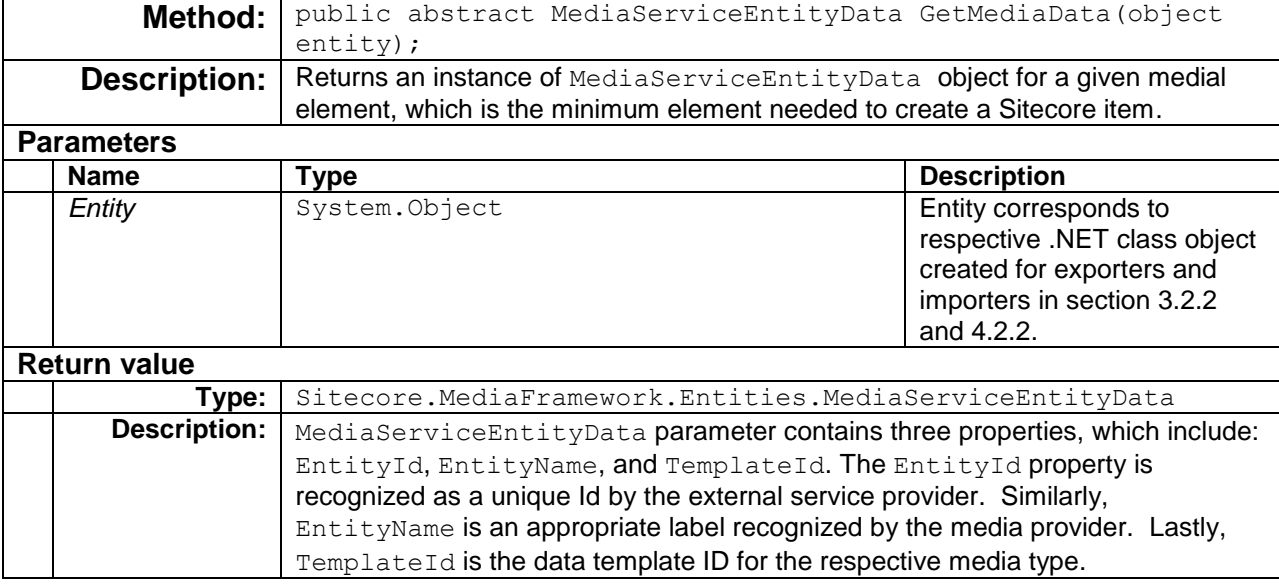

In below example, MyReadOnlyId variable is the service provider's unique identifier for a video item.

```
public override MediaServiceEntityData GetMediaData(object entity)
{
    // A single element that represents Media object
    var video = entity as MyCompany.Entities.Video;
    return new MediaServiceEntityData
\left\{\begin{array}{ccc} \end{array}\right. EntityId = video.MyReadOnlyId,
       EntityName = video.FileName,
       TemplateId = new Sitecore.Data.ID("{C3B8C43D-AD6B-49E2-9C6E-2FB4B53A966A}") 
                              //sitecore/templates/MediaFramework/MyCompany/MyCompany Video
 }
\mathcal{L}
```
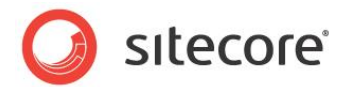

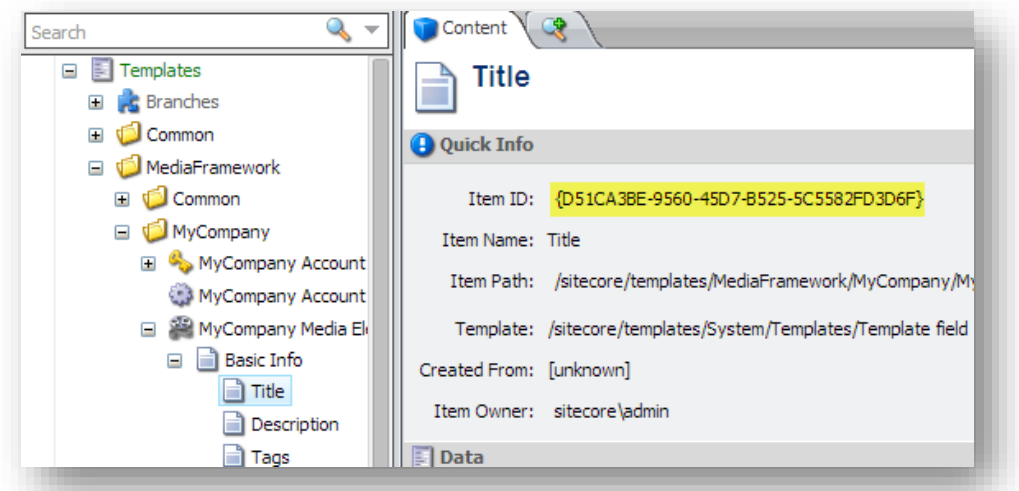

### **GetRootItem()**

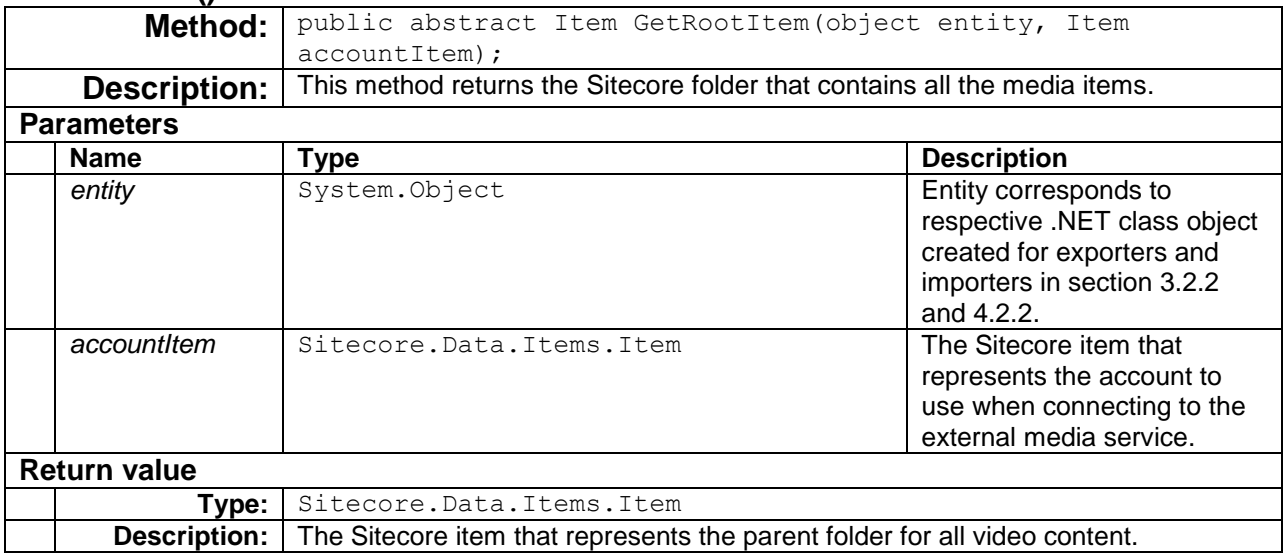

The following example, shows how to retrieve the parent folder for the media content.

```
public override Item GetRootItem(object entity, Item accountItem)
{
   return accountItem.Children["Media Content"]; 
    // same as: accountItem.Children.FirstOrDefault(i => i.Name == "Media Content");
}
```
# **GetSearchResult()**

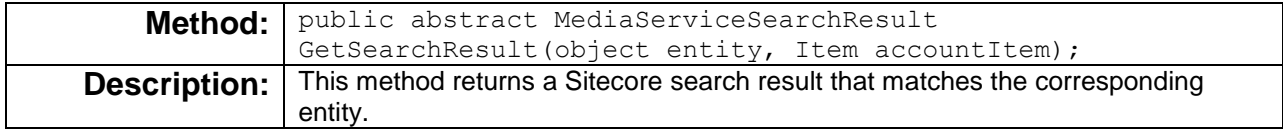

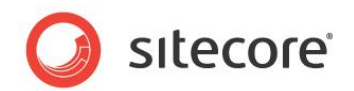

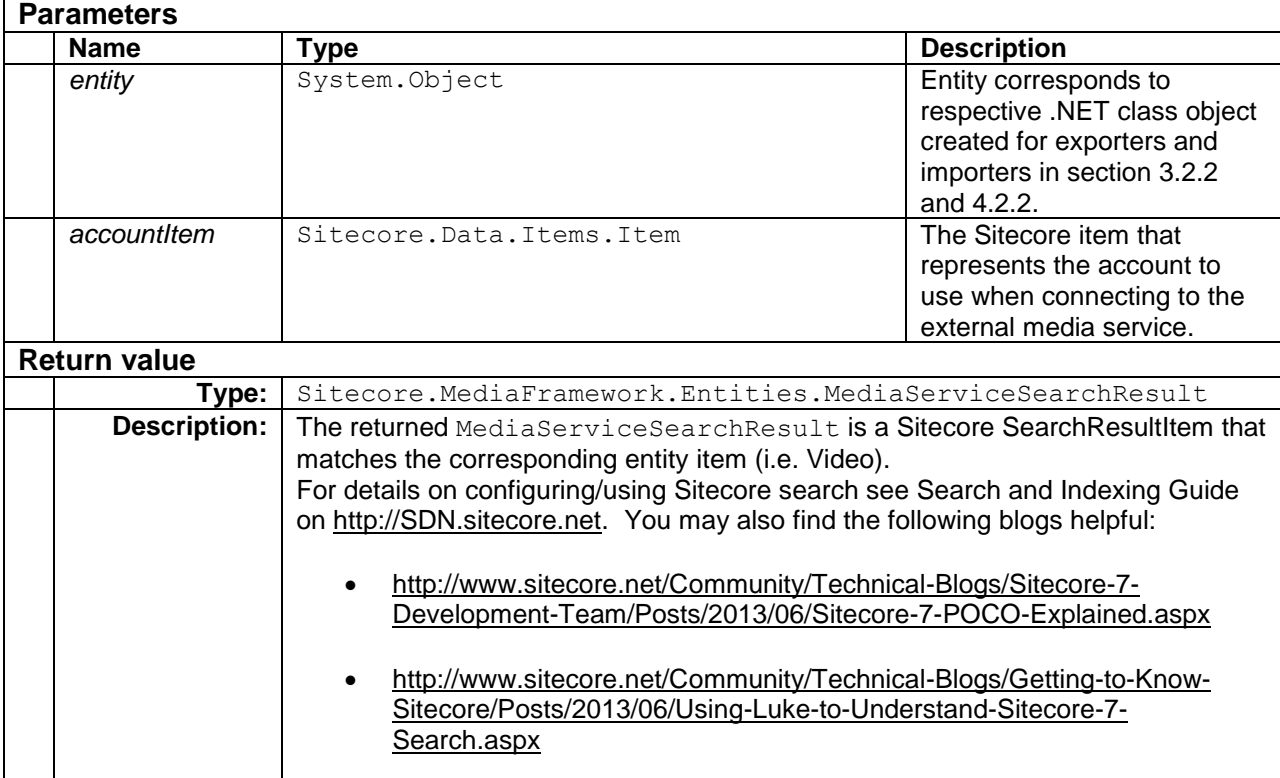

In the following example, a data item is found by matching its template Id and unique Id field for the media element.

```
public override MediaServiceSearchResult GetSearchResult(object entity, Item accountItem)
{
   var videoPoco = entity as MyCompany.Entities.Video;
   var videoTemplateId /* MyCompany Video template from section 2.1.5 */
         = new Sitecore.Data.ID("{C3B8C43D-AD6B-49E2-9C6E-2FB4B53A966A}");
    return base.GetSearchResult<MyCompany.Entities.VideoSearchResult>(
          indexName: "mediaframework_mycompany_index"
          , accountItem: accountItem
         , selector: i \Rightarrow ( (i.TemplateId == videoTemplateId)
                         && (i.MyReadOnlyId == videoPoco.MyReadOnlyId))
          );
}
```
### <span id="page-60-0"></span>**NeedUpdate()**

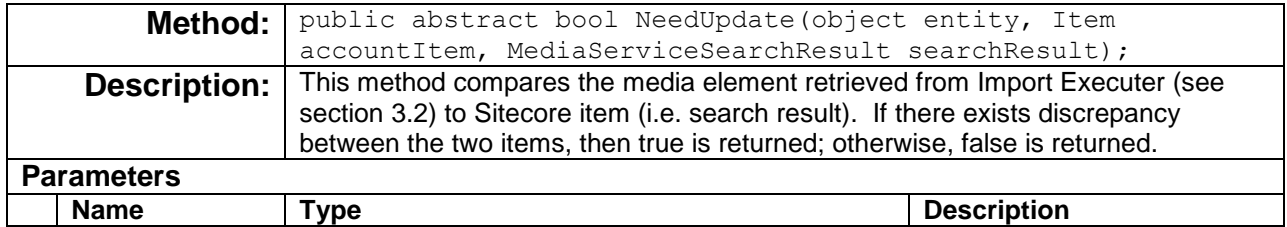

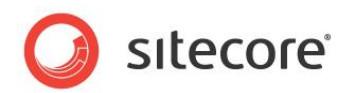

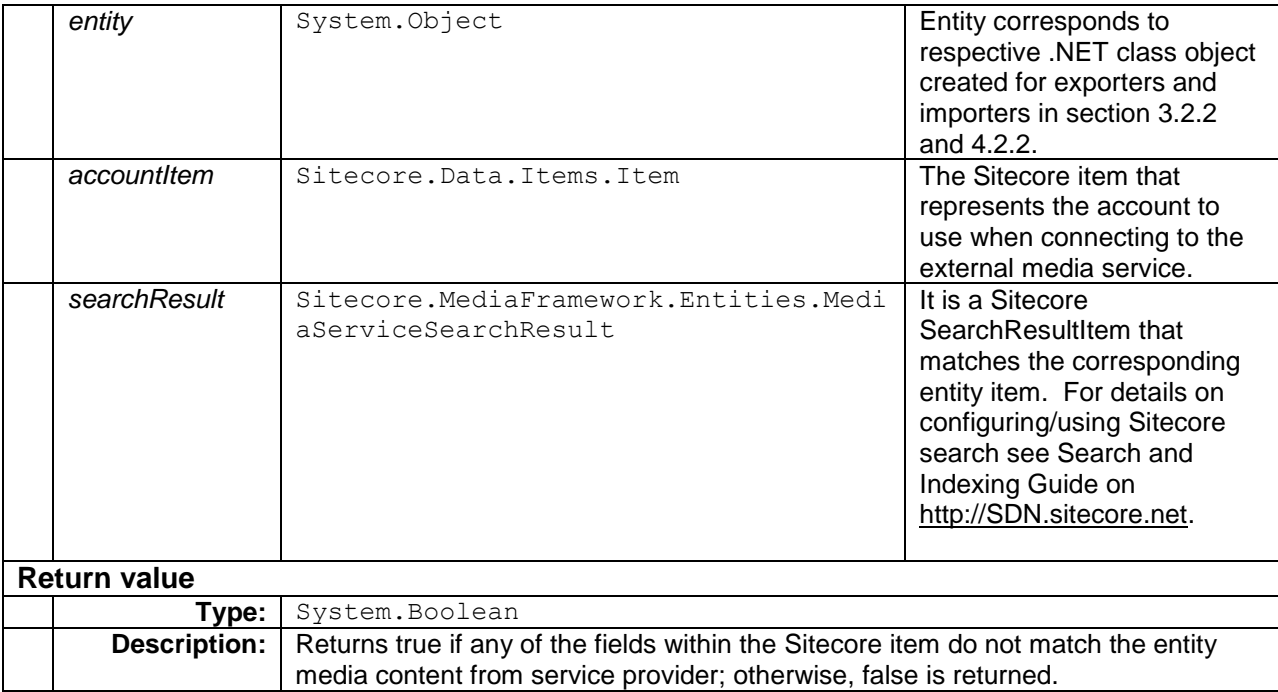

In the following example, the method compares record timestamp; in production environment it is beneficial to compare specific fields (as appose to updated timestamp) to insure that updates to nonimported fields do not trigger a synchronization process.

```
public override bool NeedUpdate(object entity, Data.Items.Item accountItem
       , Sitecore.MediaFramework.Entities.MediaServiceSearchResult searchResult)
{
    // determine if searched item is different than external resource
   var video = entity as MyCompany.Entities.Video;
   var videoSearchResult = searchResult as MyCompany.Entities.VideoSearchResult;
   return video.Updated > videoSearchResult.Updated;
}
```
### **UpdateItem()**

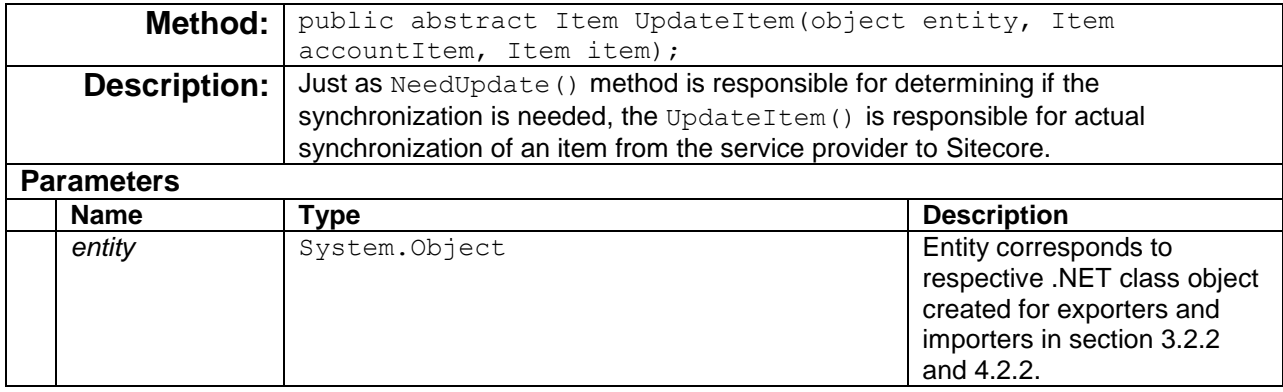

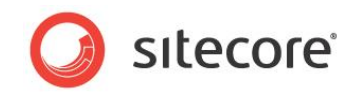

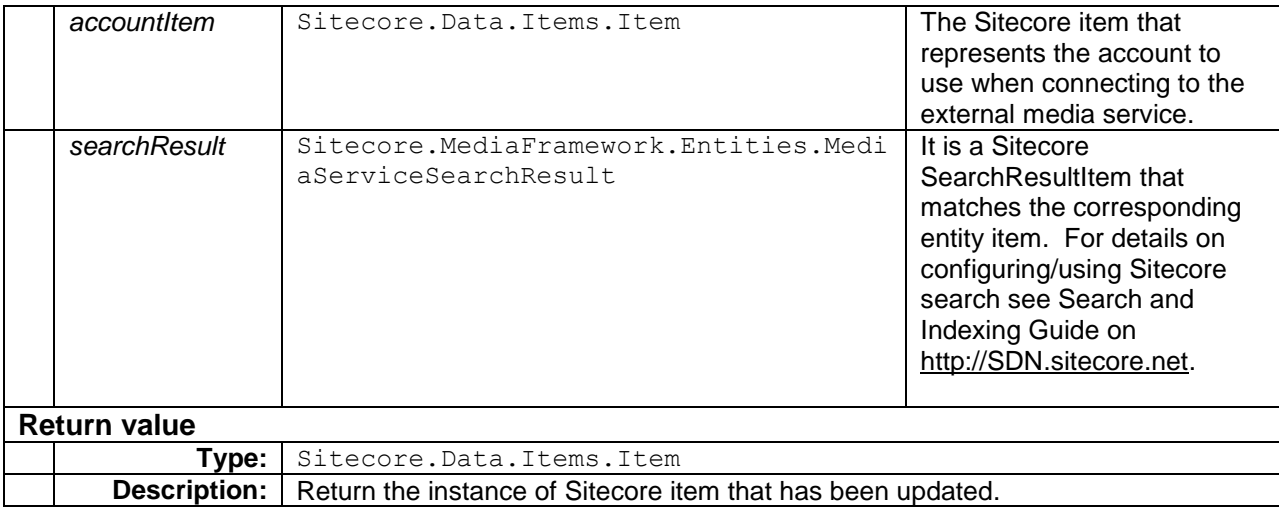

#### Below is a sample implementation of this method:

```
public override Data.Items.Item UpdateItem( object entity
                                            , Data.Items.Item accountItem
                                           , Data.Items.Item item)
{
   var video = entity as MyCompany.Entities.Video;
    using (new EditContext(item))
    {
       item.Fields[FieldIds.FileName].Value = video.FileName;
       item.Fields[FieldIds.Title].Value = video.Title;
       item.Fields[FieldIds.Description].Value = video.Description;
       // ...
    }
    return item;
}
```
### <span id="page-62-0"></span>**SyncItem()**

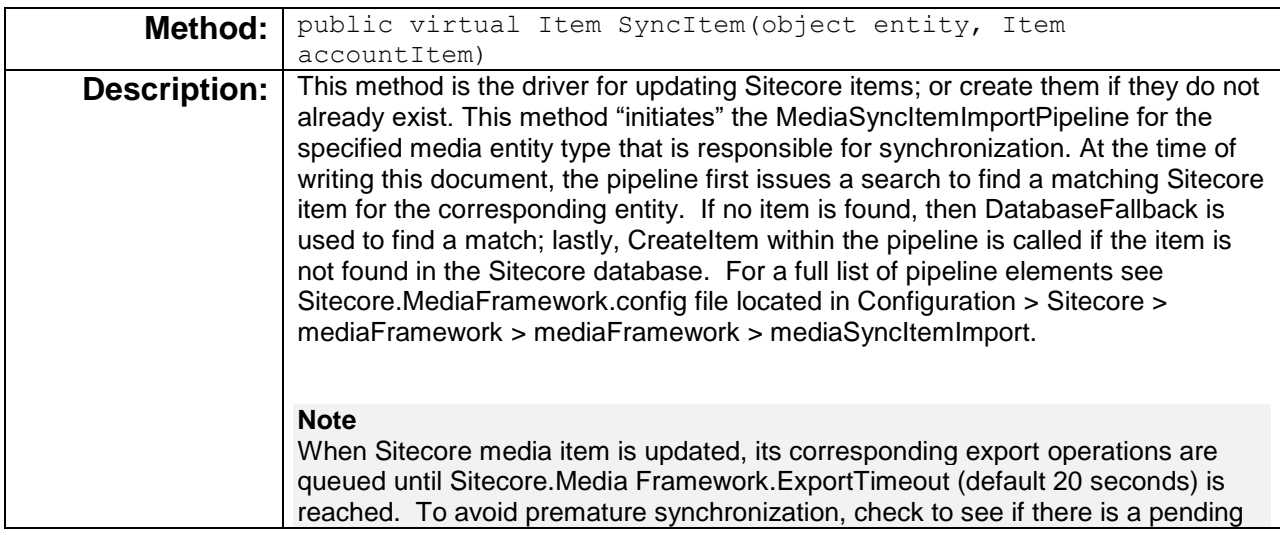

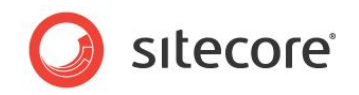

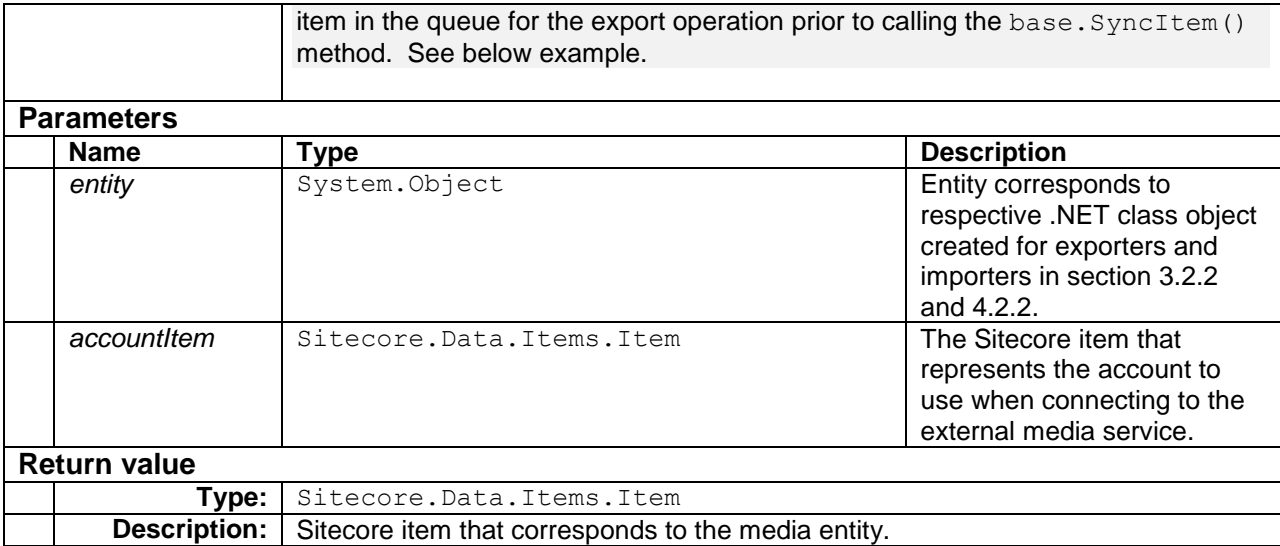

#### Below is sample implementation that overrides this method:

```
public override Item SyncItem(object entity, Item accountItem)
       {
           var videoPoco = entity as MyCompany.Entities.Video;
          var myReadOnlyItemId = new Sitecore.Data.ID("{1B83DF17-DE85-49BB-A742-D199F0FDEA72}");
           if (ExportQueueManager.IsExist(accountItem, myReadOnlyItemId, videoPoco.MyReadOnlyId))
           {
             return null;
 }
          return base. SyncItem (entity, accountItem);
       }
```
#### **Note**

It is recommended that developers override the SyncItem () method, similar to the above example, to inspect if an item is already queue for an export.

### **CreateEntity()**

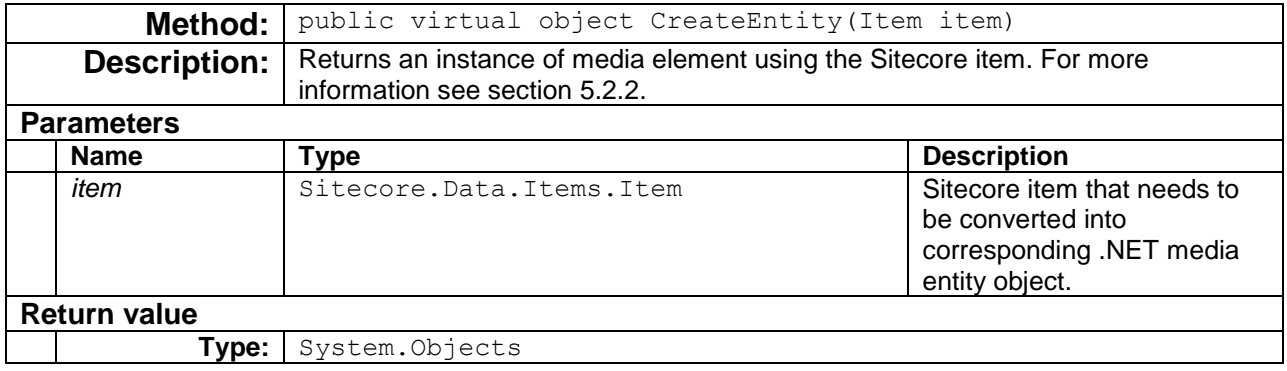

*Sitecore® is a registered trademark. All other brand and product names are the property of their respective holders. The contents of this document are the property of Sitecore. Copyright © 2001-2016 Sitecore. All rights reserved.*

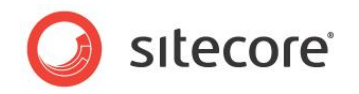

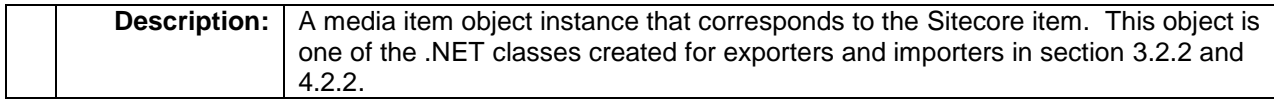

# **Fallback()**

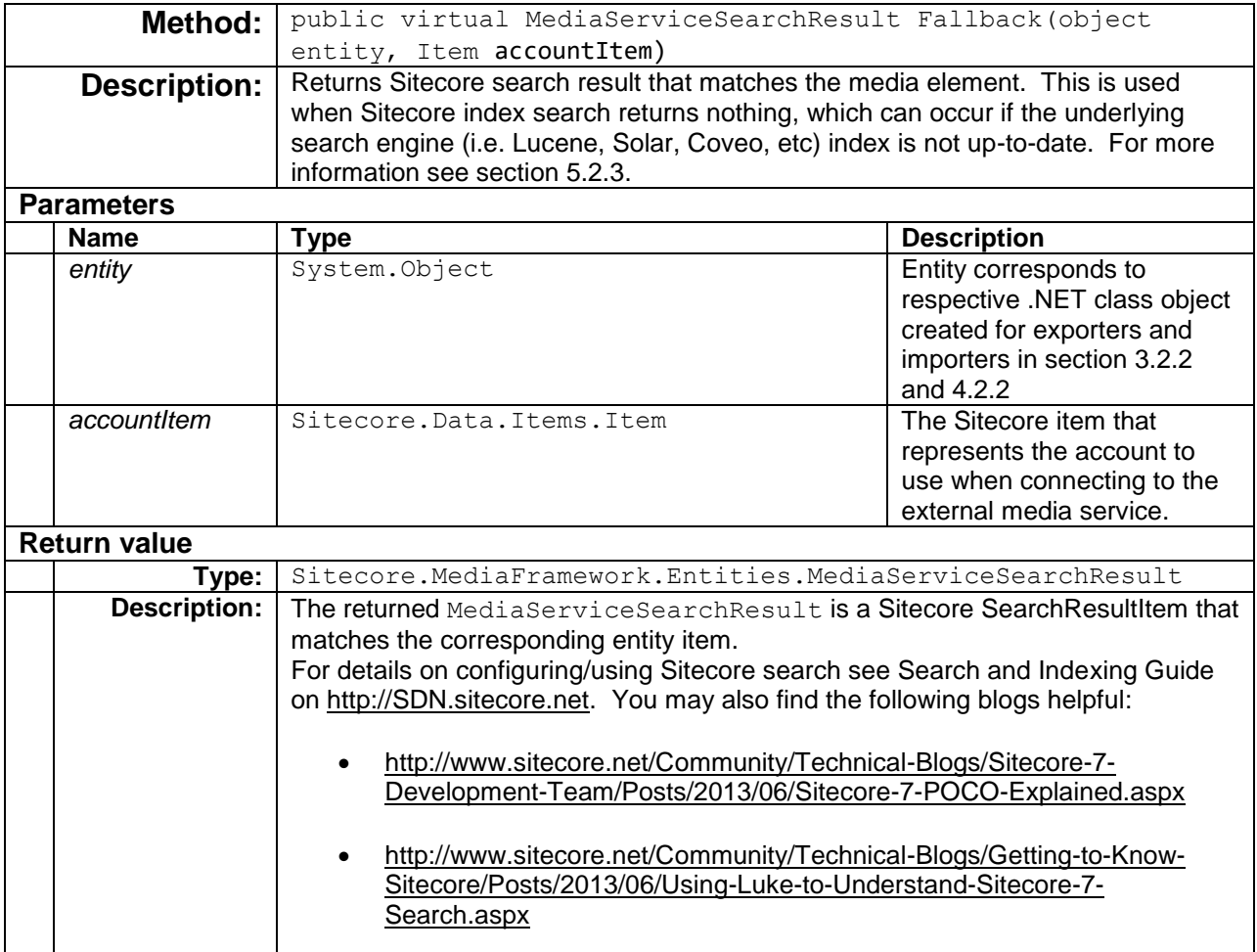

# **AddReference()**

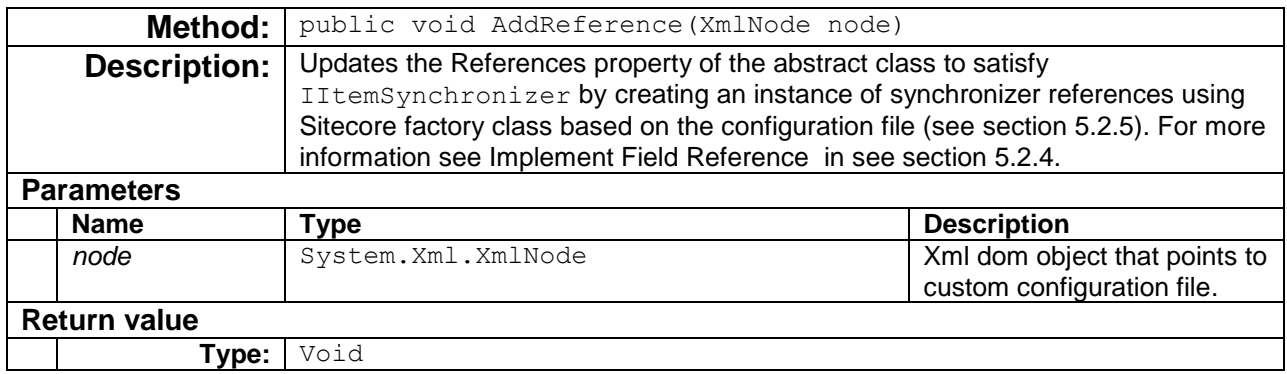

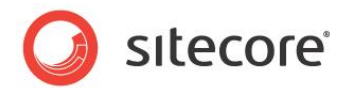

**Description:** N/A

# <span id="page-65-0"></span>**5.2.2 Implement Entity Creator**

Entity creators are responsible for translating a Sitecore item into a media entity. The interface Sitecore.MediaFramework.Synchronize.IMediaServiceEntityCreator has a single method that must be implemented.

# **CreateEntity()**

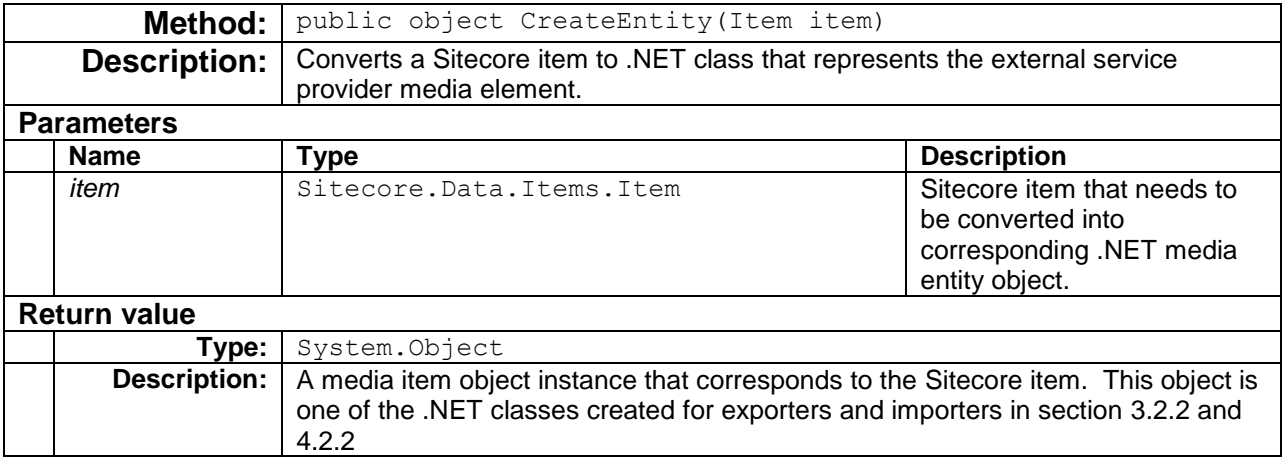

Below example demonstrates the implementation for this method. Note that the FieldIds is a static class that contains Sitecore IDs for all the template fields.

```
public class PlayerEntityCreator : IMediaServiceEntityCreator
{
    public object CreateEntity(Item item)
\leftarrow var player = new MyCompany.Entities.Player()
\left\{\begin{array}{ccc} \end{array}\right\} Id = item.Fields[FieldIds.PlayerId].Value,
       Name = item.Fields[FieldIds.PlayerId].Value,
 BorderColor = item.Fields[FieldIds.Title].Value,
 AutoRestart = item.Fields[FieldIds.Description].Value,
       };
    return player;
}
```
# <span id="page-65-1"></span>**5.2.3 Implement DatabaseFallbackBase**

Database fallback is used when the Sitecore search API (using an indexed search) yields to no result set. This can happen if the content index is not up-to-date. Developers must implement two methods to satisfy the abstract class

Sitecore.MediaFramework.Synchronize.Fallback.DatabaseFallbackBase.

The following section describes the DatabaseFallbackBase methods:

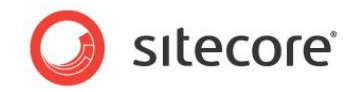

# **GetItem()**

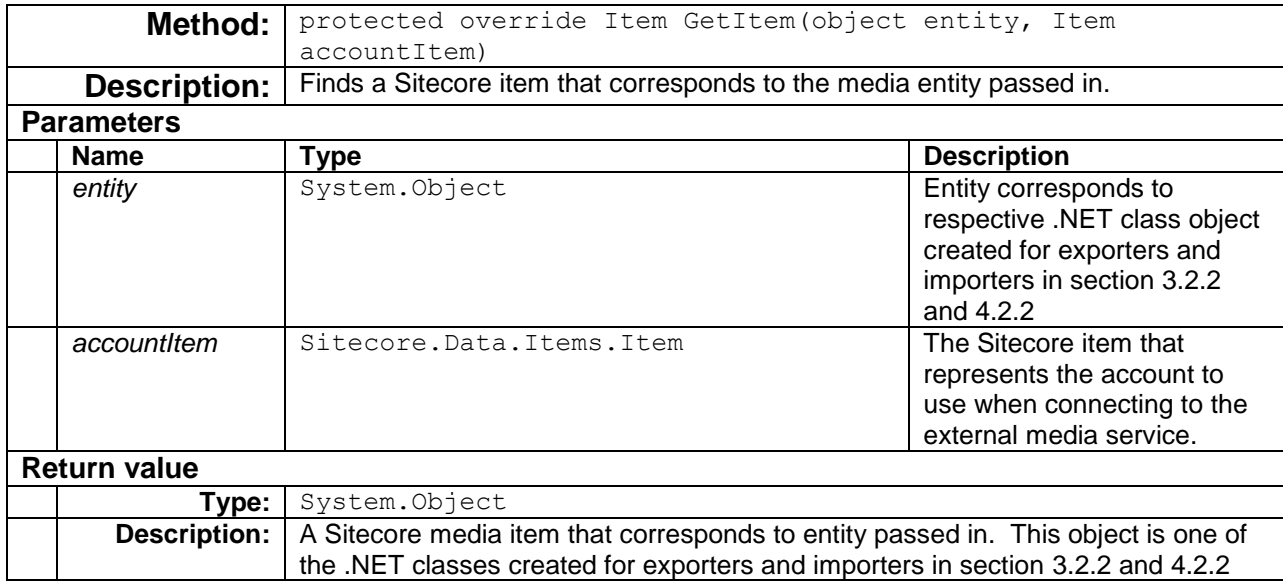

Below example demonstrates how to find and return a matching Sitecore item without an index search:

```
protected override Item GetItem(object entity, Item accountItem)
   {
       var videoTemplateId = new ID("{C3B8C43D-AD6B-49E2-9C6E-2FB4B53A966A}");
       var videoPoco = entity as MyCompany.Entities.Video;
       var queryString = string.Format(
             "./Media Content/*[@@templateid='{0}' and @MyReadonlyId='{1}']"
             , videoTemplateId
             , videoPoco.MyReadOnlyId);
       return accountItem.Axes.SelectSingleItem(queryString);
 }
```
### **GetSearchResult()**

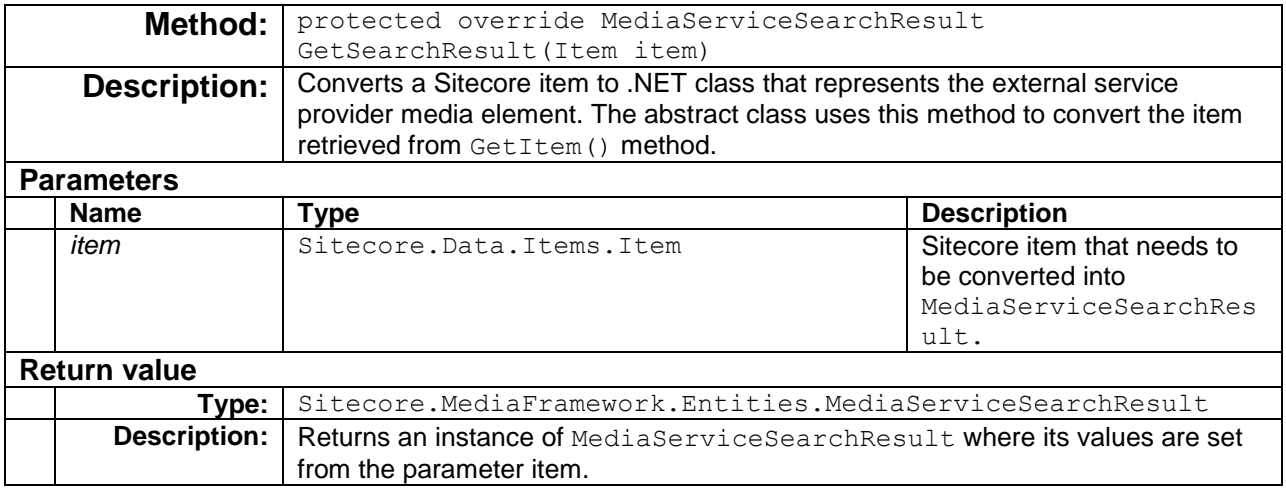

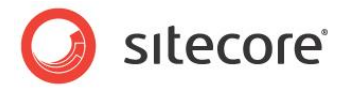

#### Below example demonstrates the implementation for this method:

```
 protected override MediaServiceSearchResult GetSearchResult(Item item)
\left\{\begin{array}{ccc} \end{array}\right\} var searchResult =
                 Activator.CreateInstance<MyCompany.Entities.PlayerSearchResult>();
        searchResult.Id = item.Fields[FieldIds.PlayerId].Value;
        searchResult.Name = item.Fields[FieldIds.PlayerName].Value;
        // ...
        return searchResult;
 }
```
### **FillStandardProperties()**

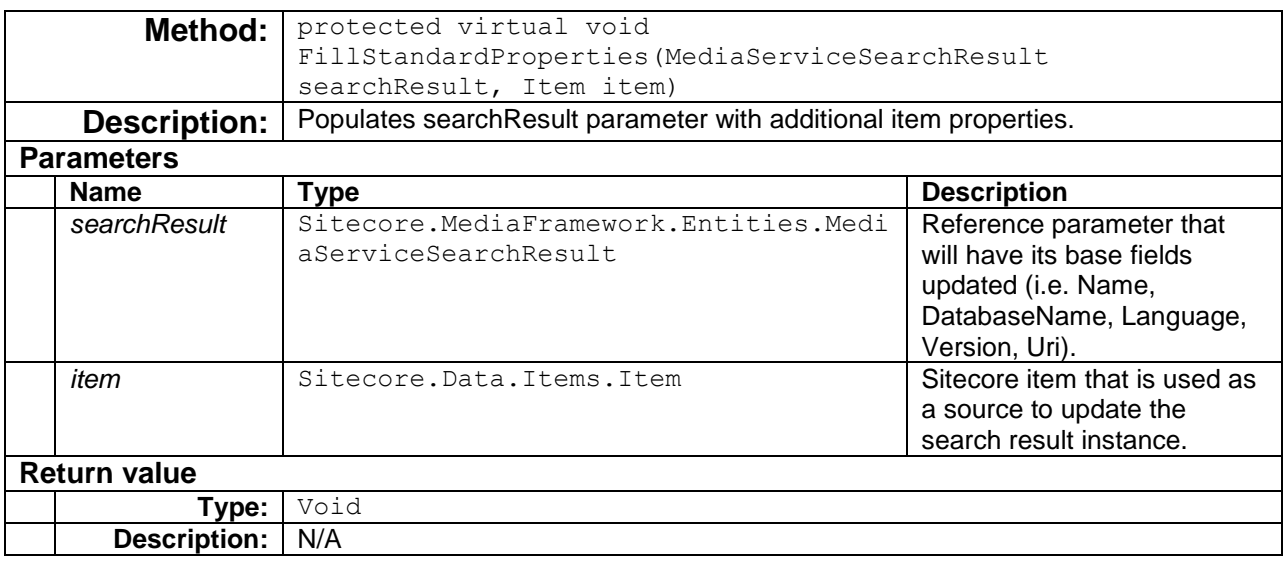

#### Below example demonstrates the implementation for this method:

```
 protected override MediaServiceSearchResult GetSearchResult(Item item)
\left\{\begin{array}{ccc} \end{array}\right. var searchResult =
                 Activator.CreateInstance<MyCompany.Entities.PlayerSearchResult>();
        searchResult.Id = item.Fields[FieldIds.PlayerId].Value;
         searchResult.Name = item.Fields[FieldIds.PlayerName].Value;
         // ...
         return searchResult;
\qquad \qquad \}
```
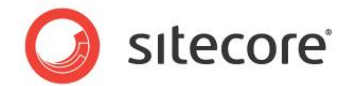

# <span id="page-68-0"></span>**5.2.4 Implement Field Reference IdReferenceSynchronizer**

For any given synchronizer, you may specify zero or more field reference synchronizers. Reference synchronizers are used to satisfy cascade update to dependent elements. For example, when video media elements change, then players with playlist of video items need to be updated. Typically, reference synchronizers are used in the following cases:

- To synchronize item references in list field types, such as: like Multi-list, Tree-list and etc.
- To fill item fields by issuing additional requests to the external media service provider.

#### Reference synchronizers inherit from the abstract class

Sitecore.MediaFramework.Synchronize.References.IdReferenceSynchronizer<Entity > and provide the implementation definition for GetReference() method.

The abstract class IdReferenceSynchronizer provides the implementation details for IReferenceSynchronizer.SyncReference(), which it first finds the specific reference field by calling the abstract method  $\text{GetField}$  ; then it retrieves the object  $\text{List}\leq\text{ID}>$  using the abstract method GetReference(); and finally it calls UpdateField() when the respective [NeedUpdate\(](#page-60-0)) method returns true. The synchronizer method GetField() returns the field ID that is specified in the configuration file (i.e. see player node in the configuration file in section [5.2.5\)](#page-69-0).

### **GetReference()**

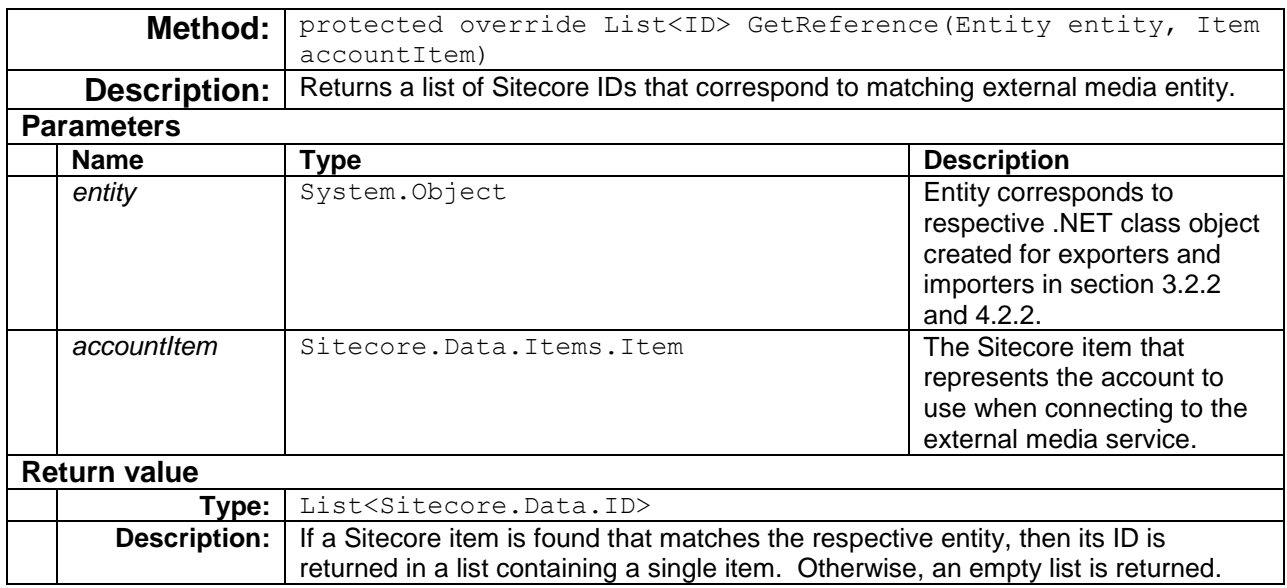

Note in the following example, Ooyala uses the class Asset as a base class for all its media types.

```
public class AssetPlayerSynchronizer : IdReferenceSynchronizer<Asset>
{
    protected override List<ID> GetReference(Asset entity, Item accountItem)
\left\{ \right.var parameters = new List<Parameter>
{1 \over 2} {1 \over 2} {1 \over 2} {1 \over 2} {1 \over 2} {1 \over 2} {1 \over 2} {1 \over 2} {1 \over 2} {1 \over 2} {1 \over 2} {1 \over 2} {1 \over 2} {1 \over 2} {1 \over 2} {1 \over 2} {1 \over 2} {1 \over 2} {1 \over 2} {1 \over 2} {1 \over 2} {1 \over 2}  new Parameter() 
                                             { 
                                                   Name = "embedcode", 
                                                  Type = ParameterType.UrlSegment, 
                                                  Value = entity.EmbedCode
```
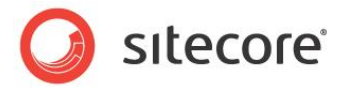

```
 } 
\};
    var context = new RestContext(Constants.SitecoreRestSharpService
                                  , new OoyalaAthenticator(accountItem));
   var referencedPlayer = context.Read<ReferencedPlayer>("read asset player"
                                                            , parameters).Data;
    if (referencedPlayer == null)
    {
        return new List<ID>(0);
     }
    var playerIndex = ContentSearchUtil.FindOne<PlayerSearchResult>(Constants.IndexName
                     , i \Rightarrow i.Paths.Contains(accountItem.ID) && i.TemplateId == TemplateIDs.Player 
                            && i.Id == referencedPlayer.ID
\left( \frac{1}{2} \right) // Use fallback search when index search yields to nothing
    //
    if (playerIndex == null)
    {
        IItemSynchronizer synchronizer 
           = MediaFrameworkContext.GetItemSynchronizer(typeof(Player));
       if (synchronizer != null)
\left\{\begin{array}{ccc} & & \\ & & \end{array}\right\}Player player = new Player {Id = referencedPlayer.ID};
           playerIndex = synchronizer.Fallback(player, accountItem) as PlayerSearchResult;
        }
    }
    return playerIndex != null ? new List<ID> { playerIndex.ItemId } : new List<ID>(0);
 }
}
```
# <span id="page-69-0"></span>**5.2.5 Define Synchronizer**

The base exporter reads synchronization executers from the Sitecore configuration files. Synchronizers must be defined under the configuration > sitecore > mediaFramework > synchronizers section.

Each synchronizer is added using four attributes, which include: name, entity, templateId, and type. The name attribute is the string name that uniquely identifies the synchronizer among other synchronizers. The templateId attribute is the media item templateId created in section [2.1.5.](#page-14-0) The entity attribute is the fully-qualified type name for the class that corresponds to the Sitecore media item. Lastly, the  $type$  attribute is the fully-qualified type name for the class that implements the entity synchronizer.

#### **Note:**

You should create a configuration file specifically for your connector. Do not add settings directly to any of the configuration files included in Media Framework.

Below configuration demonstrates Ooyala synchronizer, which is invoked when corresponding video exporter is initiated. Upon completion of the export, the synchronizer checks other Sitecore item fields (such as Labels, player list, metadata) to update respective elements by comparing field values to that of the service provider.

```
<configuration xmlns:patch="http://www.sitecore.net/xmlconfig/">
    <sitecore>
      <mediaFramework>
```
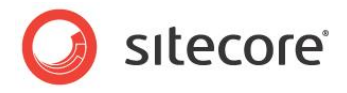

```
 <synchronizers>
                     <!-- For example, partial video synchronizer for Ooyala service. 
                     <add name="ooyala_video" 
                          entity="Sitecore.MediaFramework.Ooyala.Entities.Video, 
Sitecore.MediaFramework.Ooyala"
                          templateId="{C3B8C43D-AD6B-49E2-9C6E-2FB4B53A966A}"
                          type="Sitecore.MediaFramework.Ooyala.Synchronize.VideoSynchronizer, 
Sitecore.MediaFramework.Ooyala">
                        <entityCreator 
type="Sitecore.MediaFramework.Ooyala.Synchronize.EntityCreators.VideoEntityCreator, 
Sitecore.MediaFramework.Ooyala"/>
                        <databaseFallback 
type="Sitecore.MediaFramework.Ooyala.Synchronize.Fallback.VideoFallback, 
Sitecore.MediaFramework.Ooyala"/>
                        <references hint="raw:AddReference">
                           <player 
type="Sitecore.MediaFramework.Ooyala.Synchronize.References.AssetPlayerSynchronizer, 
Sitecore.MediaFramework.Ooyala">
                              <field>{6619DFDB-A4A7-41FA-86EA-42CFBB6F25C4}</field>
                          \langle/player>
                       </references>
                     </add>
                     -->
                  </synchronizers>
              </mediaFramework>
           </sitecore>
        </configuration
```
In the above synchronizer configuration four xml nodes are defined, which include:

- The add node is responsible for specifying the synchronizer implementation. As mentioned above, the add node has four attributes name, templateId, entity, and type. The name attribute is the string name that uniquely identifies the synchronizer among other synchronizers. The templateId attribute is the media item templateId created in section 2.1.5. The  $type$  attribute is the fully-qualified type name for the class that implements the synchronizer. Lastly, the entity attribute is the fully-qualified .NET entity class that was specified for importer or exporter in section [3.2.2a](#page-27-1)nd [4.2.2](#page-37-0) respectively.
- The entityCreator node has one type attribute, which is the fully-qualified type name for the class that implements the entity creation (see section [5.2.2\)](#page-65-0).
- $\bullet$  The databaseFallback node has one type attribute, which is the fully-qualified type name for the class that implements the respective class (see sectio[n5.2.3\)](#page-65-1).
- The reference node has zero or more references to other field references. Field references are used to check the dependency between exported items to external service provider and other Sitecore items that represent different media elements. The references child node name is unimportant; however, it must contain the full qualified path to the respective reference (see section  $5.2.4$ ). Each child node has a  $field$  reference which points to the field ID of the respective template item. The  $f$ ield value will hydrate FieldReferenceSynchronizer<TEntity,TRresult>, which is the root base class to the field reference. Sitecore will map the node name to the respective property of the field referencer. In above example, the "ooyala video" synchronizer references player field within the media data item to update list of players for a Droplink field type.

To specify more than one field for an item, without further customization, the referencer must specify the media item configuration element multiple times. For example, if there was a need

*Sitecore® is a registered trademark. All other brand and product names are the property of their respective holders. The contents of this document are the property of Sitecore. Copyright © 2001-2016 Sitecore. All rights reserved.*

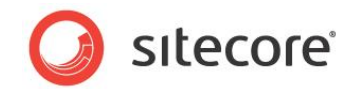

to update more than one field for a given player, the configuration from above would be revised as following:

... <references hint="raw:AddReference"> <player type="[Full Assembly Path]"> <field>{GUID1}</field> </player> <player type="[Full Assembly Path]"> <field>{GUID2}</field> </player> <player type="[Full Assembly Path]"> <field>{GUID2}</field> </player>  $\langle$ /references> ...
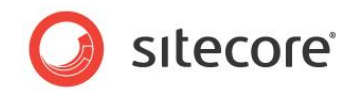

# **5.2.6 Class Diagram**

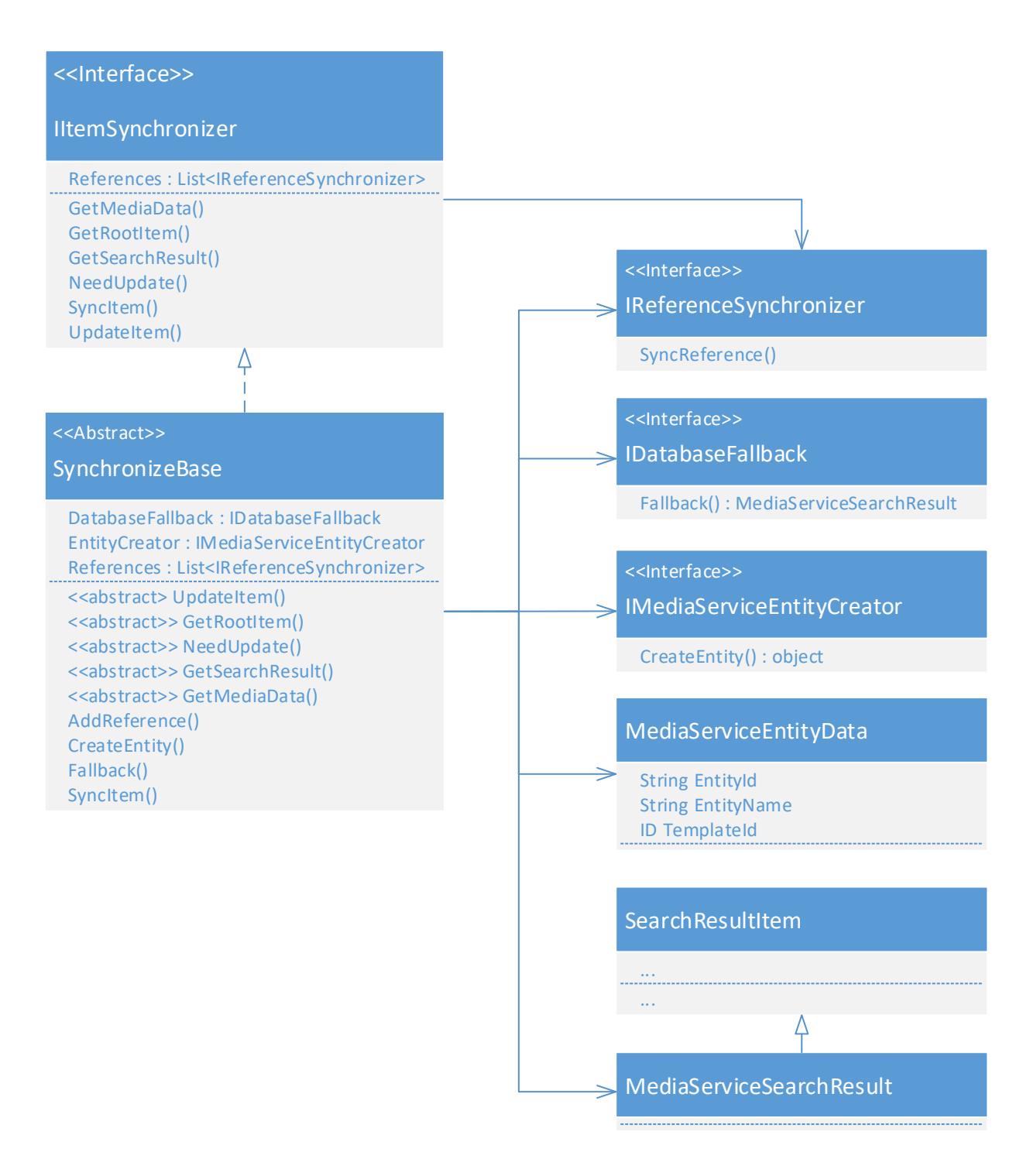

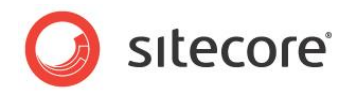

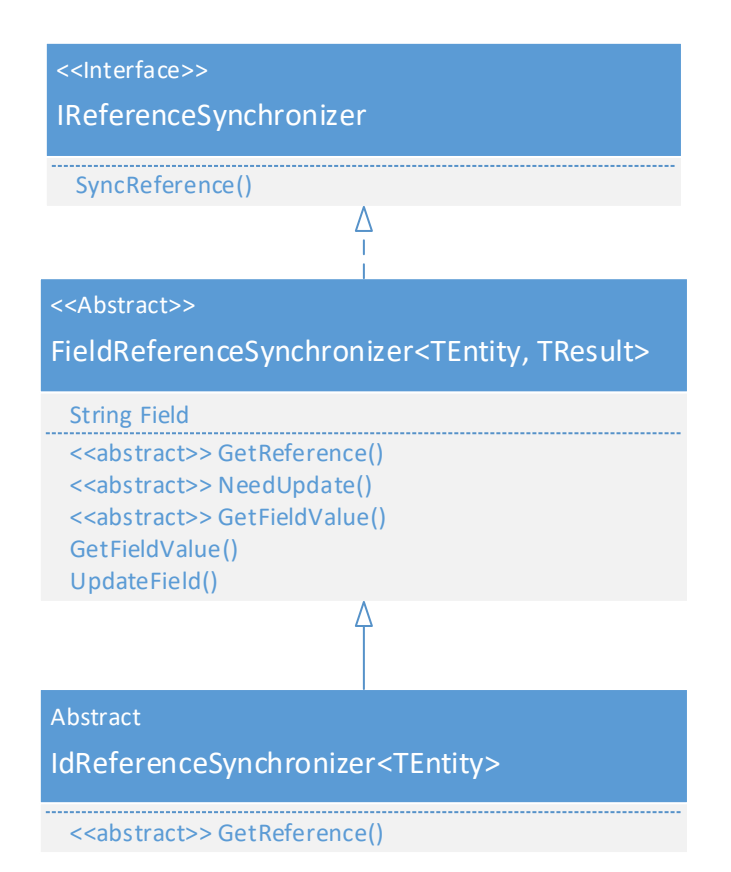

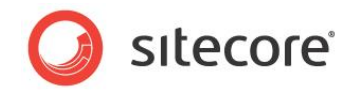

# **Chapter 6**

# <span id="page-74-0"></span>**Media Player Markup**

This chapter covers the HTML markup and JavaScript implementation for a Media Framework connector.

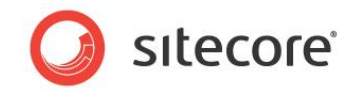

# **6.1 Overview**

The following sequence diagram illustrates when the generator is used in a webpage rendering. The orange boxes represent the components that must be implemented. The blue boxes are part of Media Framework, and do not need to be changed.

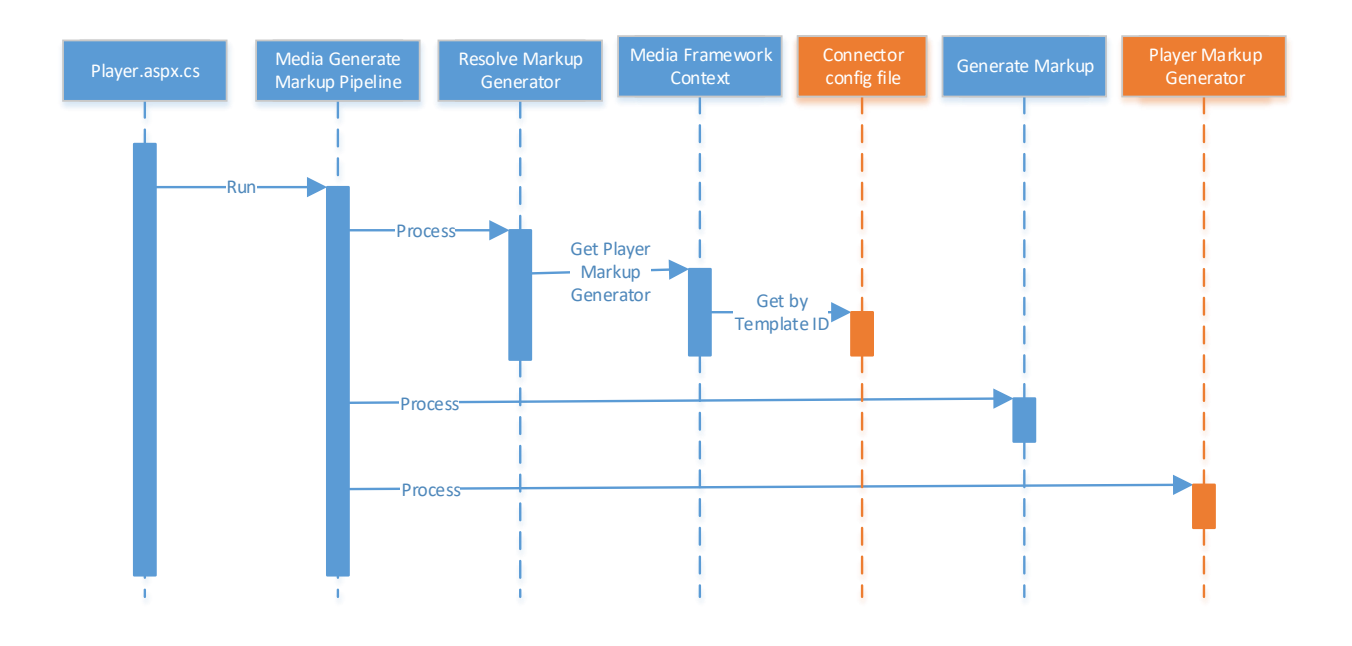

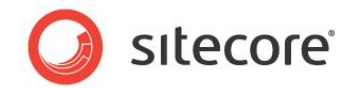

# <span id="page-76-0"></span>**6.2 Markup Generators**

Markup generators provide implementation details necessary to render a video player on a webpage for the external media service provider.

# <span id="page-76-2"></span>**6.2.1 Implement PlayerMarkupGeneratorBase**

Developer(s) must create at least one video player by inheriting from the abstract class Sitecore.MediaFramework.Players.PlayerMarkupGeneratorBase, which implements the interface Sitecore.MediaFramework.Players.IPlayerMarkupGenerator. The abstract class has the following property and methods:

#### <span id="page-76-1"></span>**AnalyticsScriptUrl**

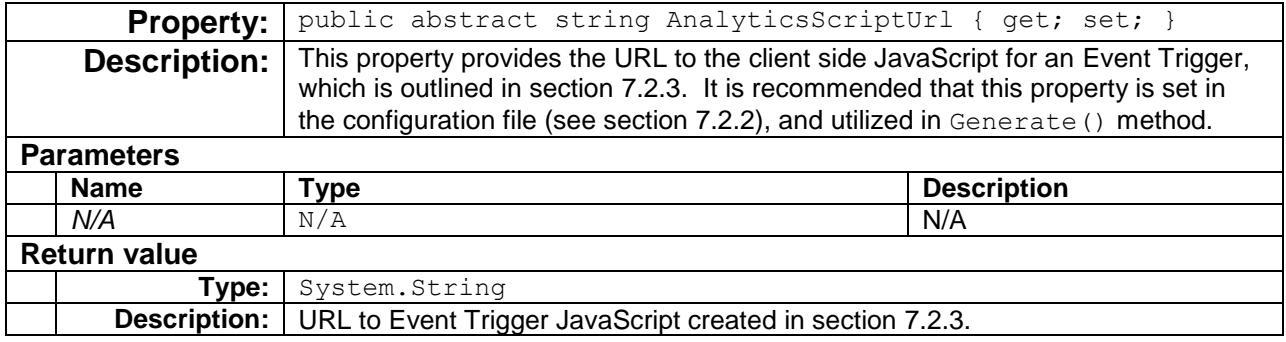

#### **GetMediaId()**

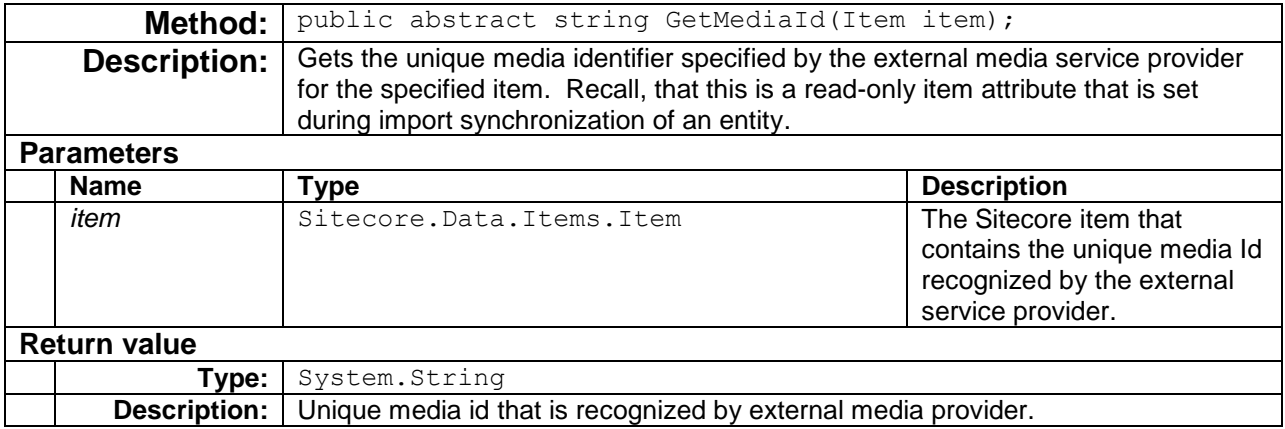

In the following example, MyReadOnlyId variable is the service provider's unique identifier for the respective media item. The static class FieldIds is a helper class that contains reference to Sitecore field IDs.

```
public override string GetMediaId(Item item)
{
     return item.Fields[FieldIds.MyReadOnlyId].Value;
}
```
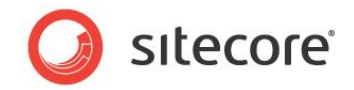

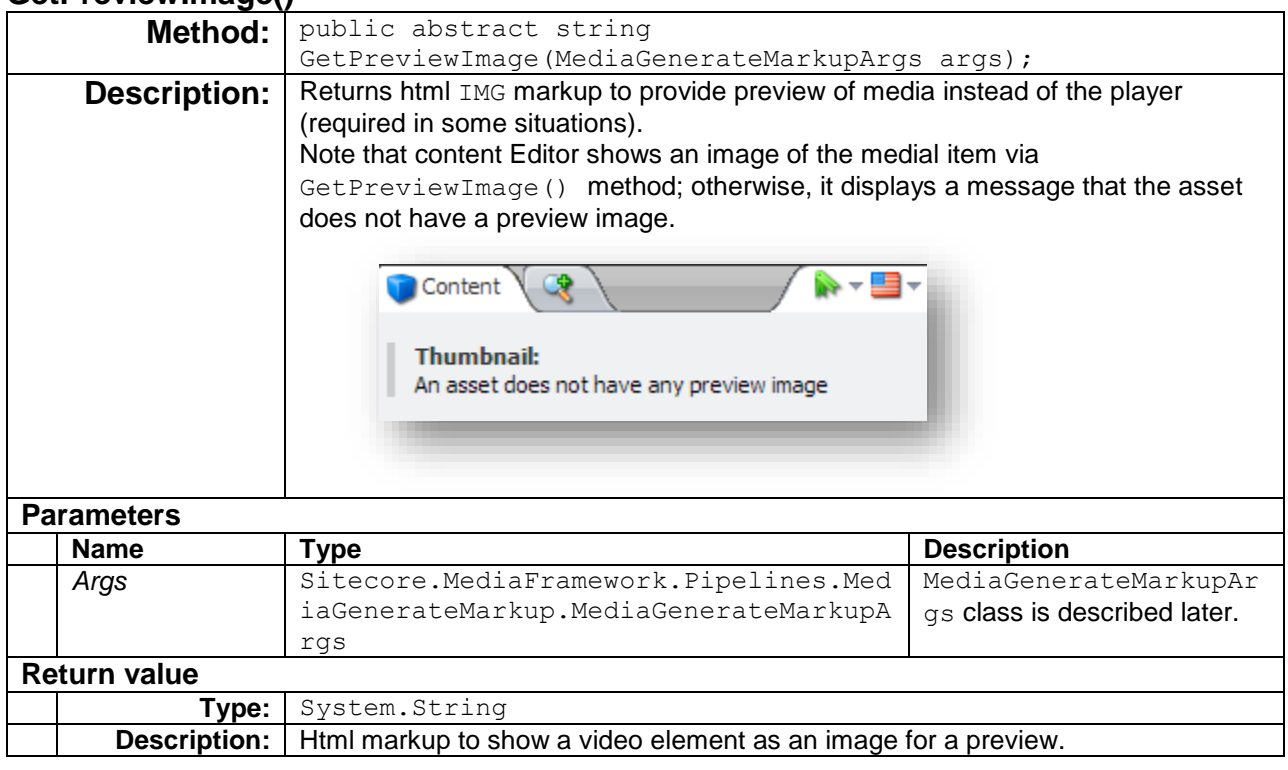

#### <span id="page-77-0"></span>**GetPreviewImage()**

The following code snippet uses PlayerManager provider to return image markup that points to a Sitecore field, which is defined as "Image Preview" field type.

public override string GetPreviewImage(MediaGenerateMarkupArgs args) { return PlayerManager.GetPreviewImage(args, FieldIDs.MediaElement.ThumbnailUrl); }

Note, that "Image Preview" fields are string values that represents full URL to a thumbnail image. This field type can be updated programmatically via [Item Synchronizer](#page-58-0) [UpdateItem\(](#page-61-0)) method.

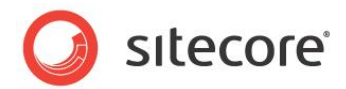

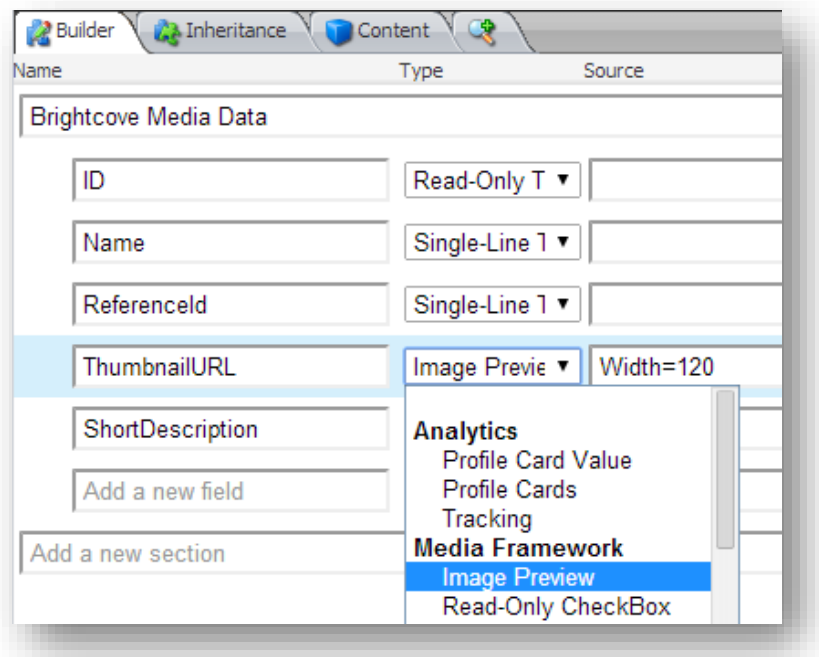

The parameter type MediaGeneratedMarkupArgs (from above) is inherited from PipelineArgs. Below we list the properties that are defined in this MediaGeneratedMarkupArgs.

- <span id="page-78-0"></span>• public MarkupType MarkupType { get; set; } Enumerated type value that describes the generator markup type, where  $\text{MarkupType}$  is defined as: enum MarkupType {Frame, FrameUrl, Link, Html }
- public IPlayerMarkupGenerator Generator { get; set; } This property corresponds to the [Markup Generators](#page-76-0) created earlier in section [6.2.](#page-76-0)
- public PlayerProperties Properties { get; set; } The player property definition is shown below:

```
public class PlayerProperties
{
     public ID Template {get; set;}
     public ID ItemId {get; set;}
     public ID PlayerId {get; set;}
     public string MediaId{get; set;} 
     public int Width {get; set;}
     public int Height {get; set;}
     public bool ForceRender{get; set;}
}
```
 public Database Database { get; set; } Sitecore Context Database for the item.

*Sitecore® is a registered trademark. All other brand and product names are the property of their respective holders. The contents of this document are the property of Sitecore. Copyright © 2001-2016 Sitecore. All rights reserved.*

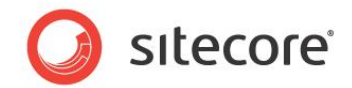

- public Item MediaItem { get; set; } Sitecore media Item to be used for the player.
- public Item AccountItem { get; set; } The parameter accountItem is the Sitecore object that references the Account element created by user.
- public Item PlayerItem { get; set; } Siteccore player Item associated with this markup generator.
- public string LinkTitle { get; set; } Returns text "Media Link" when this.MarkupType value is Link; otherwise, it is null.
- public Dictionary<string, List<string>> PlaybackEvents { get; set; } Contains a list of playback events where the dictionary key corresponds to events like: PlaybackStarted, PlaybackCompleted, etc. Currently, the value for each key is a list containing an empty string. [Media Event Triggers](#page-85-0) is discussed in [Chapter 7.](#page-85-0)
- public PlayerMarkupResult Result { get; set; } See [Generate\(](#page-80-0)) method.

#### **GetDefaultPlayer()**

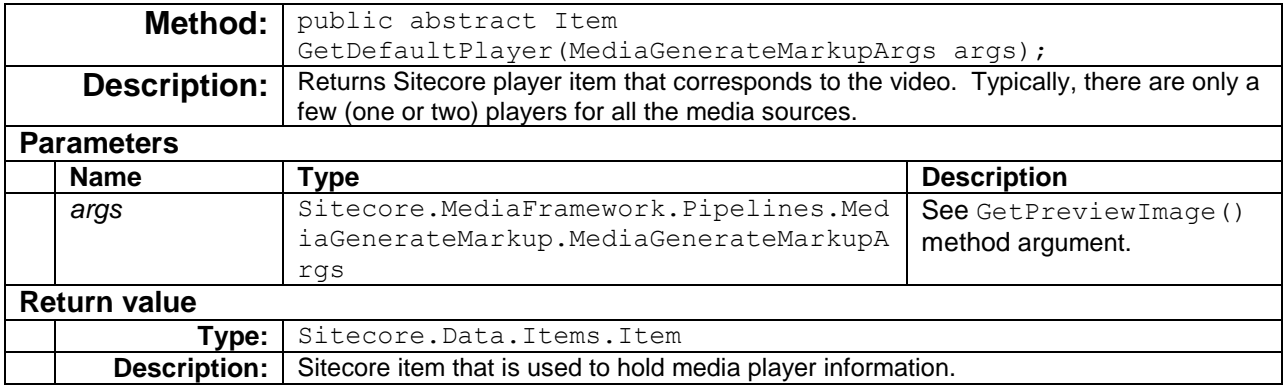

Ooyala has only one player and uses the following expression to return the default player:

```
public override Item GetDefaultPlayer(MediaGenerateMarkupArgs args)
{
     return AccountManager.GetPlayers(args.AccountItem)
         .FirstOrDefault(player => player[FieldIDs.Player.IsDefault] == "1");
}
```
In the above expression, the index reference FieldIDs. Player. IsDefault is a GUID for a specific field within a player template.

Brightcove on the other hand offers two players and uses the following code snippet to differentiate between video player and playlist player. Notice that Brightcove uses field Ids that are set under [Create](#page-16-0)  [Default Account Settings Item](#page-16-0) (section [2.2.1\)](#page-16-0)

public override Item GetDefaultPlayer(MediaGenerateMarkupArgs args)

*Sitecore® is a registered trademark. All other brand and product names are the property of their respective holders. The contents of this document are the property of Sitecore. Copyright © 2001-2016 Sitecore. All rights reserved.*

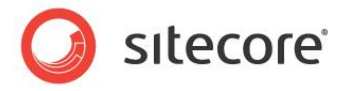

```
 ID fieldId = args.MediaItem.TemplateID == TemplateIDs.Video
                 ? FieldIDs.AccountSettings.DefaultVideoPlayer
                : FieldIDs.AccountSettings.DefaultPlaylistPlayer;
 var settingsField = AccountManager.GetSettingsField(args.AccountItem, fieldId);
 return settingsField != null ? settingsField.TargetItem : null;
```
#### <span id="page-80-1"></span><span id="page-80-0"></span>**Generate()**

{

}

| Method:             |                     | public abstract PlayerMarkupResult                                                                                                    |                       |  |
|---------------------|---------------------|----------------------------------------------------------------------------------------------------|-----------------------|--|
|                     |                     | Generate (MediaGenerateMarkupArgs args);                                                                                                    |                       |  |
| <b>Description:</b> |                     | Returns a class that contains the required HTML, CSS, and JavaScript needed to<br>render a video element.                                                                                                    |                       |  |
| <b>Parameters</b>   |                     |                                                                                                    |                       |  |
|                     | <b>Name</b>         | <b>Type</b>                                                                                                    | <b>Description</b>    |  |
|                     | args                | Sitecore.MediaFramework.Pipelines.Med                                                                                                    | See GetPreviewImage() |  |
|                     |                     | iaGenerateMarkup.MediaGenerateMarkupA                                                                                                    | method argument.      |  |
|                     |                     | rgs                                                                                                    |                       |  |
| <b>Return value</b> |                     |                                                                                                    |                       |  |
|                     | Type:               | Sitecore.MediaFramework.Pipelines.MediaGenerateMarkup.Player<br>MarkupResult                                                                                                    |                       |  |
|                     | <b>Description:</b> | Returning an instance of PlayerMarkupResult, which contains the following<br>properties:<br>· public Dictionary <string, string=""> BottomScripts { get;</string,>                                                                                                    |                       |  |
|                     |                     | private set; }<br>This is a collection of JavaScript text that is added to the end of player<br>markup. The collection name is used as a unique item identifier. For<br>example, you can use the following expression to add a JavaScript that is<br>unique to each player within a webpage: |                       |  |
|                     |                     | ScriptUrls.Add("~/JS/ <serviceprovider>.js");</serviceprovider>                                                                                                    |                       |  |
|                     |                     | var scriptName = string. Format (" <serviceprovider> {0}"<br/>, args. MediaItem. ID) ;<br/>var javascript = <math>"\text{}/\text{*}*/\text{''}</math>;</serviceprovider>                                                                                                    |                       |  |
|                     |                     | myPlayerMarkupResult.BottomScripts.Add(scriptName, javascript);                                                                                                    |                       |  |
|                     |                     | myPlayerMarkupResult.ScriptUrls.Add(this.AnalyticsScriptUrl);                                                                                                    |                       |  |
|                     |                     | Media Framework uses this property to add client side events associated with<br>respective player item.                                                                                                    |                       |  |
|                     |                     | public string Html { get; set; }<br>$\bullet$<br>This is the HTML markup used to render the video player markup.                                                                                                    |                       |  |
|                     |                     | · public List <string> CssUrls { get; private set; }<br/>This is a list of CSS URLs to include before the player markup, which is<br/>specified using Html property.</string>                                                                                                    |                       |  |
|                     |                     | public List <string> ScriptUrls { get; private set; }<br/>This is a list of JavaScript URLs to include before the player, which is</string>                                                                                                    |                       |  |

*Sitecore® is a registered trademark. All other brand and product names are the property of their respective holders. The contents of this document are the property of Sitecore. Copyright © 2001-2016 Sitecore. All rights reserved.*

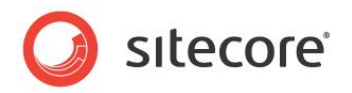

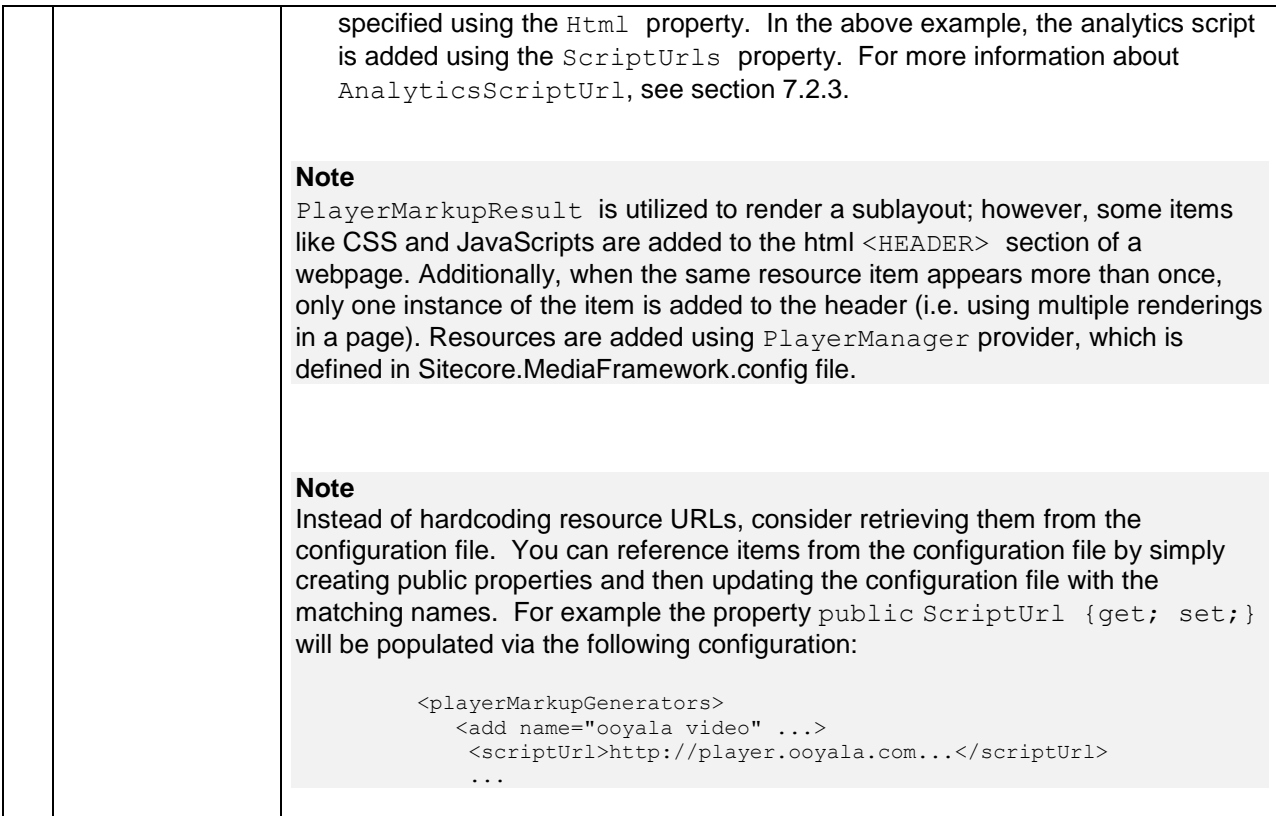

#### <span id="page-81-1"></span>**GenerateFrameUrl()**

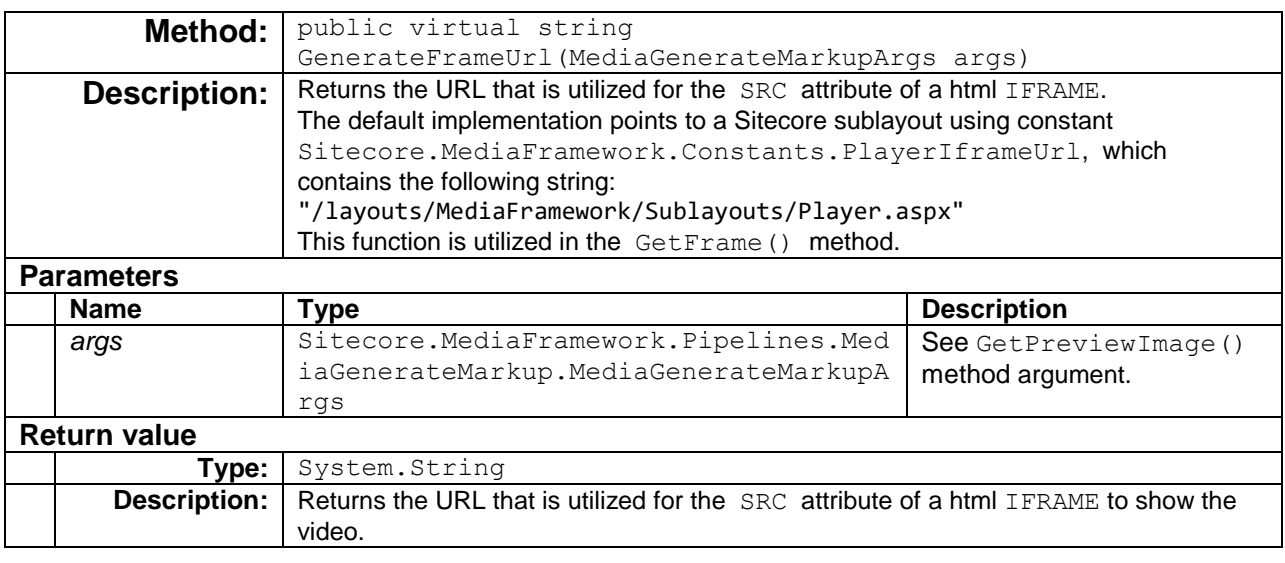

#### <span id="page-81-0"></span>**GetFrame()**

**Method:** public virtual string GetFrame (MediaGenerateMarkupArgs args)

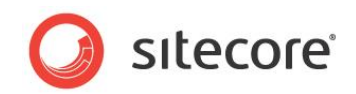

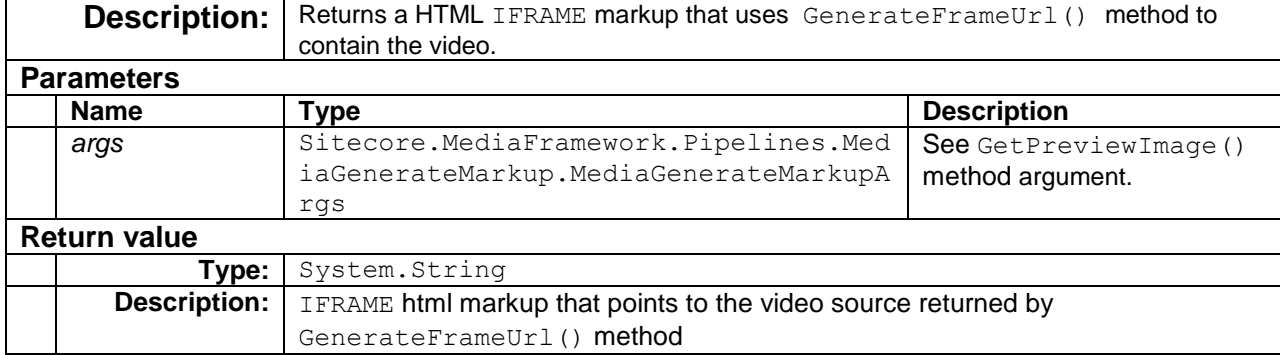

#### Below example demonstrates the implementation for this method

```
public virtual string GetFrame(MediaGenerateMarkupArgs args)
       {
            return
            string.Format( @"<iframe scrolling='no' class='player-frame' width='{0}' height='{1}' 
frameborder='0' src='{2}'></iframe>",
                args.Properties.Width,
                args.Properties.Height,
                this.GenerateFrameUrl(args));
        }
```
#### **GenerateLinkHtml()**

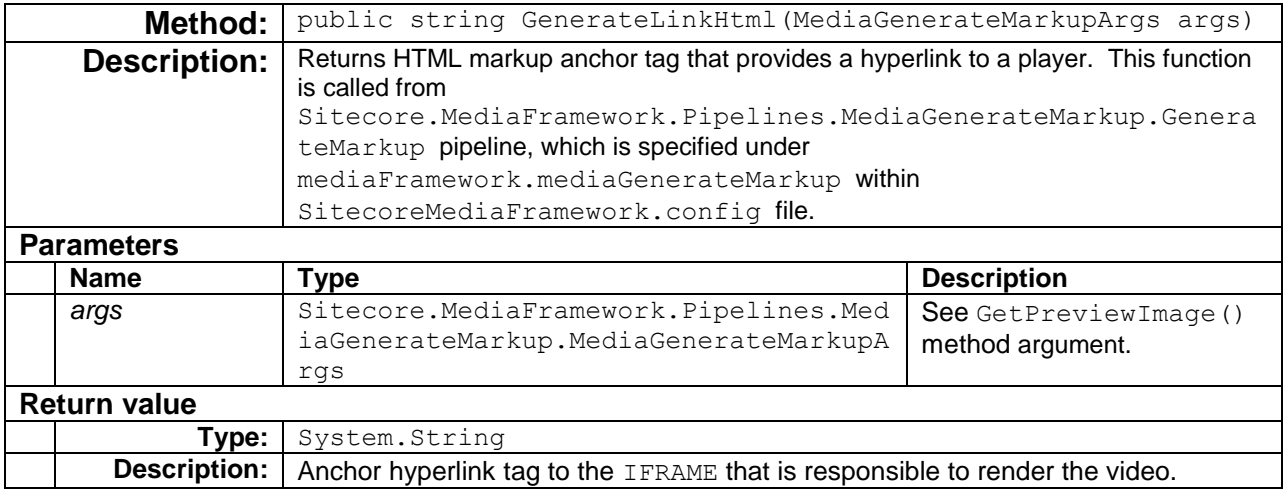

The following code snippet shows the underlying implementation for this method:

```
public string GenerateLinkHtml(MediaGenerateMarkupArgs args)
{
     return string.Format(
       "<a class='mf mediaLink iframe' href='{0}' frwidth='{2}' frheight='{3}' >{1}</a>"
        , this.GenerateFrameUrl(args)
         , args.LinkTitle
         , args.Properties.Width
         , args.Properties.Height
         );
}
```
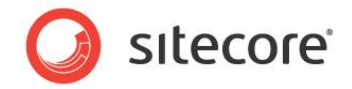

## **6.2.2 Define Markup Generator**

As with other executers, markup generators are read from the Sitecore configuration files. The Player markup generators must be defined under the configuration > sitecore > mediaFramework > playerMarkupGenrators section.

Generators are added via add node with three attributes: name, templateId, type. The name attribute is a unique identifier among other markup generators. The templateId attribute is the media item templateId, which was created in section [2.1.5.](#page-14-0) Lastly, the  $type$  attribute is the fully-qualified type name for the class that implements the markup generator.

Additionally, you may set generator properties via configuration file by adding the property names as child nodes of the add node. For example, below configuration shows how Ooyala sets the property OoyalaPlayerMarkupGenerator.ScriptUrl property via scriptUrl xml node. Note that the node analyticsScriptUrl is part of PlayerMarkupGeneratorBase class, which populates [AnalyticsScriptUrl](#page-76-1) property used by [Generate\(\)](#page-80-0) method described earlier.

```
<configuration xmlns:patch="http://www.sitecore.net/xmlconfig/">
          <sitecore>
             <mediaFramework>
              \langle!-- ... -->
               <playerMarkupGenerators>
                 <!-- For example, the player markup generator for Ooyala service. -->
                 <add name="ooyala video"
                       templateId="{C3B8C43D-AD6B-49E2-9C6E-2FB4B53A966A}" 
type="Sitecore.MediaFramework.Ooyala.Players.OoyalaPlayerMarkupGenerator,Sitecore.MediaFramework.
Ooyala">
                   <analyticsScriptUrl>/sitecore 
modules/Web/MediaFramework/js/Analytics/ooyala.js</analyticsScriptUrl>
                      <scriptUrl>http://player.ooyala.com/v3/{0}?platform=html5-
fallback%26namespace={1}</scriptUrl>
                </add>
                 <add name="<ServiceProvider>_<EntityName>" 
                      templateId="<entity template ID>"
type="Sitecore.MediaFramework.<ServiceProvider>.Players.<ServiceProvider>PlayerMarkupGenerator,Si
tecore.MediaFramework.<ServiceProvider>">
                   <scriptUrl>[player script URL]</scriptUrl>
                 </add>
               </playerMarkupGenerators>
              \langle \cdot | -- \dots --> </mediaFramework>
           </sitecore>
       </configuration>
```
#### **Note:**

You should create a configuration file specifically for your connector. Do not add settings directly to any of the configuration files included in Media Framework.

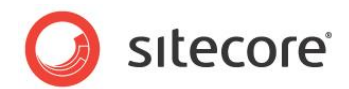

# **6.3 Class Diagram**

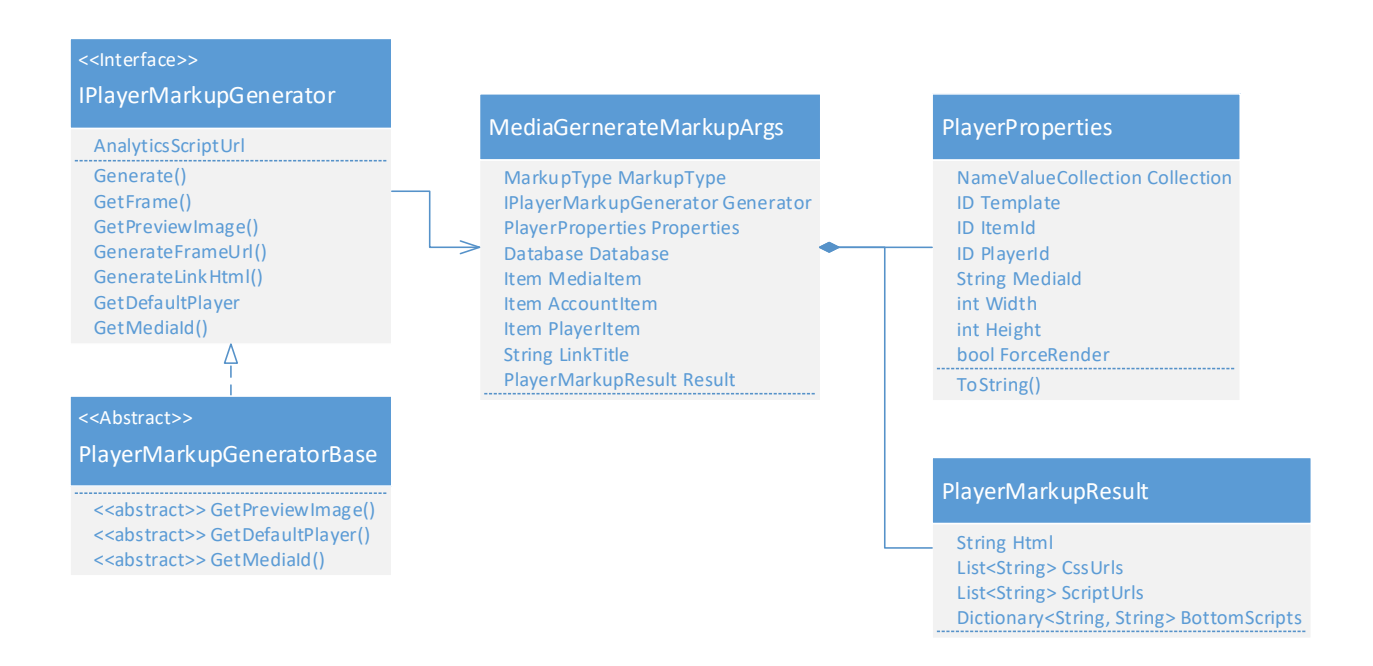

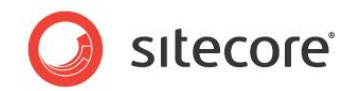

# **Chapter 7**

# <span id="page-85-0"></span>**Media Event Triggers**

This chapter covers implementation requirement to leverage Customer Engagement Platform (CEP) for testing, personalization, and goal settings.

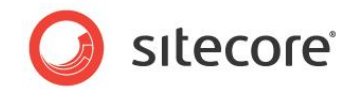

# **7.1 Overview**

The following sequence diagram illustrates when the event triggers are used in Sitecore. The orange boxes represent the components that must be implemented. The blue boxes are part of Media Framework, and do not need to be changed.

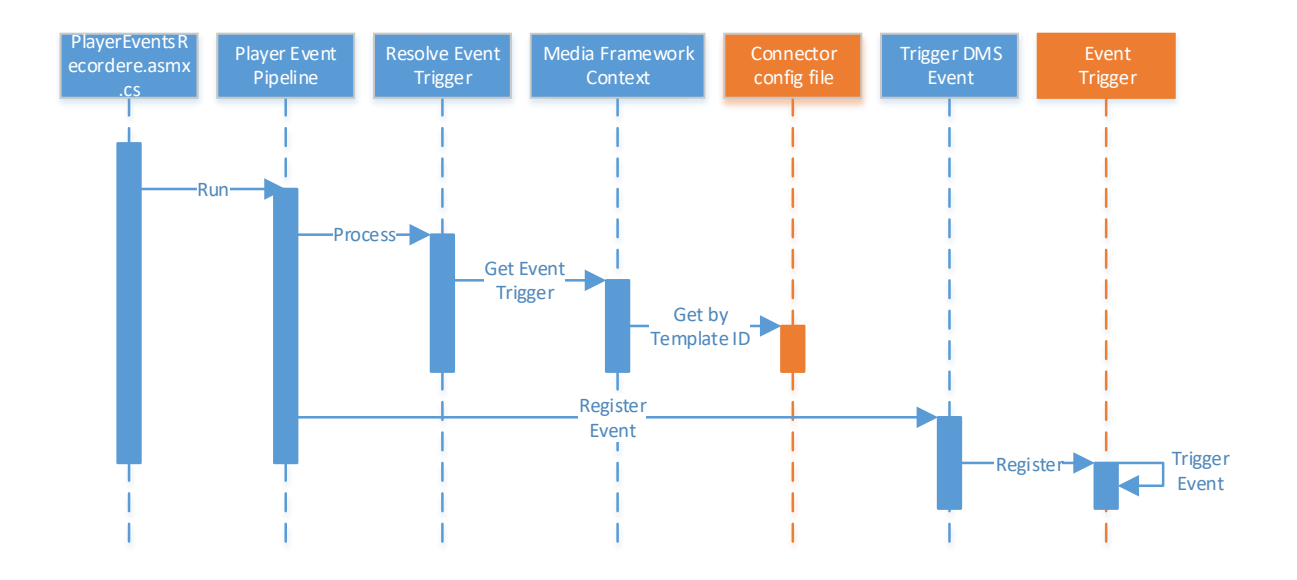

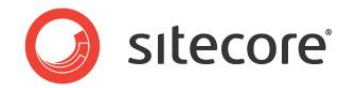

# <span id="page-87-0"></span>**7.2 Event Trigger**

Server side event triggers are responsible for capturing events into the Sitecore Digital Marketing System (DMS). In Sitecore master database, event triggers are defined in the following path:

/sitecore/system/Settings/Rules/Definitions/Elements/Media Framework Analytics. In this path you'll find the following events:

- Add Media Item Event
- Trigger Playback Started
- Trigger Playback Completed
- Trigger Playback Time Reached
- Trigger Playback Percentage Complete Reached
- Trigger Playback Error

# <span id="page-87-1"></span>**7.2.1 Implement Server Side EventTrigger**

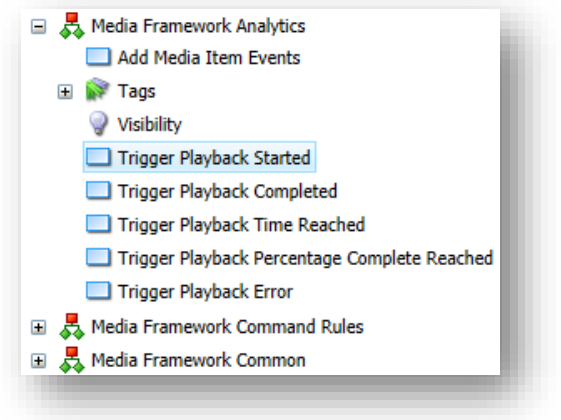

Developer(s) must create media event triggers that inherit from the abstract class Sitecore.MediaFramework.Analytics.EventTrigger. The abstract class has the following methods:

#### **InitEvents**

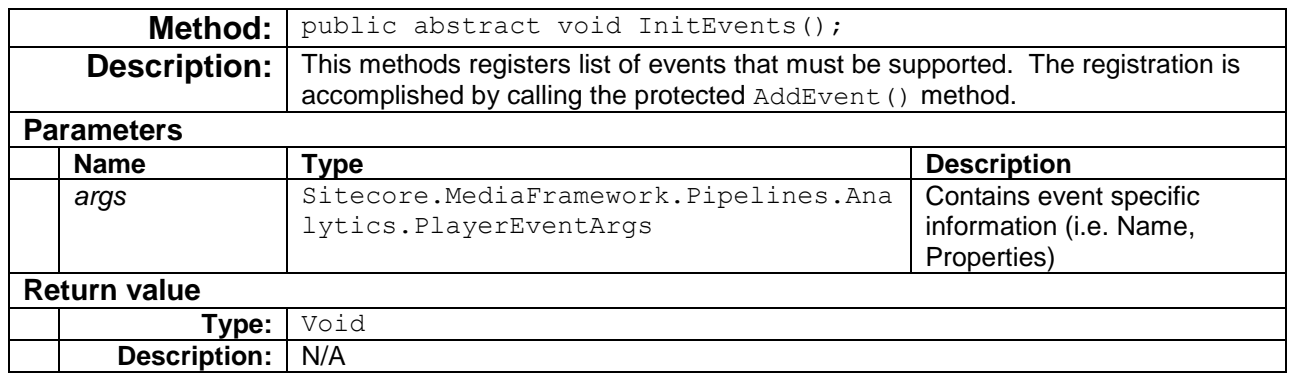

Following code snippet, shows Ooyala's implementation for registering supported events:

```
public class VideoEventTrigger : EventTrigger
{
     public override void InitEvents()
\left\{\begin{array}{ccc} \end{array}\right\} var videoTemplateId = new ID("{C3B8C43D-AD6B-49E2-9C6E-2FB4B53A966A}");
       this.AddEvent( videoTemplateId
                      , PlaybackEvents.PlaybackStarted.ToString()
                     , "Ooyala video is started.");
       this.AddEvent( videoTemplateId
                      , PlaybackEvents.PlaybackCompleted.ToString()
                     , "Ooyala video is completed.");
```
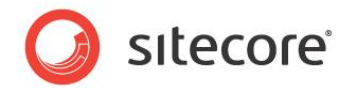

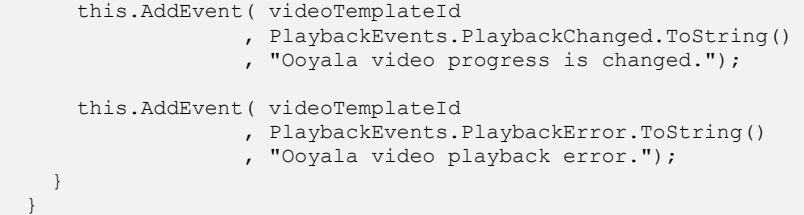

#### <span id="page-88-1"></span>**AddEvent**

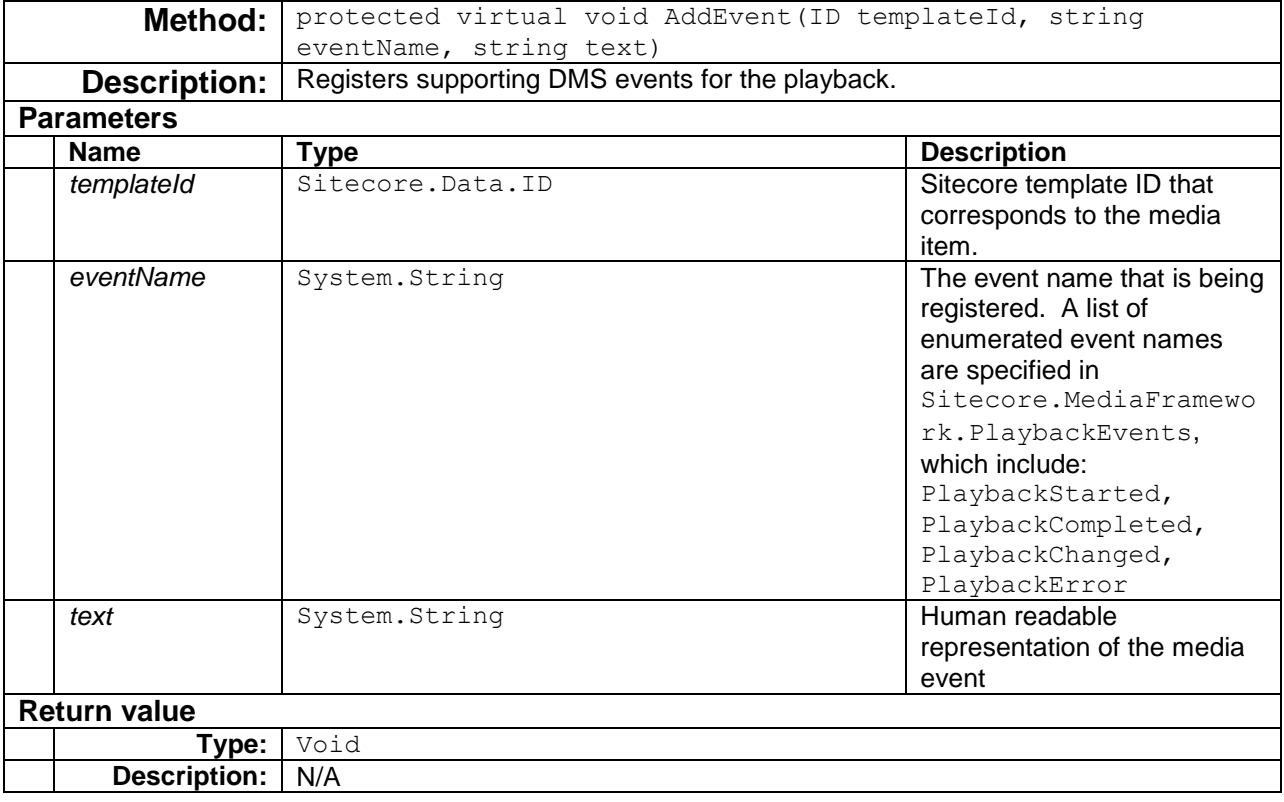

### <span id="page-88-0"></span>**7.2.2 Define Event Trigger**

The Event Triggers are defined in Sitecore configuration files under the configuration > sitecore > mediaFramework > playerEventsTriggers section.

Generators are added via add node with three attributes, which include: name, templateId, type. The name attribute is a unique identifier among other player event triggers. The templateId attribute is the media item templateId created in section [2.1.5.](#page-14-0) Lastly, the  $type$  attribute is the fully-qualified type name for the class that implements the EventTrigger abstract class.

#### **Note:**

You should create a configuration file specifically for your connector. Do not add settings directly to any of the configuration files included in Media Framework.

The following code sample demonstrates the registration of events for Ooyala service provider.

<configuration xmlns:patch="http://www.sitecore.net/xmlconfig/">

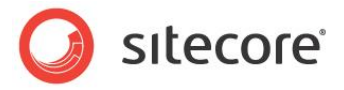

```
 <sitecore>
              <mediaFramework>
                <playerEventsTriggers>
                     <add name="ooyala video"
                            templateId="{C3B8C43D-AD6B-49E2-9C6E-2FB4B53A966A}"
                            type="Sitecore.MediaFramework.Ooyala.Synchronize.VideoEventTrigger, 
Sitecore.MediaFramework.Ooyala" />
                     \langle \cdot | -- \cdot \cdot \cdot \cdot -- \rangle </playerEventsTriggers>
              </mediaFramework>
```
# <span id="page-89-0"></span>**7.2.3 Implement Client Side Event Trigger**

To record events, the web browser must issue asynchronous calls during video playback. This is accomplished by calling the JavaScript function onMediaEvent and onMediaChanged for an instance of PlayerEventsListener object during player initialization. PlayerEventsListener object is defined in Media Framework JavaScript file path \sitecore modules\Web\MediaFramework\js\Analytics\PlayerEventsListener.js.

Developer must create a custom JavaScript file (i.e. ~/JS/<ServiceProvider>.js), which is referenced in the [Media Player Markup](#page-74-0) [\(Chapter 6\)](#page-74-0), and is appended to ScriptUrls within the

<span id="page-89-2"></span>[Generate](#page-80-1) () method (see section [6.2.1\)](#page-76-2). The utilization and implementation of the following client side JavaScript methods are required:

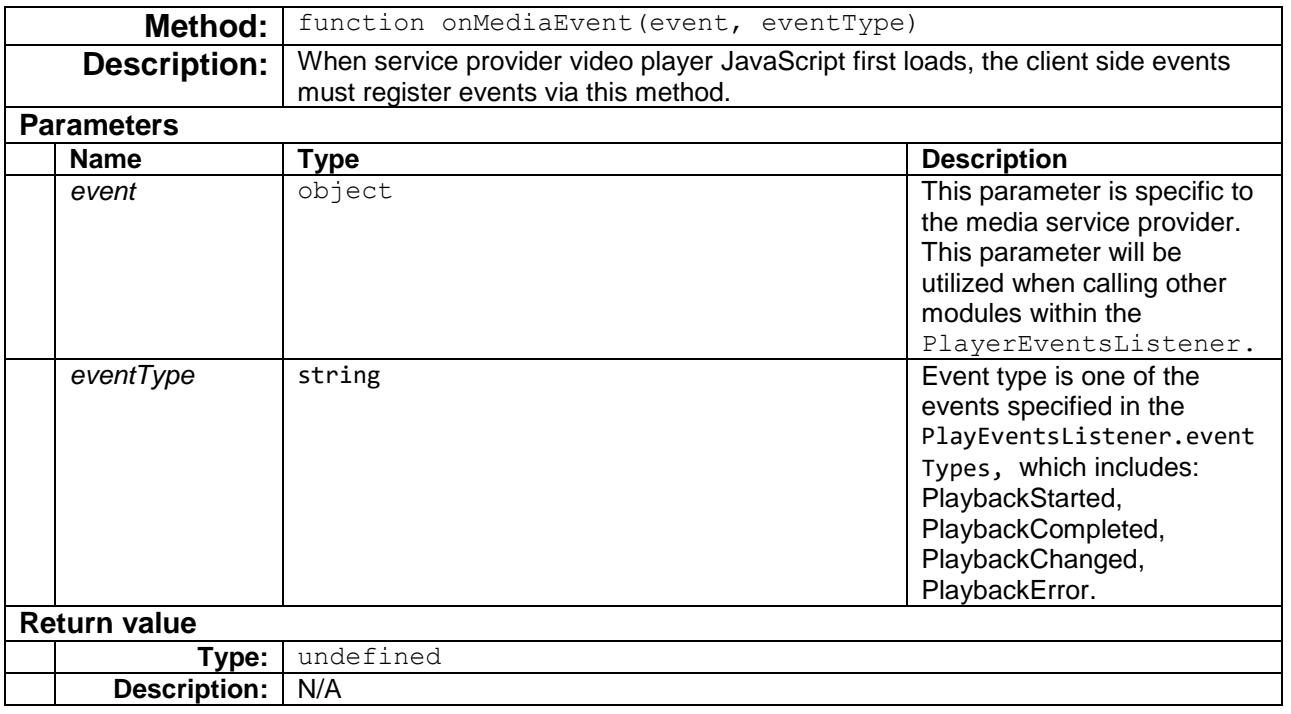

#### <span id="page-89-1"></span>**onMediaEvent()**

 </sitecore> </configuration>

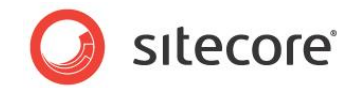

In the following example the onTemplateReady is called by the service provider player initializer, which calls onMediaEvent and onMediaChanged. The videoPlayer.addEventListener, myServiceProviderArg and MY\_SERVICE\_PROVIDER.MediaEvent variables are specific to the service provider; therefore, the event argument is specific to the provider as well.

```
var myCompanyMediaListener = new PlayerEventsListener();
//...
myCompanyMediaListener.onTemplateReady = function (myServiceProviderArg) {
    var videoPlayer = myServiceProviderArg.getVideoPlayer();
    videoPlayer.addEventListener(MY_SERVICE_PROVIDER.MediaEvent.BEGIN
       , function (event) { 
       myCompanyMediaListener.onMediaEvent(event, this.eventTypes.PlaybackStarted); 
       });
    videoPlayer.addEventListener(MY_SERVICE_PROVIDER.MediaEvent.COMPLETE
       , function (event) {
       myCompanyMediaListener.onMediaEvent(event, this.eventTypes.PlaybackCompleted); 
       });
    videoPlayer.addEventListener(MY_SERVICE_PROVIDER.MediaEvent.ERROR
       , function (event) { 
       myCompanyMediaListener.onMediaEvent(event, this.eventTypes.PlaybackError); 
       });
    videoPlayer.addEventListener(MY_SERVICE_PROVIDER.MediaEvent.PROGRESS
       , function (event) {
       myCompanyMediaListener.onMediaEvent(event, this.eventTypes.PlaybackChanged); 
       });
    videoPlayer.addEventListener(MY_SERVICE_PROVIDER.MediaEvent.CHANGE
    , function (event) { 
       myCompanyMediaListener.onMediaChanged(event); 
       });
};
```
#### **onMediaChanged()**

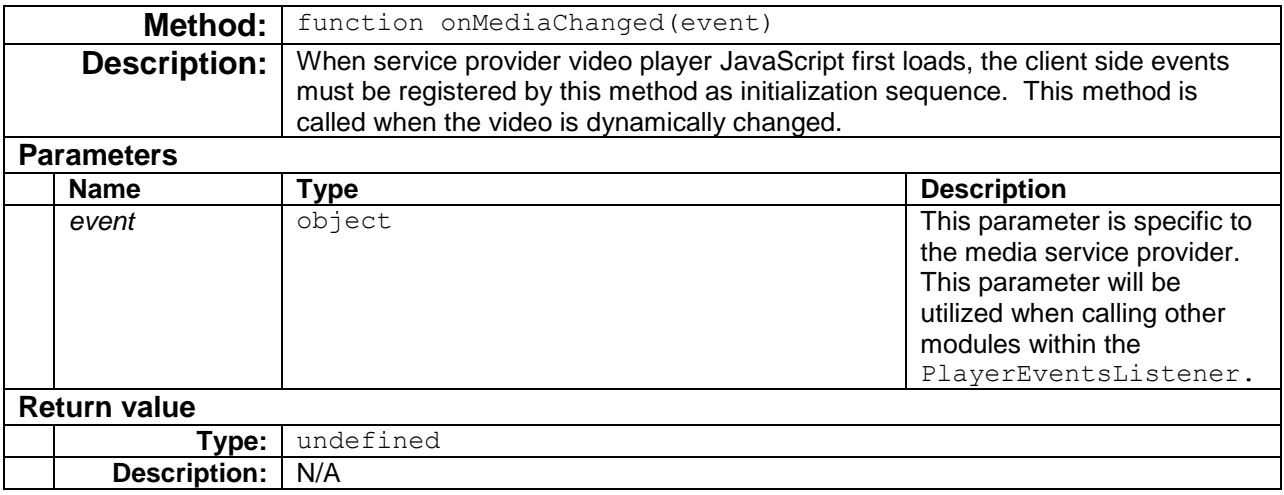

See [onMediaEvent\(](#page-89-1)) method for an example.

*Sitecore® is a registered trademark. All other brand and product names are the property of their respective holders. The contents of this document are the property of Sitecore. Copyright © 2001-2016 Sitecore. All rights reserved.*

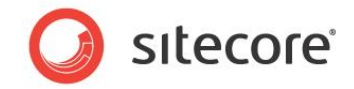

### **getMediaId()**

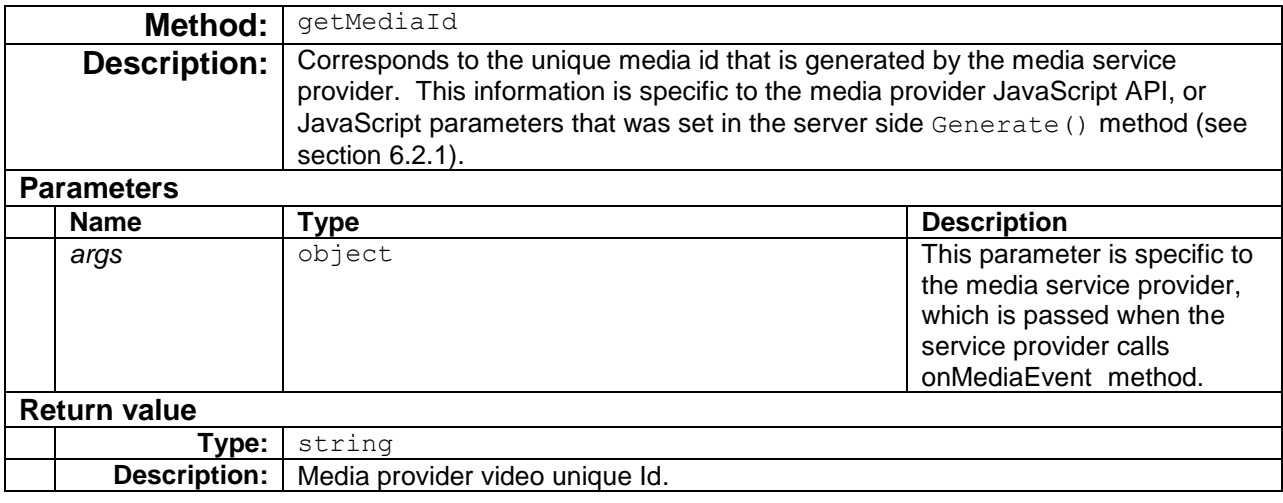

```
var myCompanyMediaListener = new PlayerEventsListener();
//...
myCompanyMediaListener.getMediaId = function (args) {
    return args.id;
};
```
#### <span id="page-91-0"></span>**getDuration()**

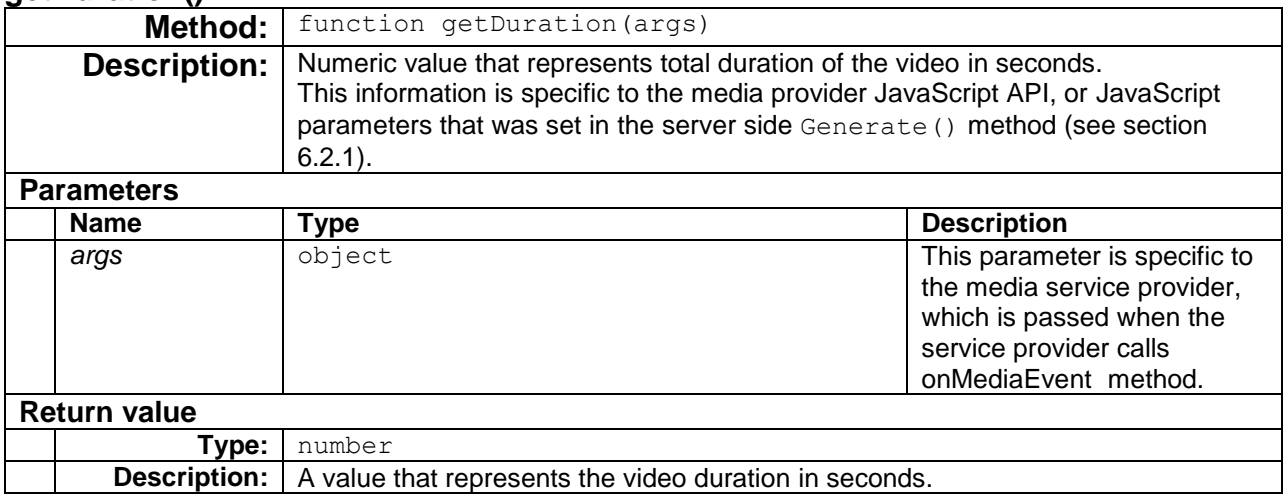

```
 var myCompanyMediaListener = new PlayerEventsListener();
//...
myCompanyMediaListener.getDuration = function (args) {
     return Math.round(args.duration);
};
```
#### <span id="page-91-1"></span>**getPosition()**

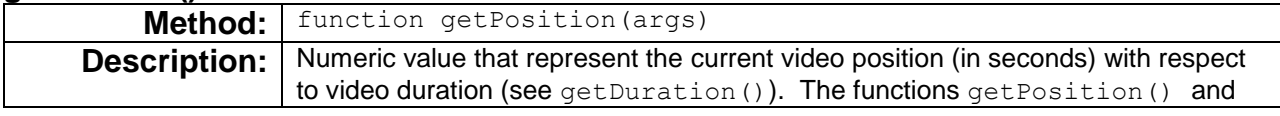

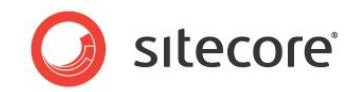

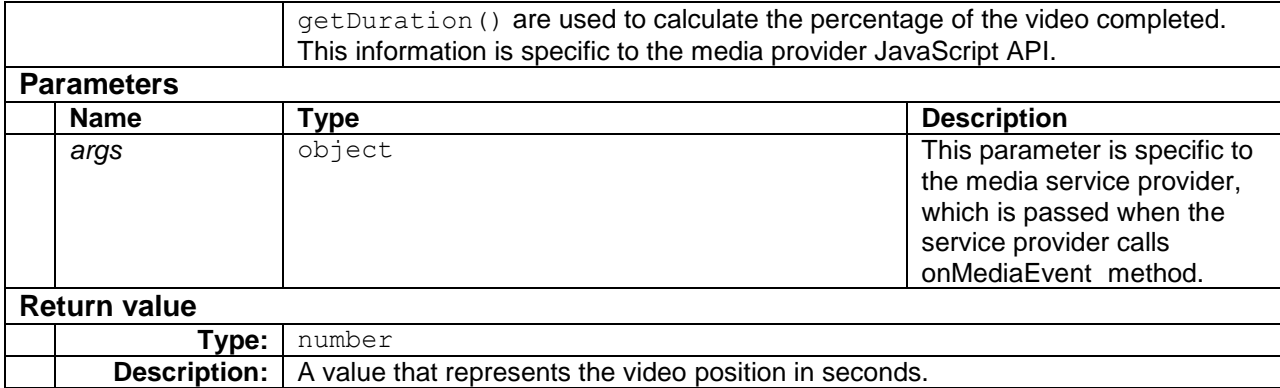

```
var myCompanyMediaListener = new PlayerEventsListener();
//...
myCompanyMediaListener.getPosition = function (args) {
    return args.position;
};
```
#### **getContainer()**

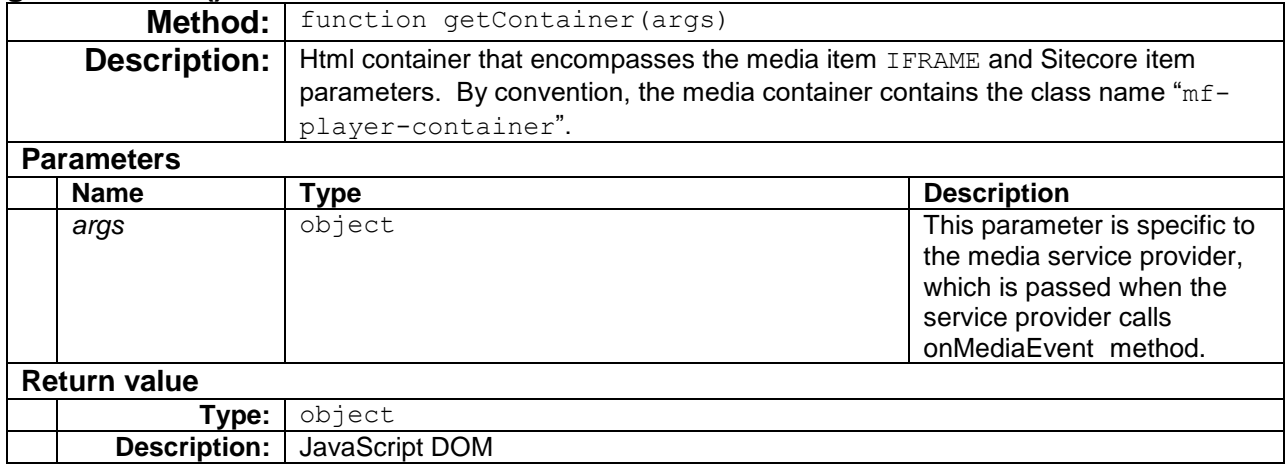

The following code snippet satisfies this requirement, which uses JQuery to find parent element:

```
 var brightcoveListener = new PlayerEventsListener();
//...
brightcoveListener.getContainer = function (args) {
    var id = args.target.experience.id;
     return $('[id="' + id + '"]' ).closest('.mf-player-container');
},
```
#### **getEventType()**

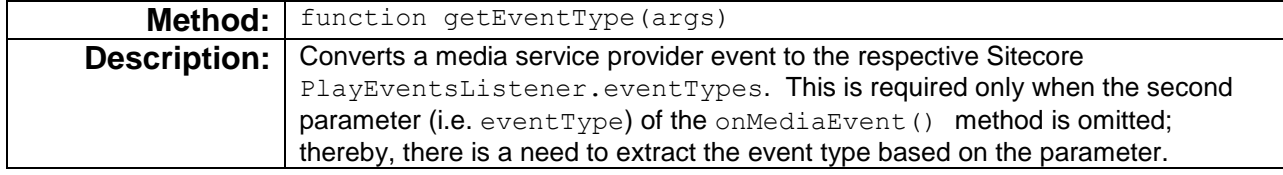

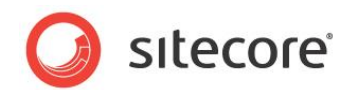

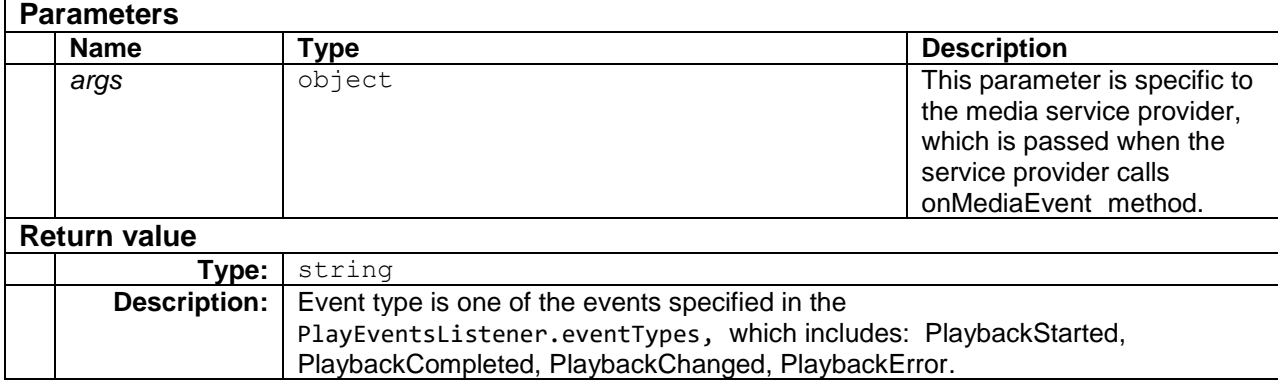

#### Below example demonstrates Brightcove event mapping.

```
 var brightcoveListener = new PlayerEventsListener();
//...
brightcoveListener.getEventType = function (event) {
    var mediaEvent = brightcove.api.events.MediaEvent;
    switch (event.type) {
        case mediaEvent.PROGRESS: return this.eventTypes.PlaybackChanged;
case mediaEvent.BEGIN: return this.eventTypes.PlaybackStarted;
 case mediaEvent.COMPLETE: return this.eventTypes.PlaybackCompleted;
case mediaEvent.ERROR: return this.eventTypes.PlaybackError;
default: \qquad \qquad return undefined;
    }
};
```
#### **getAdditionalParameters()**

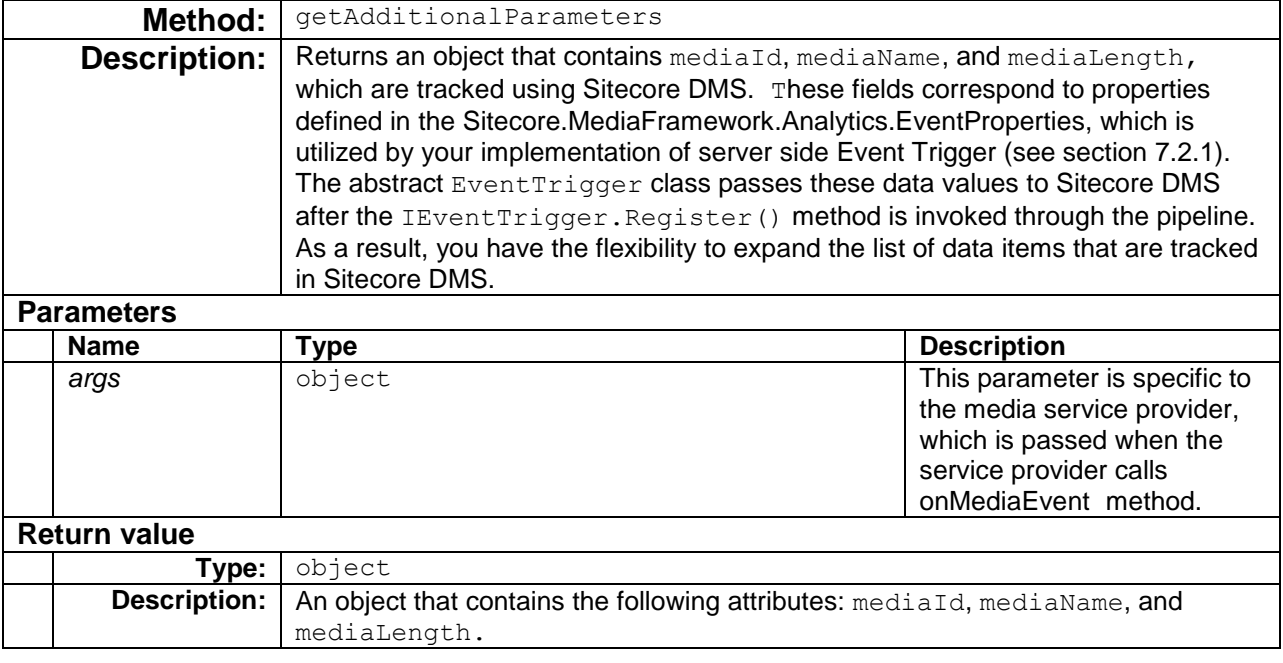

var brightcoveListener = new PlayerEventsListener();

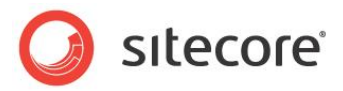

```
//...
myCompanyMediaListener.getAdditionalParameters = function (args) {
    return {
        mediaName: args.title,
       mediaId: this.getMediaId(args),
         mediaLength: this.getDuration(args)
     };
};
```
#### **Note**

Prior to recording event triggers, you must deploy Media Framework analytics workflow by selecting Sitecore->Workbox->Analytics Workflow->Deploy All from content editor, and then publishing all the changes.

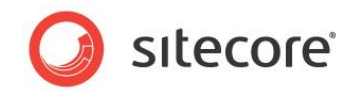

# **7.3 Class Diagram**

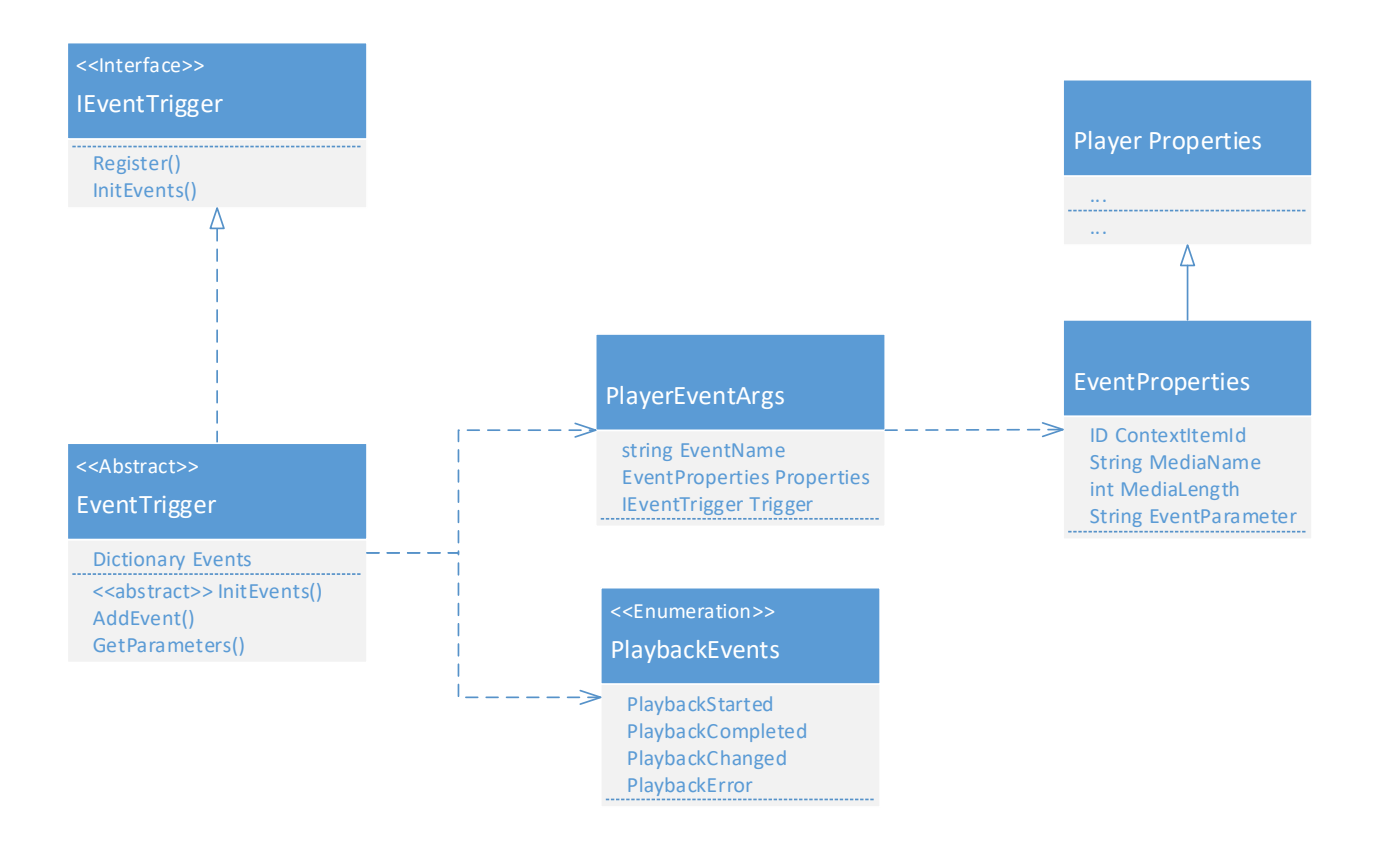

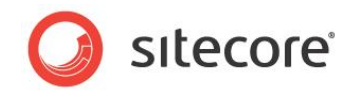

# **Chapter 8**

# **Media Cleanup**

Media framework cleanup is responsible for removing Sitecore database items that are no longer available through the media service provider.

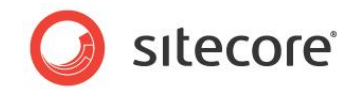

# **8.1 Overview**

The following sequence diagram illustrates the media cleanup process. The orange boxes represent the components that must be implemented. The blue boxes are part of Media Framework, and do not need to be changed.

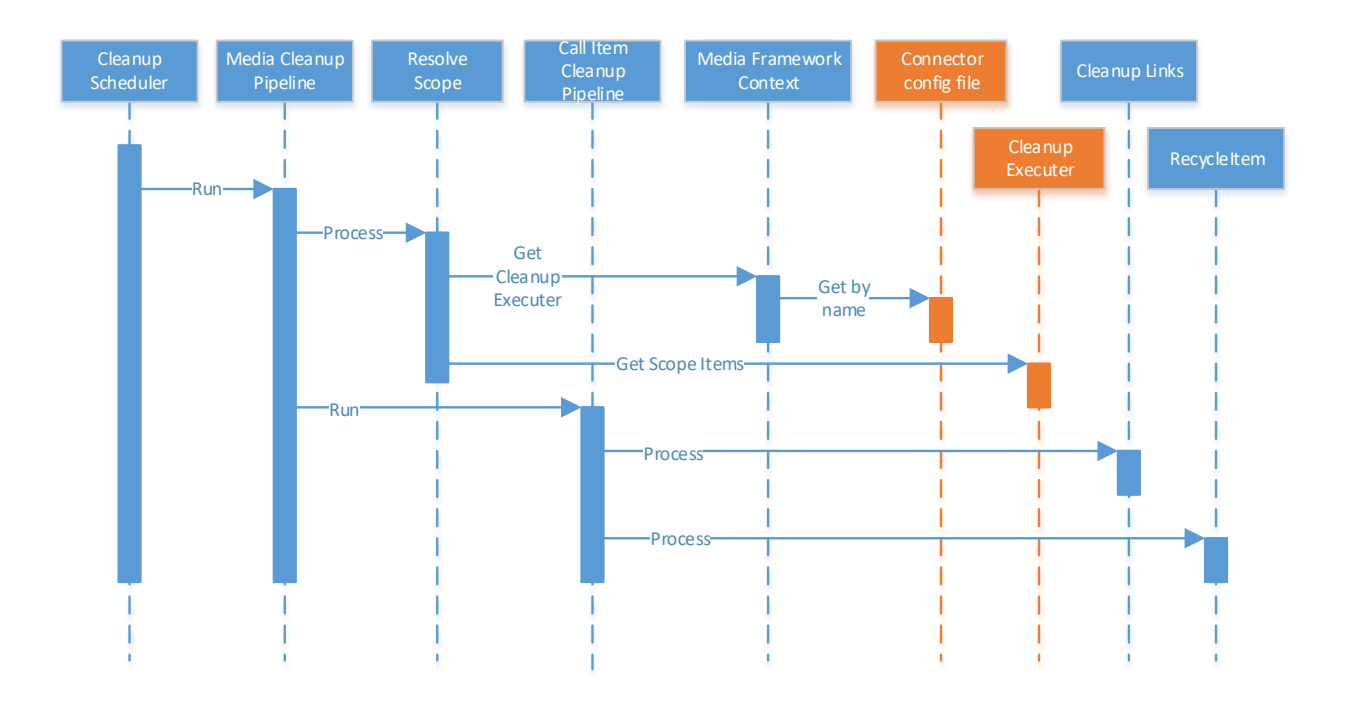

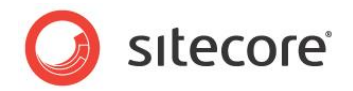

# **8.2 Cleanup Links**

A cleanup executer is responsible for removing links to an item, before the item is removed at a later step by [Cleanup Executers.](#page-99-0)

# **8.2.1 Define Cleanup Links**

Cleanup links are responsible for removing links to a Sitecore item before it is deleted. Cleanup links are defined in Sitecore configuration files under configuration > sitecore > mediaFramework > mediaCleanup > cleanupLinks.

Cleanup links are added by specifying an add node with three attributes, which include: name, templateId, and type. The name attribute is a unique identifier among other cleanup links. The  $t$ emplateId attribute is the media item templateId created in section [2.1.5.](#page-14-0) Lastly, the  $t$ ype attribute is the fully-qualified link cleanup type, which is set to Sitecore.MediaFramework.Cleanup.LinkDatabaseCleanupLinks,

```
Sitecore.MediaFramework.
```
#### **Note:**

You should create a configuration file specifically for your connector. Do not add settings directly to any of the configuration files included in Media Framework.

The following code sample demonstrates the cleanup link configuration.

```
<configuration xmlns:patch="http://www.sitecore.net/xmlconfig/">
          <sitecore>
            <mediaFramework>
               <mediaCleanup>
                  <cleanupLinks>
                    <add name="mycompany video"
                          templateId="{290942FA-7CBF-4985-B047-E1DAD3A8A975}" 
                          type="Sitecore.MediaFramework.Cleanup.LinkDatabaseCleanupLinks, 
Sitecore.MediaFramework"/>
                    <add name="mycompany player"
                          templateId="{70843707-CFF8-4253-AB47-ECE6F3E42229}"
                          type="Sitecore.MediaFramework.Cleanup.LinkDatabaseCleanupLinks, 
Sitecore.MediaFramework"/>
                  </cleanupLinks>
               </mediaCleanup>
            </mediaFramework>
          </sitecore>
       </configuration>
```
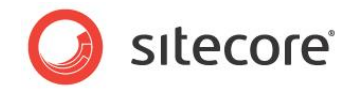

# <span id="page-99-0"></span>**8.3 Cleanup Executers**

Cleanup executers are responsible for identifying and deleting Sitecore items that no longer exist on the external media service provider.

## <span id="page-99-5"></span>**8.3.1 Implement CleanupExecuterBase<TEntity,TSearchResult>**

Cleanup executers inherit from the abstract class Sitecore.MediaFramework.Cleanup. Sitecore.MediaFramework.Cleanup.CleanupExecuterBase<TEntity, TSearchResult> where TSearchResult is an instance of MediaSearchResult for the specific TEntity type. CleanupExecuterBase abstract class implements ICleanupExecuter, which requires the implementation of [GetScopeItems\(](#page-102-0)) to determine Sitecore items that will be deleted. The abstract class CleanupExecuterBase has the following properties and methods:

#### <span id="page-99-4"></span><span id="page-99-3"></span>**IndexName**

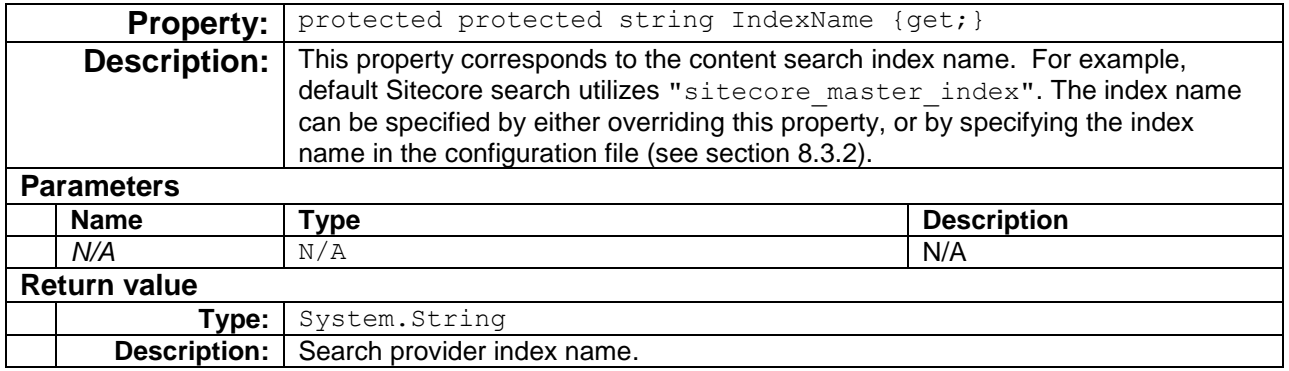

See [Listing 8.1](#page-100-0) for an example.

#### **Note**

Instead of overriding this method, consider specifying the index name in the configuration file (see section [8.3.2\)](#page-102-1).

#### <span id="page-99-2"></span>**ImportName**

<span id="page-99-1"></span>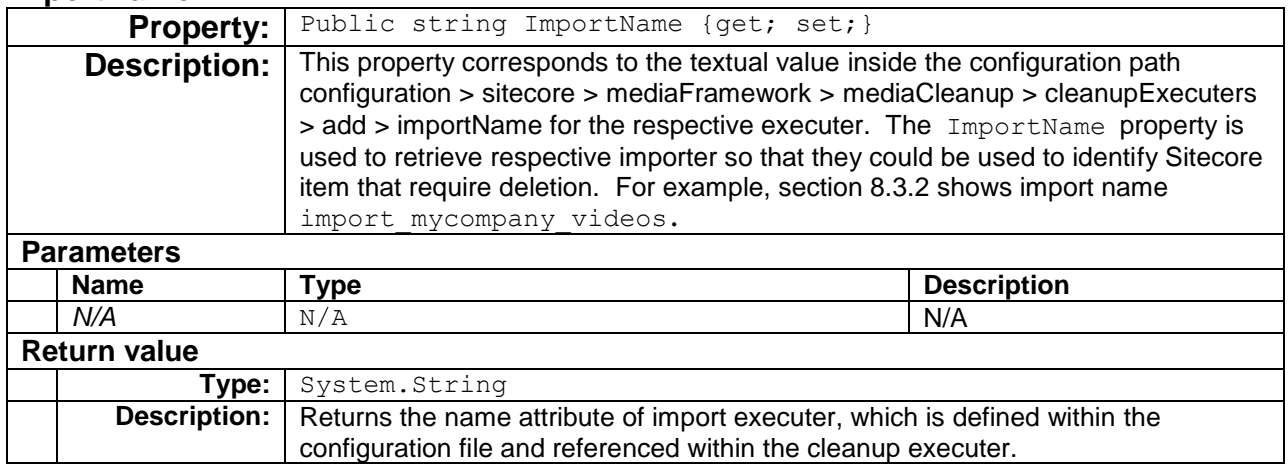

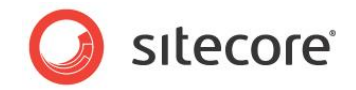

#### **Templates**

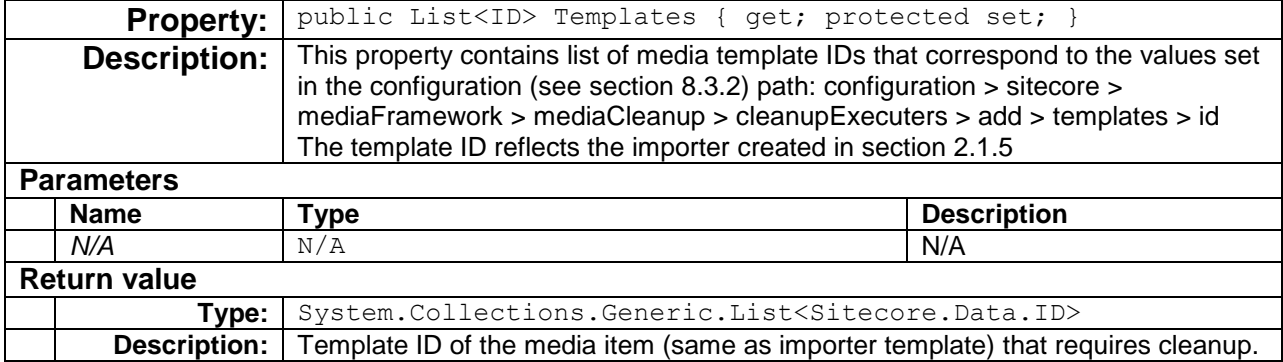

#### <span id="page-100-1"></span>**GetEntityId()**

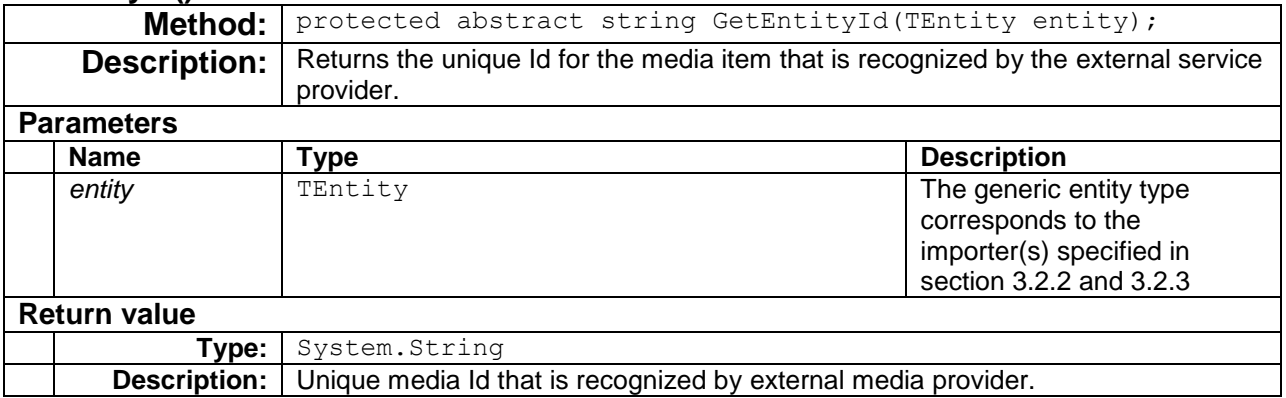

In below example, MyReadOnlyId is a unique video id that is recognized by the external media provider.

<span id="page-100-0"></span>*Listing 8.1*

```
 public class VideoCleanupExecuter 
       : CleanupExecuterBase<MyCompany.Entities.Video
                            ,MyCompany.Entities.VideoSearchResult>
    {
      protected override string GetEntityId(Video entity)
       {
          return entity.MyReadOnlyId;
       }
      protected override string GetSearchResultId(VideoSearchResult searchResult)
       {
          return searchResult.MyReadOnlyId;
       }
/ *
      * // set IndexName in the configuration file
      * protected override string IndexName
     \star { \starget { return "mediaframework mycompany index"; }
       * }
      ^{\star}/ }
}
```
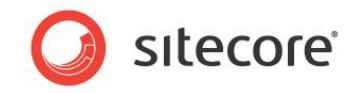

#### **GetSearchResultId()**

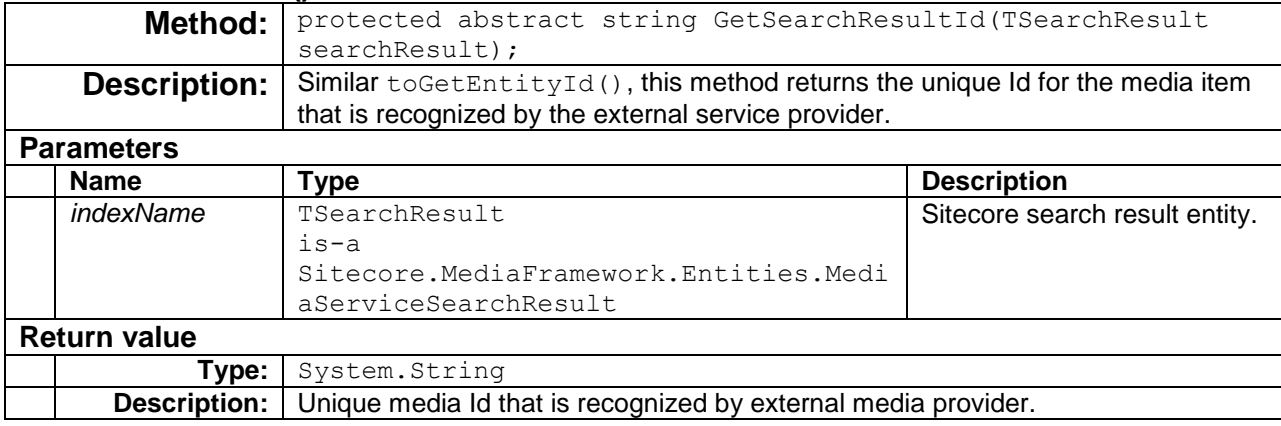

See [Listing 8.1](#page-100-0) for an example.

#### **AddTemplate()**

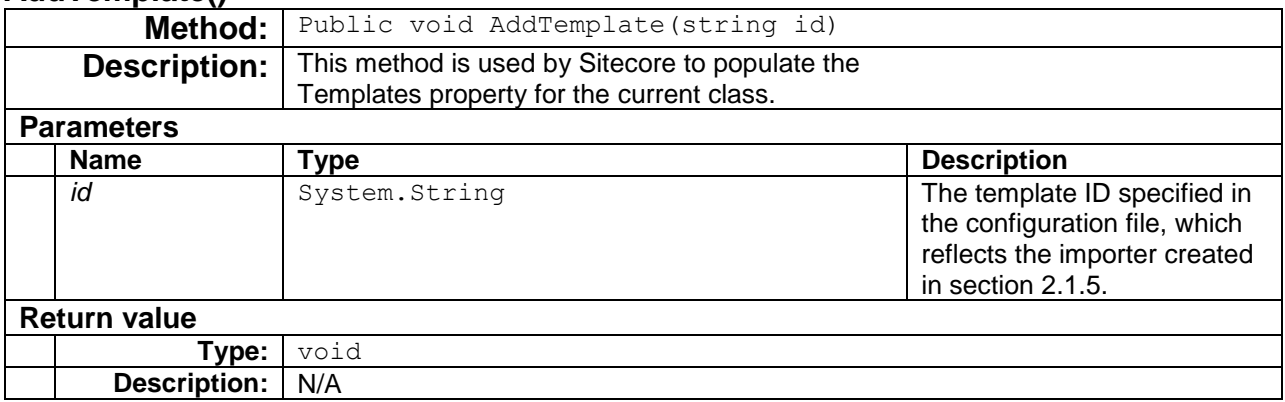

#### **GetServiceData()**

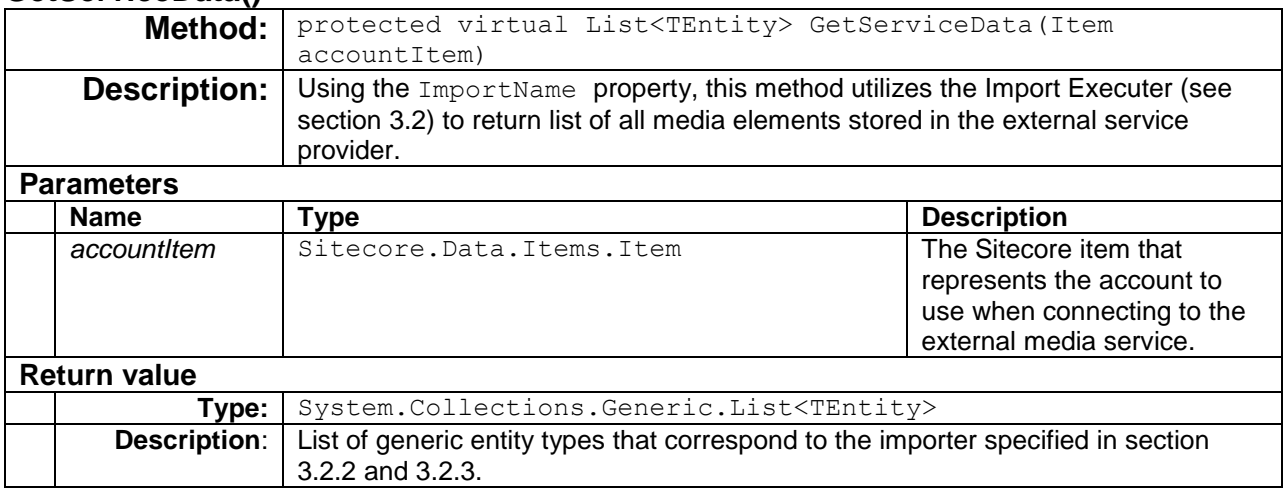

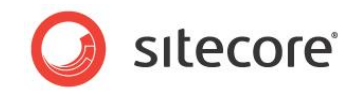

#### **GetSitecoreData()**

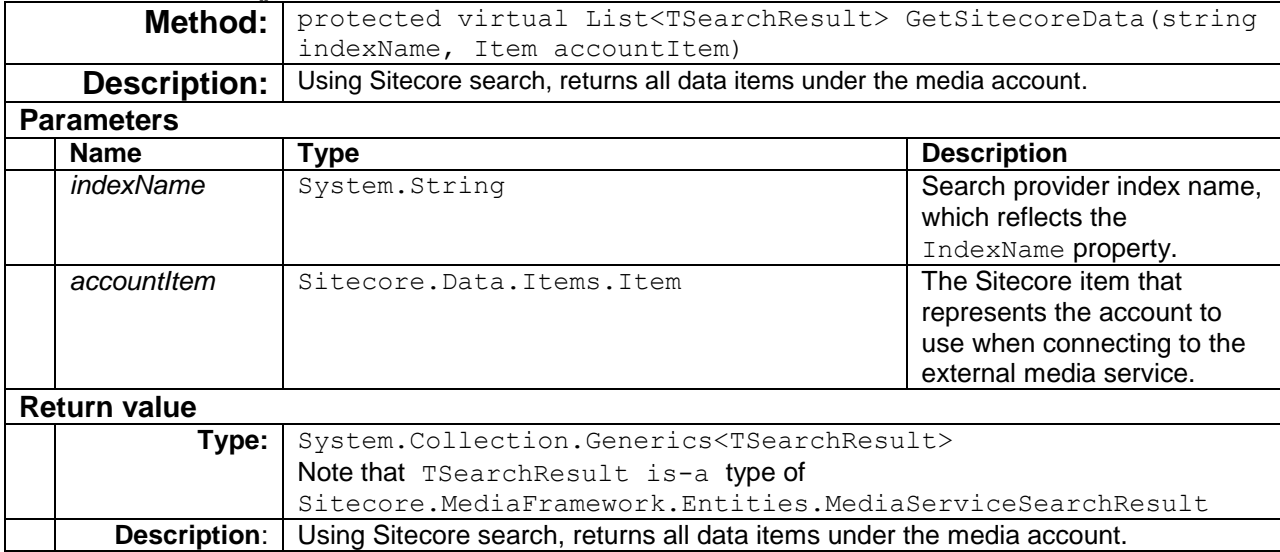

#### <span id="page-102-0"></span>**GetScopeItems()**

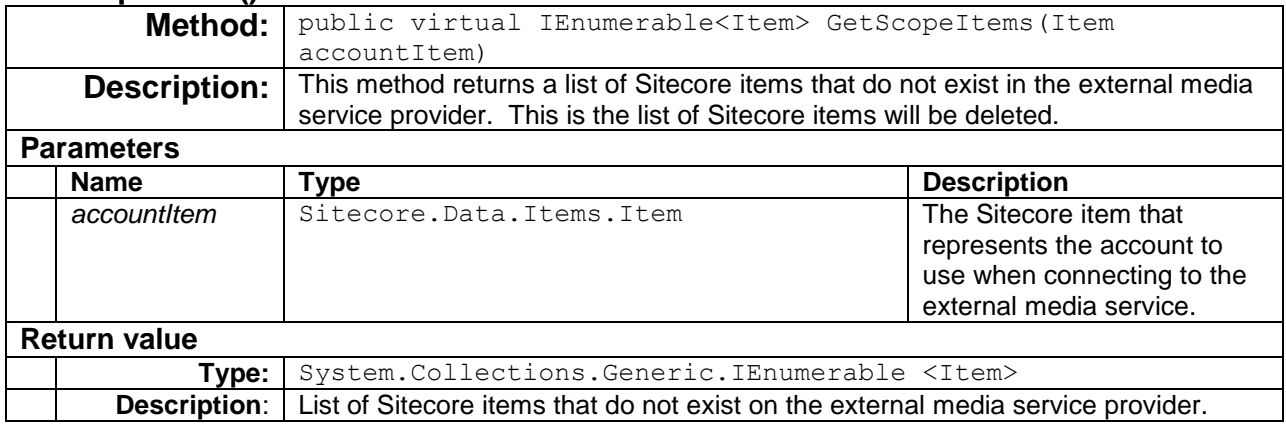

# <span id="page-102-1"></span>**8.3.2 Define Cleanup Executers**

The cleanup provider reads cleanup executers from the Sitecore configuration files. Cleanup executers must be defined under the configuration > sitecore > mediaFramework > mediaCleanup > cleanupExecuters section.

Each cleanup executer is added using the node add, which has two attributes: name and type. The name attribute is a unique identifier among other cleanup executer. The  $type$  attribute is the fullyqualified type name for the class that implements the cleanup executer.

The child add node contains three child nodes which include: indexName node that corresponds to [IndexName](#page-99-4) property mentioned in section [8.3.1;](#page-99-5) the importName, which contains the importer name that was specified in section [3.2.4;](#page-28-0) lastly, the templates node that contains media item template ID from section [2.1.5](#page-14-0) is specified.

The following is an example of the configuration for the cleanup executer:

<configuration xmlns:patch="http://www.sitecore.net/xmlconfig/">

*Sitecore® is a registered trademark. All other brand and product names are the property of their respective holders. The contents of this document are the property of Sitecore. Copyright © 2001-2016 Sitecore. All rights reserved.*

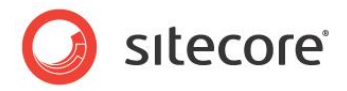

```
 <sitecore>
              <mediaFramework>
                 <mediaCleanup>
                    <cleanupExecuters>
                      <add name="cleanup mycompany videos"
                             type="Sitecore.MediaFramework.MyCompany.Cleanup.VideoCleanupExecuter, 
Sitecore.MediaFramework.MyCompany">
                            <importName>import_mycompany_videos</importName>
                            <indexName>mediaFramework_mycompany_index</indexName>
                           <templates hint="list:AddTemplate">
                               \langleid>\langle290942FA-7CBF-4985-B047-E1DAD3A8A975}\langleid>
                            </templates>
                        </add>
                        <add name="cleanup_mycompany_videos"
                             type="Sitecore.MediaFramework.MyCompany.Cleanup.PlayerCleanupExecuter, 
Sitecore.MediaFramework.MyCompany">
                           <importName>import_mycompany_players</importName>
                           <templates hint="list:AddTemplate">
                              <id>{70843707-CFF8-4253-AB47-ECE6F3E42229}</id>
                           </templates>
                       </add>
                    </cleanupExecuters> 
                 </mediaCleanup>
               </mediaFramework>
           </sitecore>
        </configuration>
```
#### **Note:**

You should create a configuration file specifically for your connector. Do not add settings directly to any of the configuration files included in Media Framework.

### <span id="page-103-0"></span>**8.3.3 Define Cleanup Scope**

Scope executers are used to point to a list of executers for processing. For example, scheduling an import agent must import media contents like: videos, players, playlists, tags, etc. Scope executor provides a way to reference all importers using a unique identifier, so that it can be referenced via configuration file or Sitecore menu control.

The cleanup scope must be defined under the configuration  $>$  sitecore  $>$  mediaFramework  $>$ scopeExecuteConfigurations section.

Cleanup scope is specified using the node  $add$ , which has two attributes: name and  $type$ . The name attribute is a unique identifier among other scope executers. The  $type$  attribute is the fully-qualified type name to scope execution, Sitecore.MediaFramework.Scopes.ScopeExecuteConfiguration, Sitecore.MediaFramework.

Additionally, the add node contains two child nodes account Template and scope. The accountTemplate node contains the account template ID. The scope node contains child name nodes that contain the cleanup executer names.

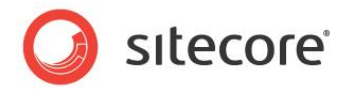

The following illustrates the cleanup scope execution:

```
<configuration xmlns:patch="http://www.sitecore.net/xmlconfig/">
          <sitecore>
             <mediaFramework>
                 <scopeExecuteConfiguration>
                    <cleanupExecuters>
                     <add name="cleanup_mycompany_content" 
type="Sitecore.MediaFramework.Scopes.ScopeExecuteConfiguration, Sitecore.MediaFramework">
                        <accountTemplate>{1E5A076B-6A9A-4825-9FB1-3E95645352E7}</accountTemplate>
                        <scope hint="list">
                           <name>cleanup_mycompany_players</name>
                          <name>cleanup_mycompany_videos</name>
                        </scope>
                     </add>
                    </cleanupExecuters> 
                 </scopeExecuteConfiguration >
              </mediaFramework>
          </sitecore>
       </configuration>
```
#### **Note:**

You should create a configuration file specifically for your connector. Do not add settings directly to any of the configuration files included in Media Framework.

# **8.3.4 Define Cleanup Schedule**

A cleanup scheduling agent must be specified in order to remove deprecated media content from Sitecore database. The agent is defined under configuration  $>$  sitecore  $>$  scheduling section.

Scheduling agent is added using the node agent, which has three attributes: name, type, and interval. The name attribute is a unique identifier among other scheduling agents. The type attribute is the fully-qualified type name to the media framework cleanup scheduler class, Sitecore.MediaFramework.Scopes.ScopeExecuteConfiguration, Sitecore.MediaFramework. The interval attribute is the sleep duration between every execution.

The agent node has two additional nodes to target Sitecore database and to determine the cleanup scope (i.e. set of items to cleanup). The database is specified with the param node, which contains the database name. The cleanup scope is specified by simply referencing the scope definition created in section [8.3.3](#page-103-0) using an xpath expression.

The following example illustrates the cleanup scheduler agent configuration setting:

```
<configuration xmlns:patch="http://www.sitecore.net/xmlconfig/">
           <sitecore>
              <scheduling>
                 <agent name="MediaFramework_Cleanup_MyCompany"
                       interval="08:00:00"
                        type="Sitecore.MediaFramework.Schedulers.CleanupScheduler, 
Sitecore.MediaFramework">
                    <param desc="database">master</param>
                    <scopeConfigurations hint="raw:AddConfiguration">
                       <add ref="mediaFramework/scopeExecuteConfigurations
/*[@name='cleanup_mycompany_content'][1]"/>
```
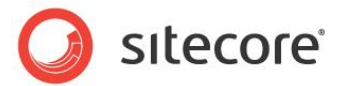

```
 </scopeConfigurations>
```
</agent>

```
 </scheduling>
    </sitecore>
</configuration>
```
#### **Note:**

You should create a configuration file specifically for your connector. Do not add settings directly to any of the configuration files included in Media Framework.

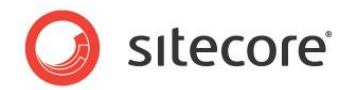

# **8.4 Cleanup Command**

The cleanup process can be started manually within the Sitecore client. This section describes how to add this functionality to your connector.

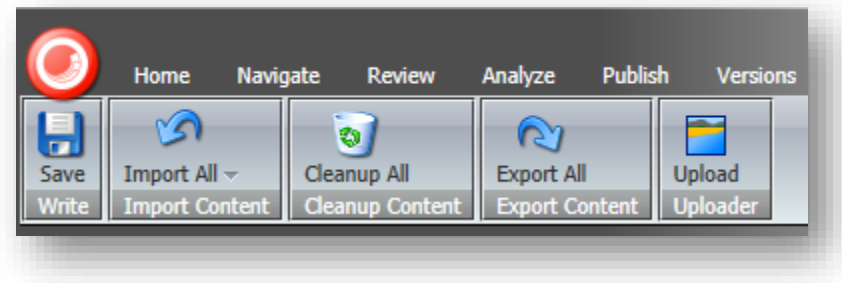

## **8.4.1 Add the Manual Cleanup Button**

Media Framework provides the ability to cleanup all media for an account.

- 1. Open Content Editor.
- 2. Switch to the **core** database.
- 3. Navigate to /sitecore/content/Applications/Content Editor/Ribbons/Chunks/Media Framework/Cleanup Content
- 4. Create a new item using the following settings:
	- a. **Name:** <ProviderName> Cleanup All
	- b. **Template:** /sitecore/templates/System /Ribbon/Large Menu Combo Button
- 5. Set the following field value:
	- a. **Field name:** Header
	- b. **Value:** Cleanup All
- 6. Set the following field value:
	- a. **Field name:** Icon
	- b. **Value:** Applications/32x32/garbage\_empty.png
- 7. Set the following field value:
	- a. **Field name:** Click
	- b. **Value:** mediaFramework:ManualCleanup:Brightcove (scope=cleanup\_mycompany\_content)
- 8. Set the following field value:
	- a. **Field name:** Tooltip
	- b. **Value:** Remove all items that not exist in the media service

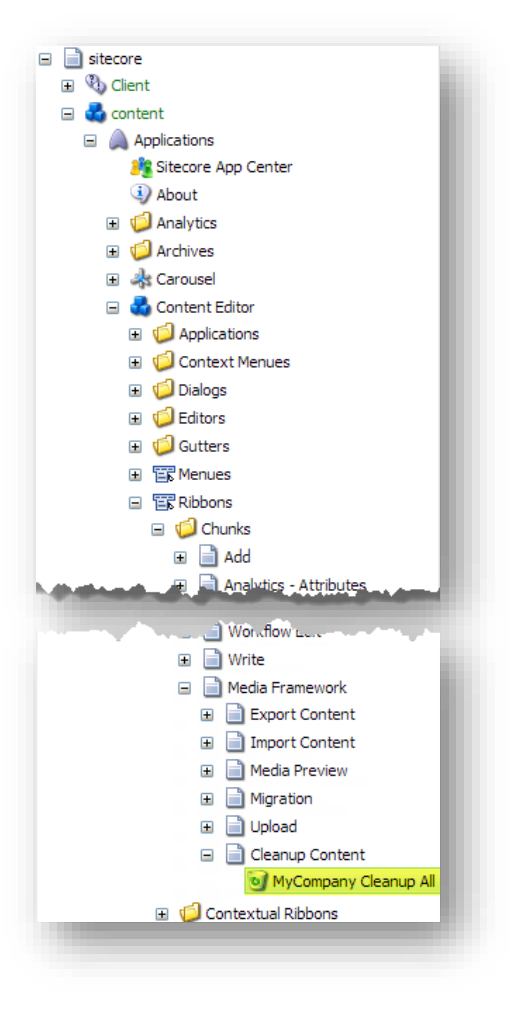

*Sitecore® is a registered trademark. All other brand and product names are the property of their respective holders. The contents of this document are the property of Sitecore. Copyright © 2001-2016 Sitecore. All rights reserved.*

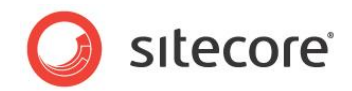

# **8.5 Class Diagrams**

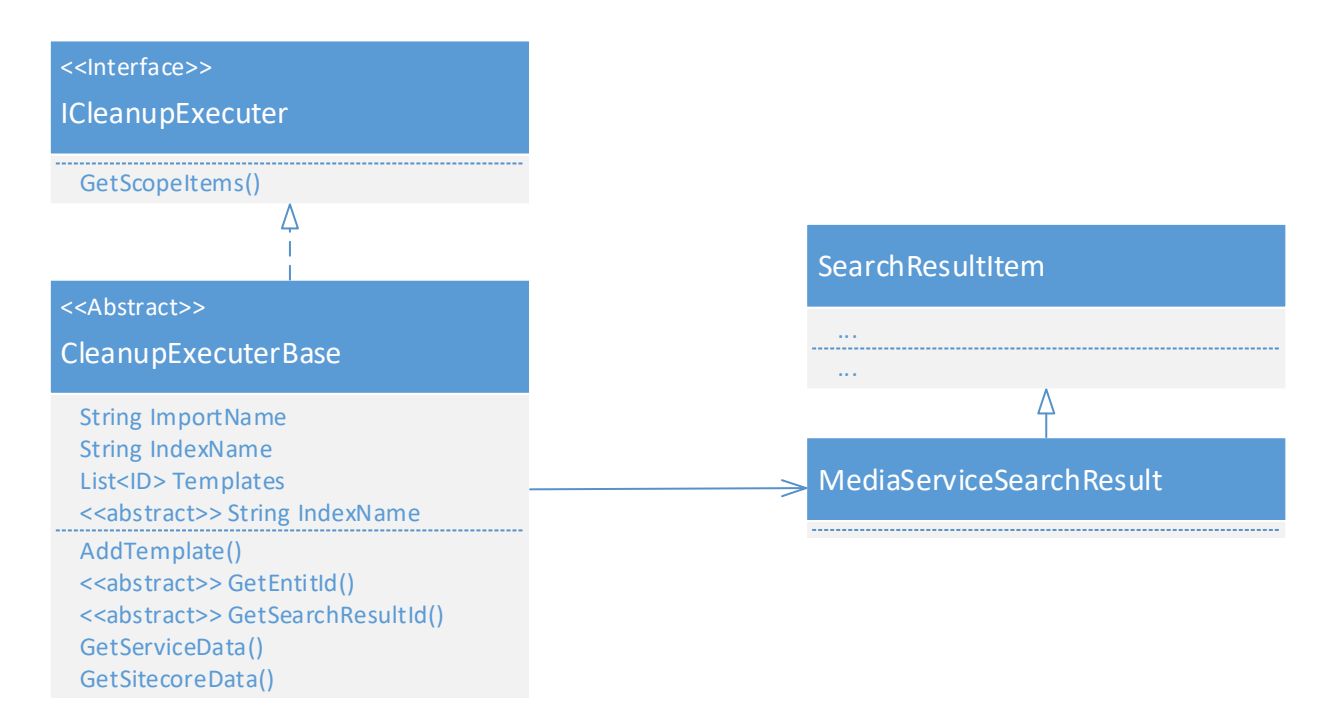
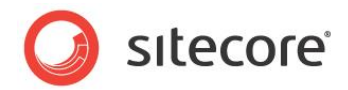

## **Chapter 9**

## Index

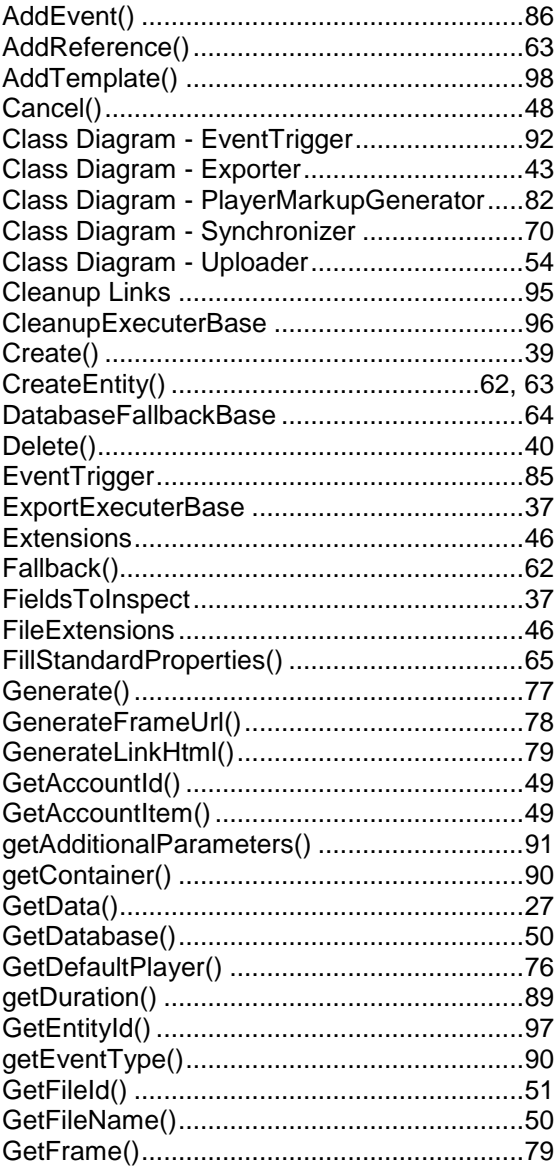

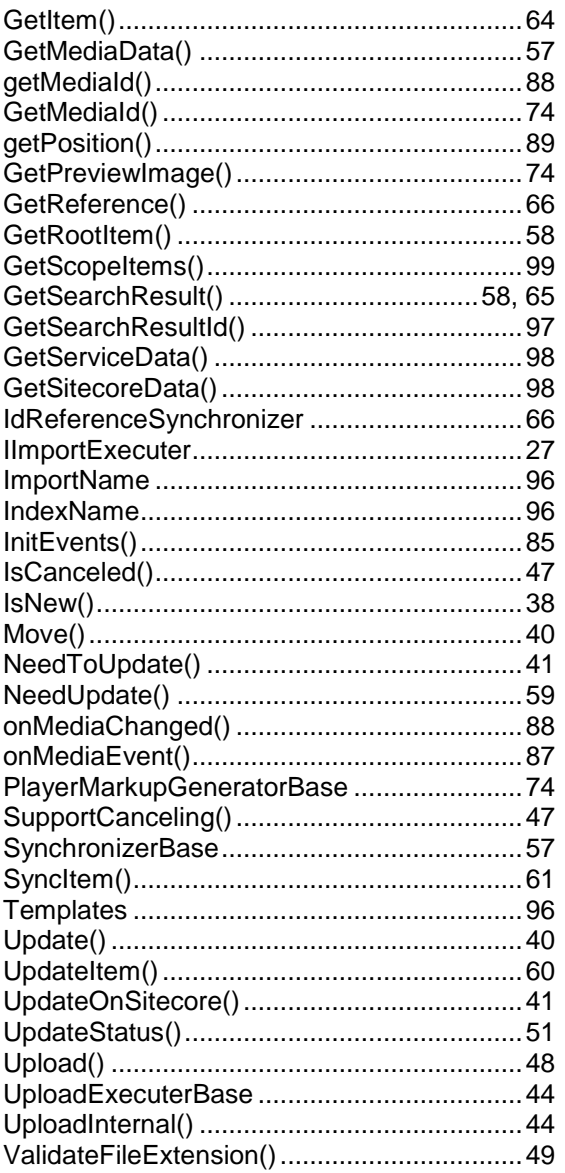

Sitecore® is a registered trademark. All other brand and product names are the property of their respective holders. The contents of this document are the property of Sitecore. Copyright @ 2001-2016 Sitecore. All rights reserved.